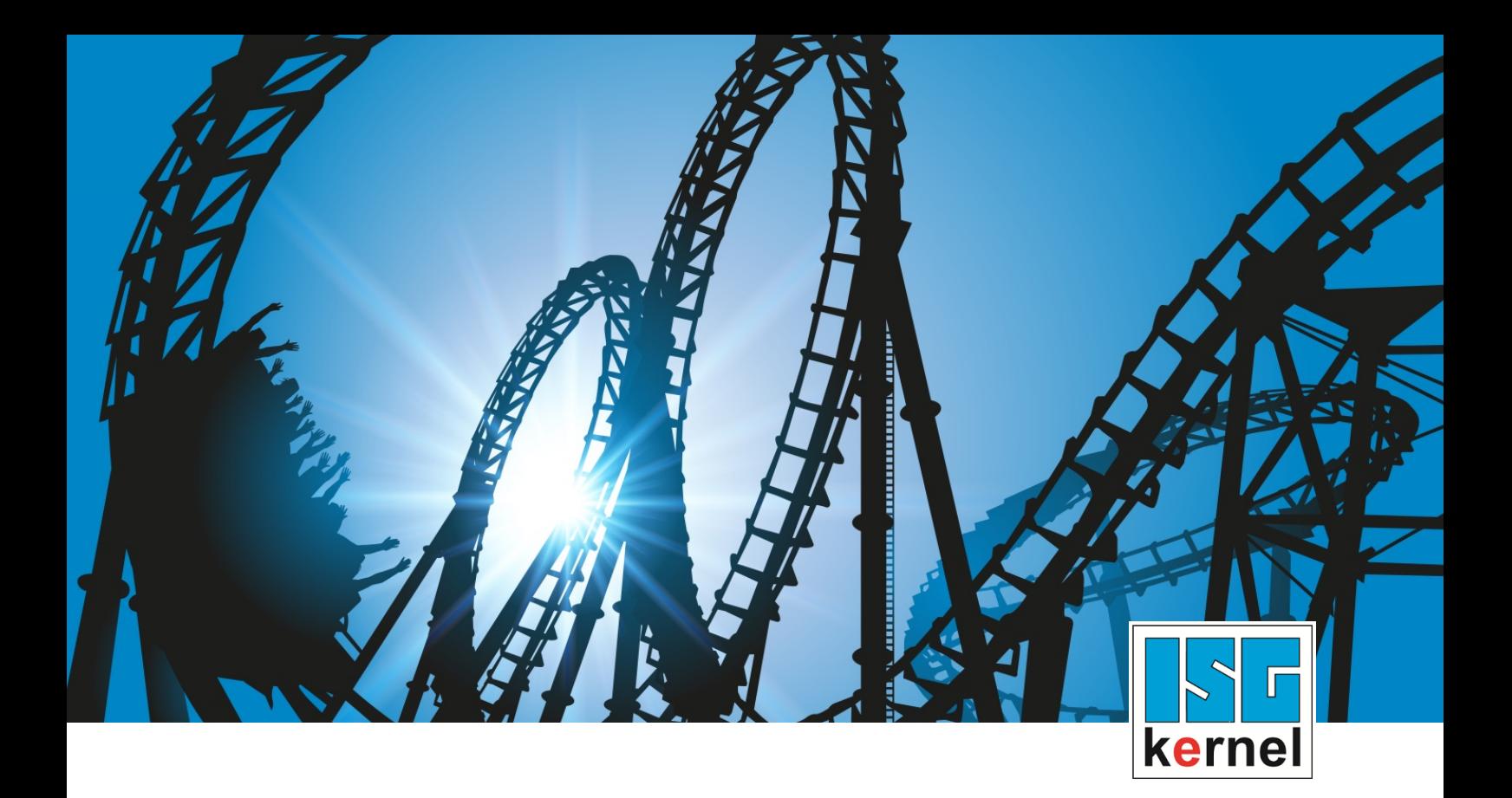

# DOCUMENTATION ISG-kernel

# **Functional description M- and H-functions**

Short Description: FCT-C1

© Copyright ISG Industrielle Steuerungstechnik GmbH STEP, Gropiusplatz 10 D-70563 Stuttgart All rights reserved www.isg-stuttgart.de support@isg-stuttgart.de

# <span id="page-1-0"></span>**Preface**

#### **Legal information**

This documentation was produced with utmost care. The products and scope of functions described are under continuous development. We reserve the right to revise and amend the documentation at any time and without prior notice.

No claims may be made for products which have already been delivered if such claims are based on the specifications, figures and descriptions contained in this documentation.

#### **Personnel qualifications**

This description is solely intended for skilled technicians who were trained in control, automation and drive systems and who are familiar with the applicable standards, the relevant documentation and the machining application.

It is absolutely vital to refer to this documentation, the instructions below and the explanations to carry out installation and commissioning work. Skilled technicians are under the obligation to use the documentation duly published for every installation and commissioning operation.

Skilled technicians must ensure that the application or use of the products described fulfil all safety requirements including all applicable laws, regulations, provisions and standards.

#### **Further information**

Links below (DE)

<https://www.isg-stuttgart.de/produkte/softwareprodukte/isg-kernel/dokumente-und-downloads>

or (EN)

<https://www.isg-stuttgart.de/en/products/softwareproducts/isg-kernel/documents-and-downloads>

contains further information on messages generated in the NC kernel, online help, PLC libraries, tools, etc. in addition to the current documentation.

#### **Disclaimer**

It is forbidden to make any changes to the software configuration which are not contained in the options described in this documentation.

#### **Trade marks and patents**

The name ISG®, ISG kernel®, ISG virtuos®, ISG dirigent® and the associated logos are registered and licensed trade marks of ISG Industrielle Steuerungstechnik GmbH.

The use of other trade marks or logos contained in this documentation by third parties may result in a violation of the rights of the respective trade mark owners.

#### **Copyright**

© ISG Industrielle Steuerungstechnik GmbH, Stuttgart, Germany.

No parts of this document may be reproduced, transmitted or exploited in any form without prior consent. Non-compliance may result in liability for damages. All rights reserved with regard to the registration of patents, utility models or industrial designs.

# <span id="page-2-0"></span>**General and safety instructions**

#### **Icons used and their meanings**

This documentation uses the following icons next to the safety instruction and the associated text. Please read the (safety) instructions carefully and comply with them at all times.

#### **Icons in explanatory text**

 $\triangleright$  Indicates an action.

 $\Rightarrow$  Indicates an action statement.

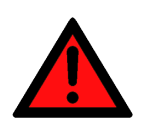

### **DANGER Acute danger to life!**

If you fail to comply with the safety instruction next to this icon, there is immediate danger to human life and health.

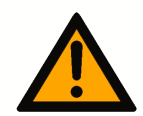

# **CAUTION**

#### **Personal injury and damage to machines!**

If you fail to comply with the safety instruction next to this icon, it may result in personal injury or damage to machines.

# **Attention**

#### **Restriction or error**

This icon describes restrictions or warns of errors.

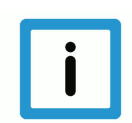

#### **Notice**

#### **Tips and other notes**

This icon indicates information to assist in general understanding or to provide additional information.

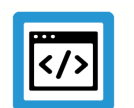

#### **Example**

#### **General example**

Example that clarifies the text.

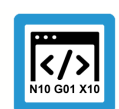

### **Programing Example**

#### **NC programming example**

Programming example (complete NC program or program sequence) of the described function or NC command.

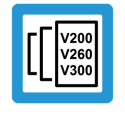

#### **Release Note**

#### **Specific version information**

Optional or restricted function. The availability of this function depends on the configuration and the scope of the version.

# **Table of contents**

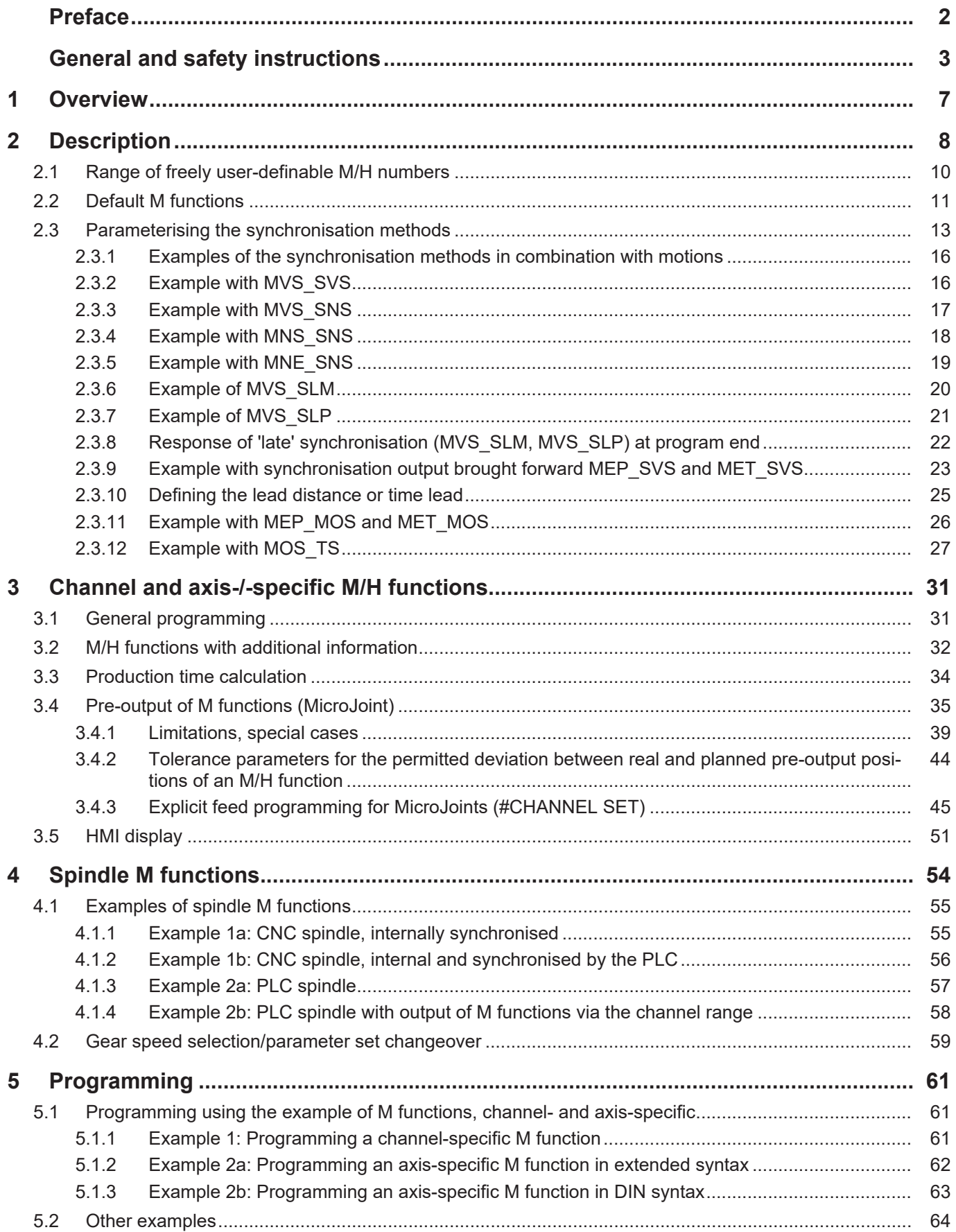

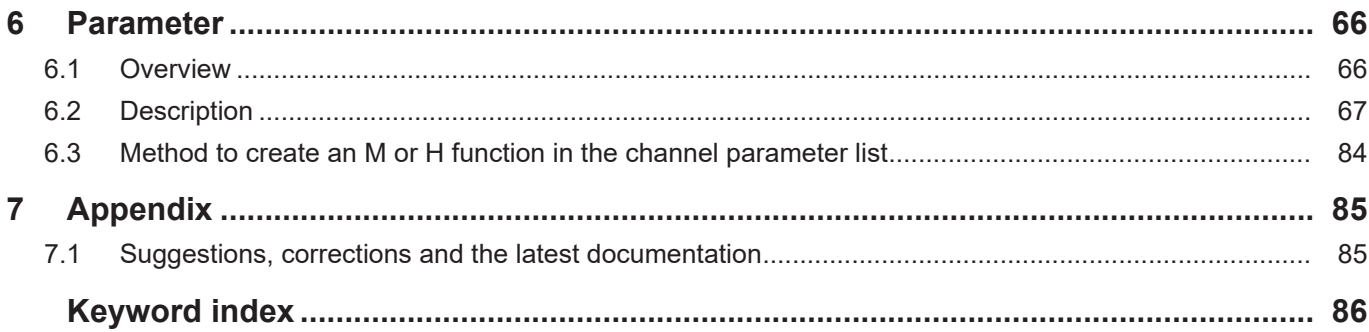

# **List of figures**

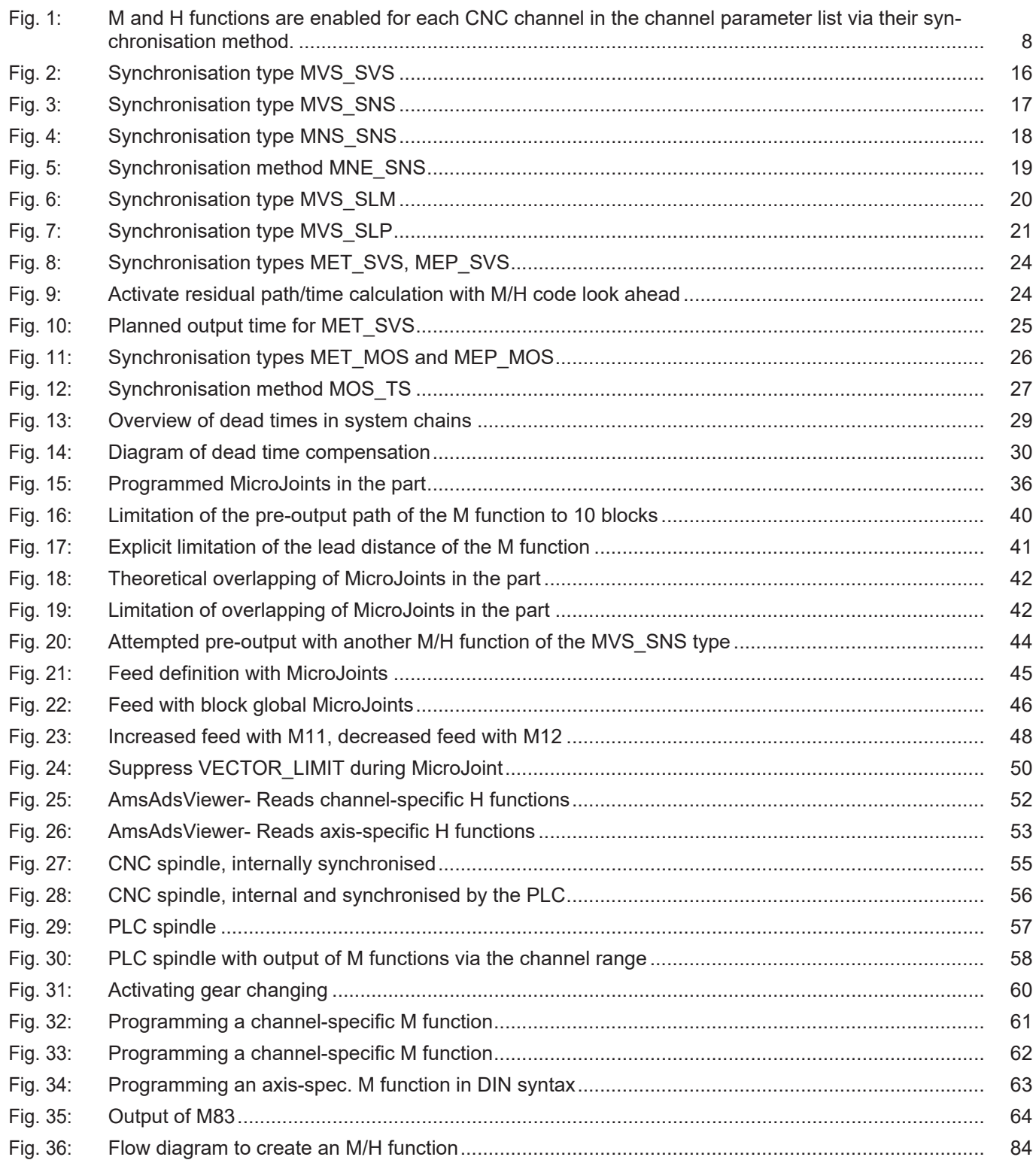

# **1 Overview**

#### **Task**

<span id="page-6-0"></span>The CNC commands **M** and **H** are used to command machine switching and auxiliary functions via the PLC.

- Some of the M functions are defined by standardisation.
- Users can freely use H functions and all other functions.

#### **Characteristics**

By default, the PLC assigns M and H functions to the CNC channel in which they are programmed. In addition, these functions can be output to the PLC in an axis-specific range. This makes it simpler especially in systems with

- several CNC channels and
- together with the axes used by the functions

in order to implement PLC applications.

#### **Parametrisation**

CNC channels are each parameterised via an initialisation list (see Channel parameter list). All M and H functions must be specified here. Instead of a channel-specific assignment, an axis-specific assignment and a synchronisation method can be defined.

At the interface to the PLC (High Level Interface) [HLI], M and H functions are output in the channel and axis-specific areas and the PLC further processes them and confirms them accordingly.

A complete list of parameters described in this document is contained in the chapter [Parameters](#page-65-0) [\[](#page-65-0)[}](#page-65-0) [66\].](#page-65-0)

#### **Programming**

M and H functions are programmed in compliance with DIN 66025. The M/H function is output at the channel-specific part of the HLI.

#### *Mandatory note on references to other documents*

For the sake of clarity, links to other documents and parameters are abbreviated, e.g. [PROG] for the Programming Manual or P-AXIS-00001 for an axis parameter.

For technical reasons, these links only function in the Online Help (HTML5, CHM) but not in pdf files since pdfs do not support cross-linking.

# **2 Description**

#### **Machine switching functions**

<span id="page-7-0"></span>The timing of the output of M and H functions to the PLC and its subsequent reaction can be synchronised in various ways with motions to be executed.

To simulate the machining time of an M or H function, a time period can be specified in order to determine the run-time of a CNC program.

#### **Characteristics of M and H functions**

- Possible synchronisation methods
- Freely available or default in compliance with DIN 66025
- Machining time can be determined
- Channel or axis-specific output
- Spindle-specific

The CNC channels are each parameterised via an initialisation list (see Channel parameter list). All M and H functions must be specified here. Instead of a channel-specific assignment, an axisspecific assignment and a synchronisation method can be defined.

At the interface to the PLC (High Level Interface) [HLI], M and H functions are output in the channel and axis-specific areas and the PLC further processes them and confirms them accordingly.

<span id="page-7-1"></span>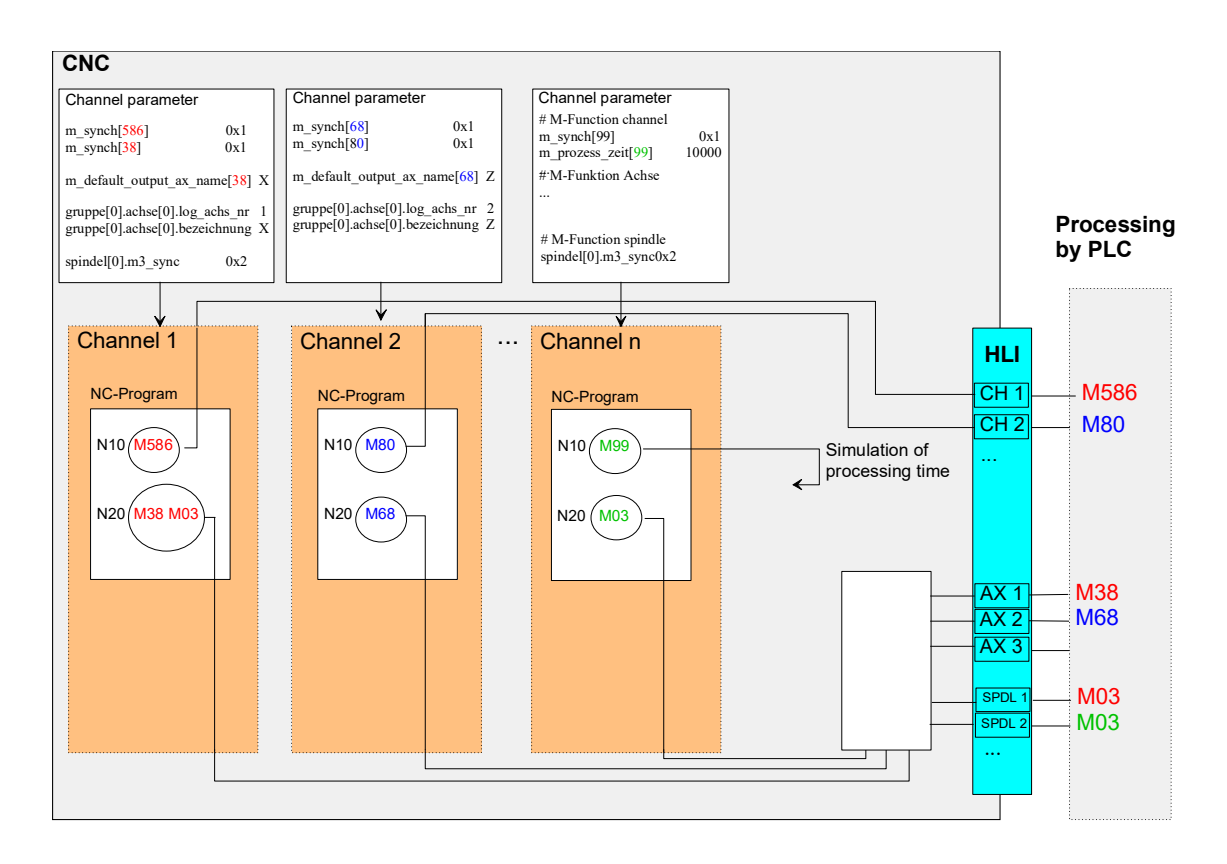

**Fig. 1: M and H functions are enabled for each CNC channel in the channel parameter list via their synchronisation method.**

# **Notice**

For safety reasons, M and H functions cannot be used in the CNC program if a synchronisation method is not specified.

In this case, the CNC generates the message P-ERR-20157.

#### **Output**

The following options are provided for output to the PLC:

- No output
- Before / after a motion
- After an event

Output to the PLC (HLI) can take place in different ranges of the interface:

- In the channel range
- In the axis range

#### **Synchronisation**

The following options are available for synchronisation with a motion to be executed:

- No synchronisation
- Before / after a motion
- Synchronisation at the transition to the next motion block with machining feed rate ('late' synchronisation implicit)
- For an explicit request ('late' synchronisation explicit)
- During a motion block (example: edge banding)

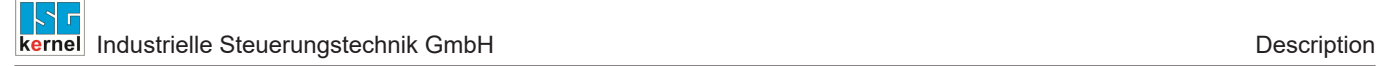

# **2.1 Range of freely user-definable M/H numbers**

<span id="page-9-0"></span>The maximum number range from 0 to 65.535 is provided for M / H numbers.

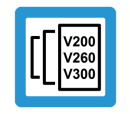

#### **Release Note**

The actually available range is limited depending on the version and can be found in the documentation [SYSP].

This is where you will also find details of the limits regarding the maximum number of M and H functions in each CNC block as well as the maximum number of simultaneously active 'late' synchronisations per channel and per axis.

The M functions reserved in compliance with DIN 66025 pose a further restriction (see the next Section: "[Default M functions \[](#page-10-0) $\triangleright$  [11\]"](#page-10-0)).

# **2.2 Default M functions**

#### **Channel M functions**

<span id="page-10-0"></span>In compliance with DIN 66025, the following M functions are assigned fixed defaults as CNC commands. Unless specified accordingly in the channel parameter list, they are neither output nor synchronised.

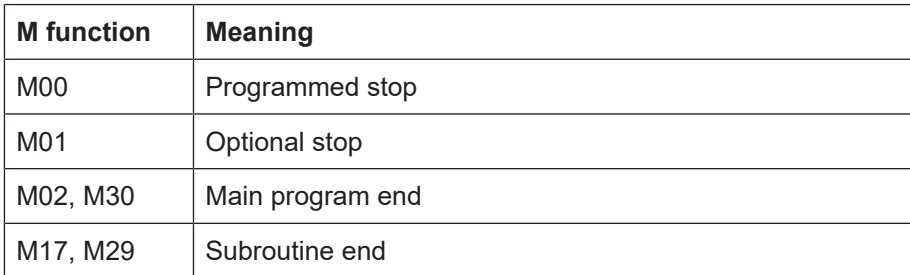

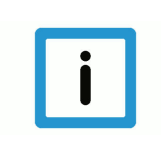

#### **Notice**

The parameter P-CHAN-00041 must be assigned to the channel- or axis-specific output.

#### **Spindle M functions**

As defined in DIN 66025, the following M functions are fixed defaults for spindle control. A synchronisation method is not specified as for other M functions but for each spindle under the special parameters in the channel parameter list [CHAN] (except M40 - M45).

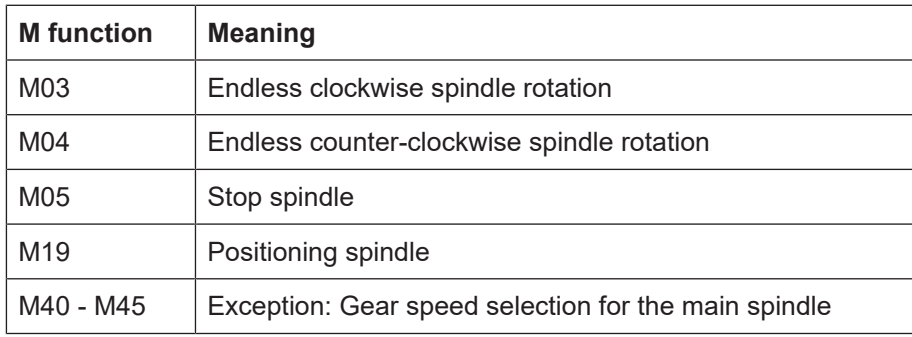

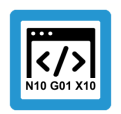

# **Programing Example**

# **Default M functions**

#### Spindle output

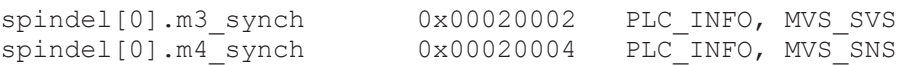

#### Channel output

m\_synch[3] 0x00000002 Channel output

# **2.3 Parameterising the synchronisation methods**

#### **Synchronisation mode**

<span id="page-12-0"></span>The synchronisation mode of each corresponding M function is defined in the table entitled P-CHAN-00041 (m\_synch).

The field index "MNr" corresponds to the M function number. The value specifies the synchronisation mode of the M function, i.e. when an output to the PLC and a check for the presence of the PLC acknowledgement take place.

A motion is not executed or is stopped at the latest towards the end of the block if no acknowledgement is received from the PLC.

The corresponding table P-CHAN-00027 (h synch) is used for H functions.

#### **Parameter**

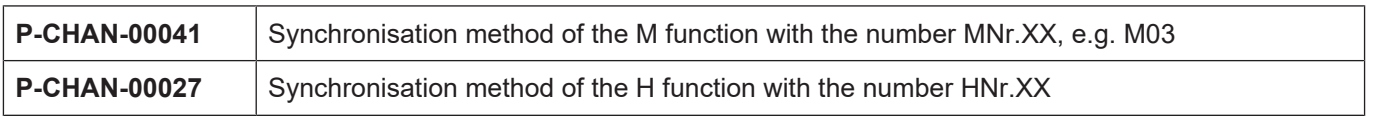

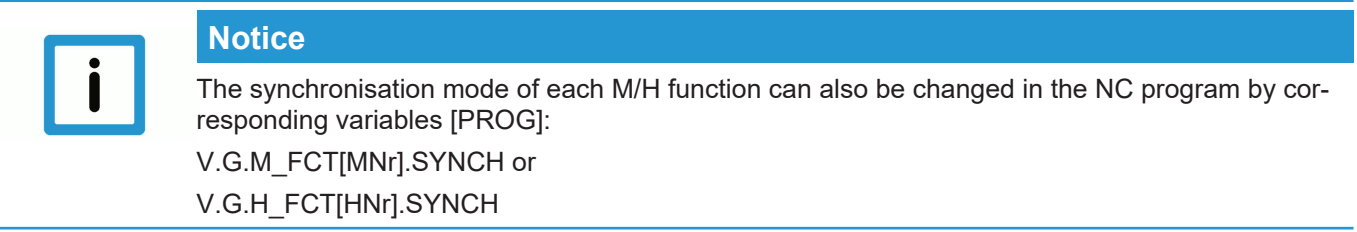

# **Synchronisation methods**

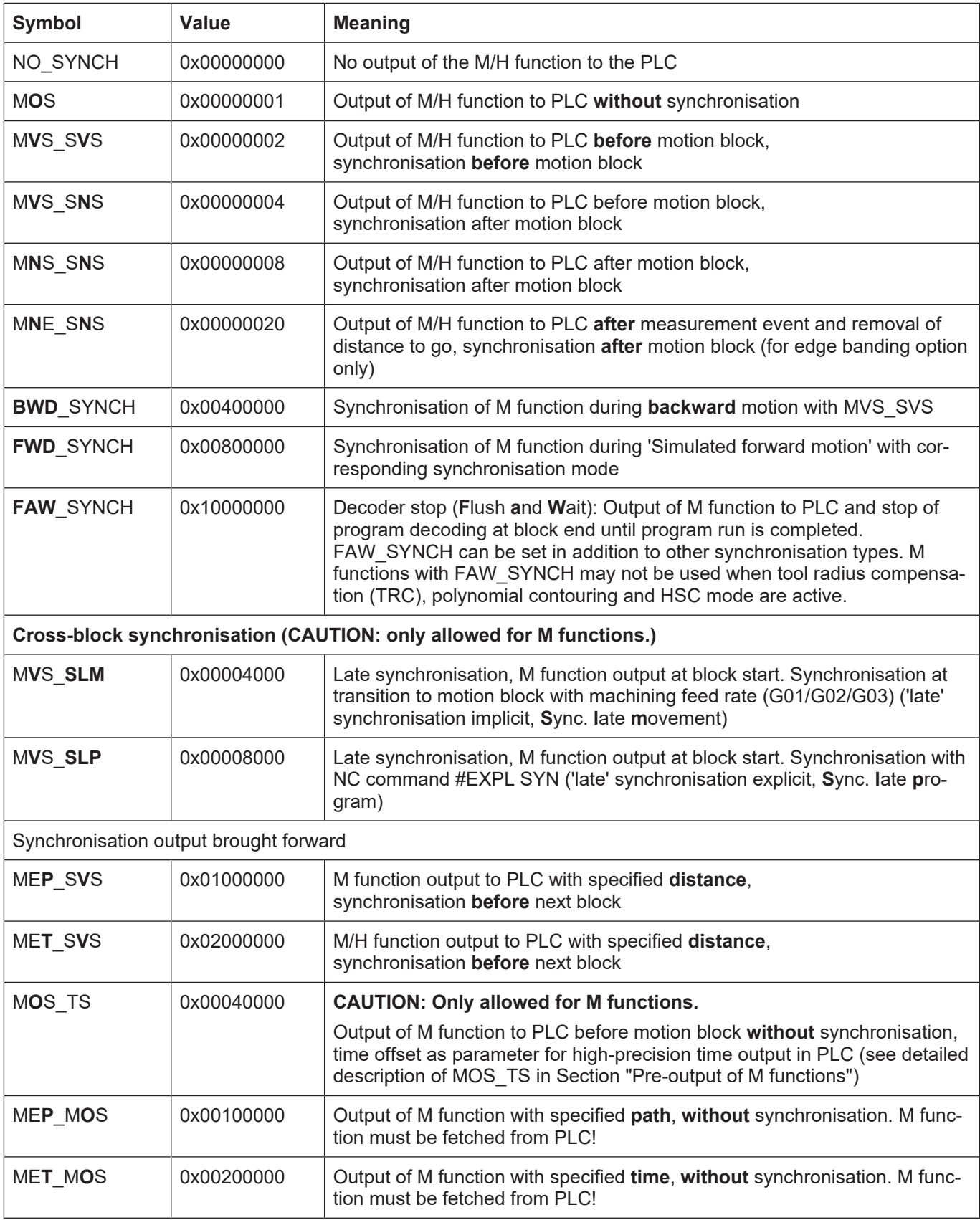

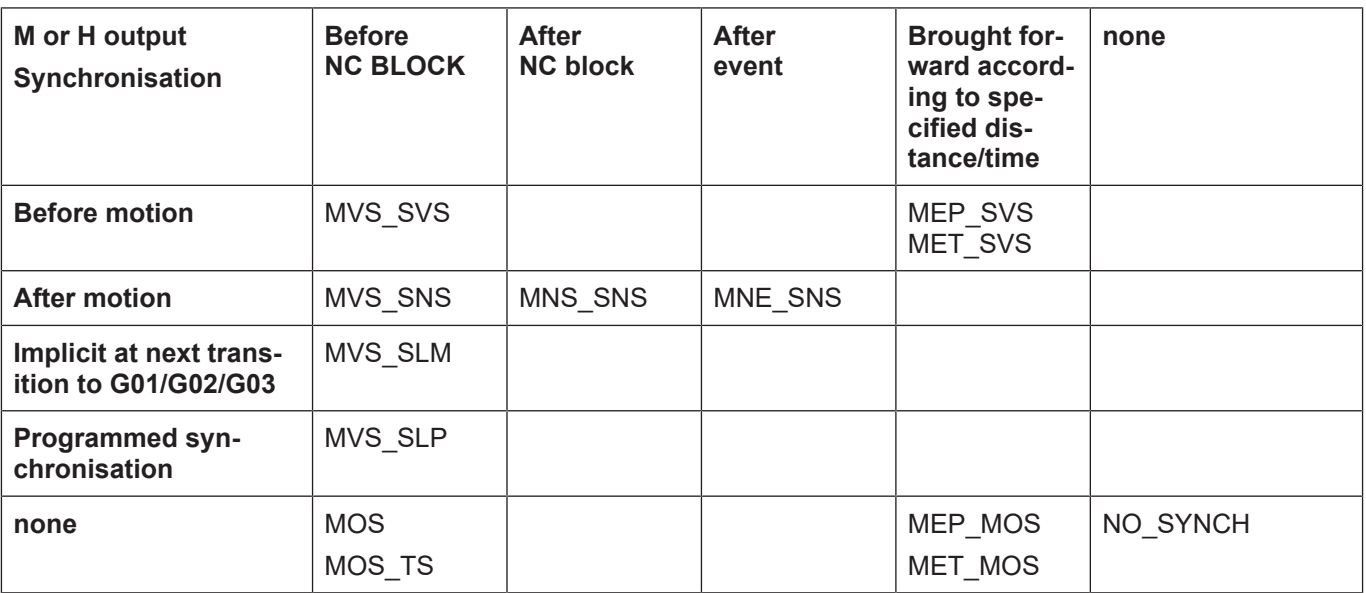

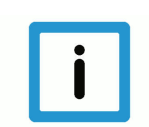

# **Notice**

The reaction of the synchronisation modes MVS\_SVS, MVS\_SNS and MNS\_SNS is identical if M or H functions are programmed without a motion in the block.

# **Programing Example**

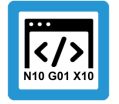

**Defining M/H functions and parameterising the synchronisation methods**

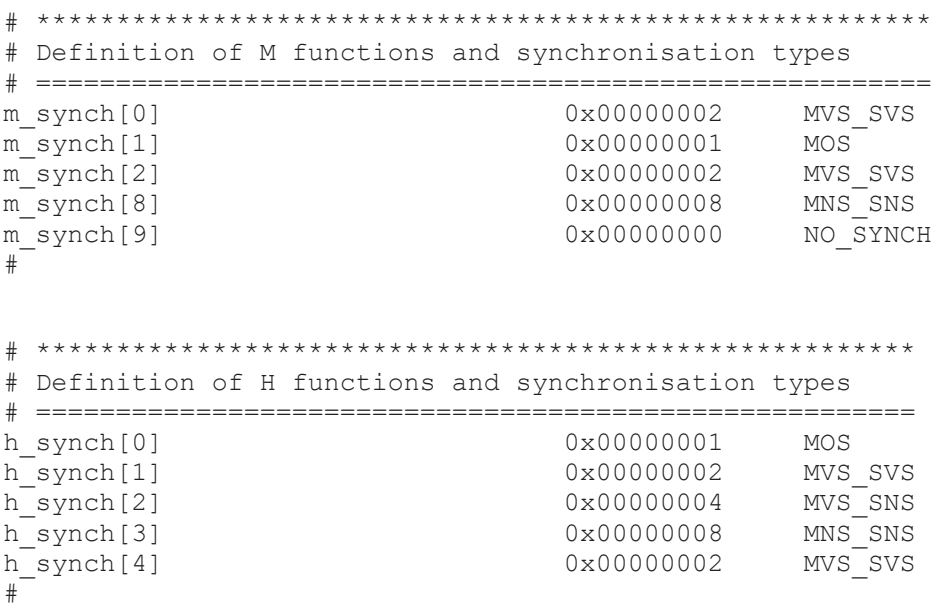

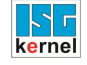

### **2.3.1 Examples of the synchronisation methods in combination with motions**

<span id="page-15-0"></span>**Notice**

To simplify matters, DIN syntax with channel-specific output is used in the following examples. Parameterisation takes place with the known parameter P-CHAN-00041 (m\_synch[..]).

#### **2.3.2 Example with MVS\_SVS**

<span id="page-15-1"></span>Motion is not enabled until the M function is acknowledged by the PLC.

Initialisation in the channel parameter list

m\_synch[..] 0x2

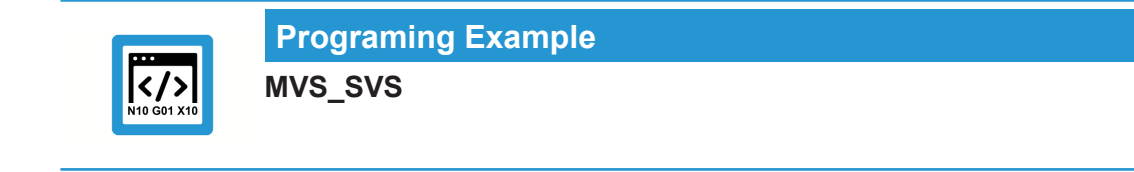

N20 G00 X25 N30 X50 **N40 X75 M25 (M25 of the MVS\_SVS type)** N50 G01 X100 F2000 N60 X125 Z100 M30

<span id="page-15-2"></span>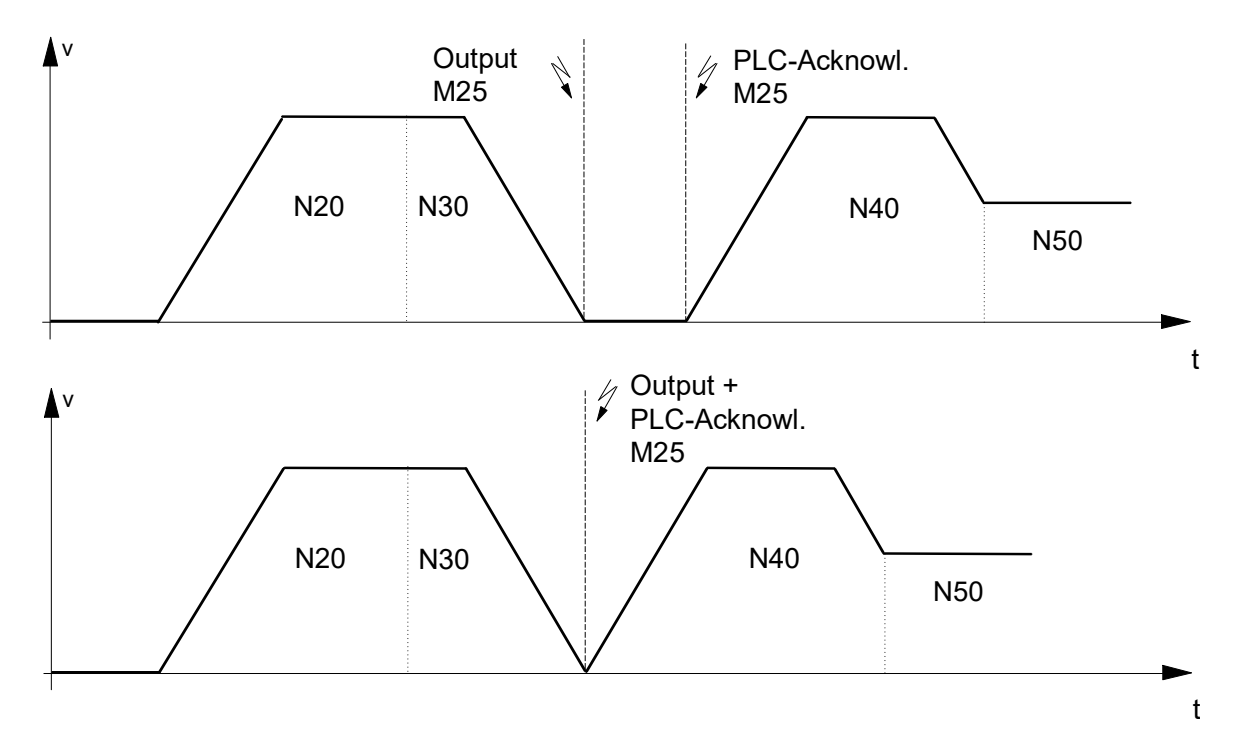

#### **Fig. 2: Synchronisation type MVS\_SVS**

When block N40 is executed, M25 is output and the program waits for the PLC acknowledgement before start of the motion in N40.

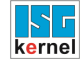

# **2.3.3 Example with MVS\_SNS**

<span id="page-16-0"></span>The following CNC block is not executed until after the PLC acknowledges the M function. Initialisation in the channel parameter list

m\_synch[..] 0x4

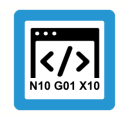

**Programing Example**

**MVS\_SNS**

```
N20 G00 G90 X25<br>N30 X50
N30 X50<br>N40 X75
            N40     X75 M25 (M25 of type MVS_SNS)
N50 G01 X100 F2000<br>N60 X125 Z100
            N60     X125 Z100
M30
```
<span id="page-16-1"></span>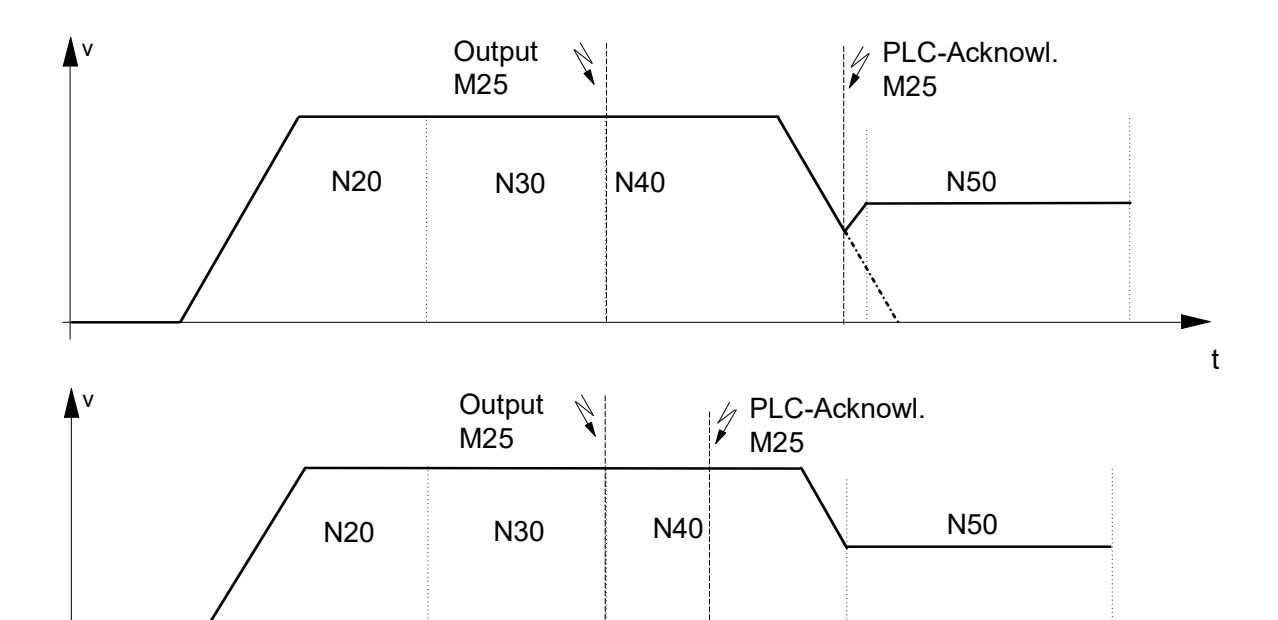

#### **Fig. 3: Synchronisation type MVS\_SNS**

When the N40 block is executed, M25 is output and the motion is continued. If the acknowledgement of M25 is not received in good time, the program stops at the end of N40.

t

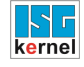

# **2.3.4 Example with MNS\_SNS**

<span id="page-17-0"></span>Stopping at block end until the M function is acknowledged by the PLC. Initialisation in the channel parameter list

```
m_synch[..]   0x8
```
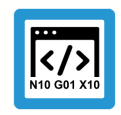

# **Programing Example**

**MNS\_SNS**

```
N20 G00 X25<br>N30 X50
N30 X50<br>N40 X75
          N40     X75 M25 (M25 of type MNS_SNS)
N50 G01 X100 F2000
N60 X125 Z100
M30
```
<span id="page-17-1"></span>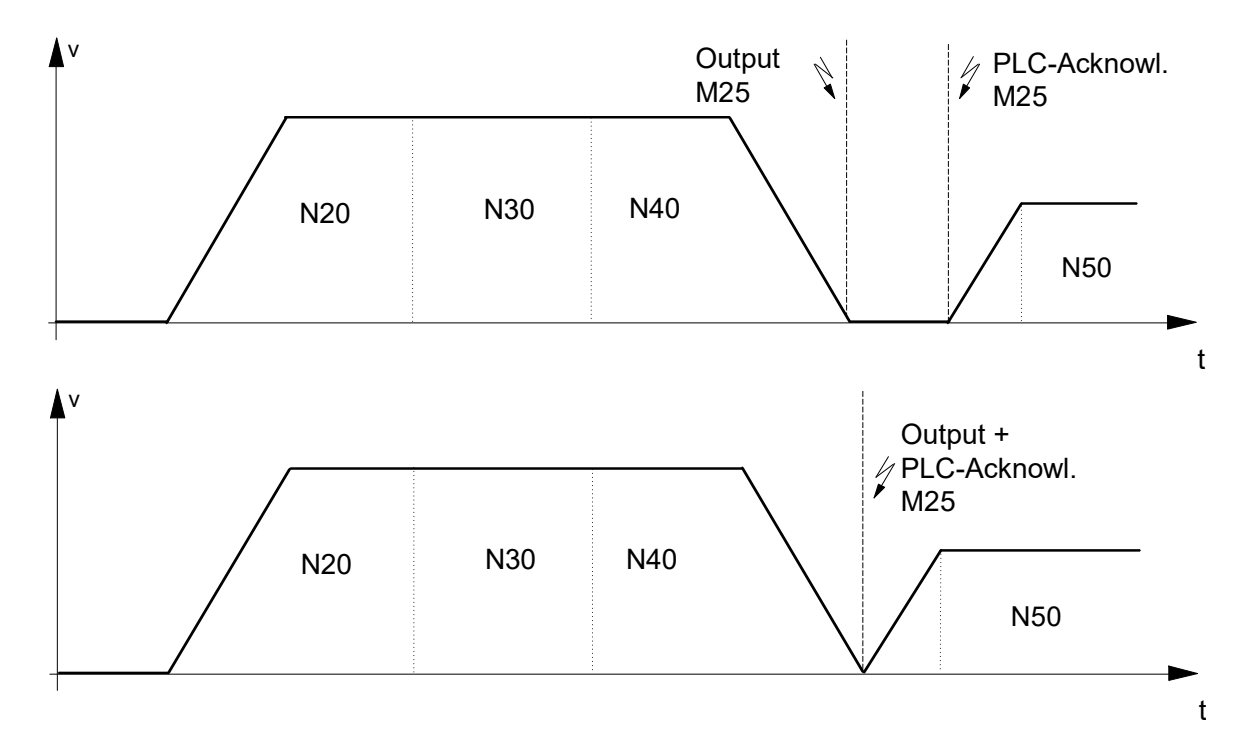

#### **Fig. 4: Synchronisation type MNS\_SNS**

After the motion in N40, the program stops in any case and waits for the acknowledgement by the PLC after output of M25.

#### **2.3.5 Example with MNE\_SNS**

<span id="page-18-0"></span>The M function is output by a measurement event and takes place after removal of the specified distance to go. Motion is not enabled beyond the end of the block until after acknowledgement of the M function by the PLC.

Initialisation in the channel parameter list

m\_synch[..] 0x20

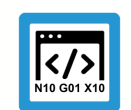

# **Programing Example**

**MNE\_SNS**

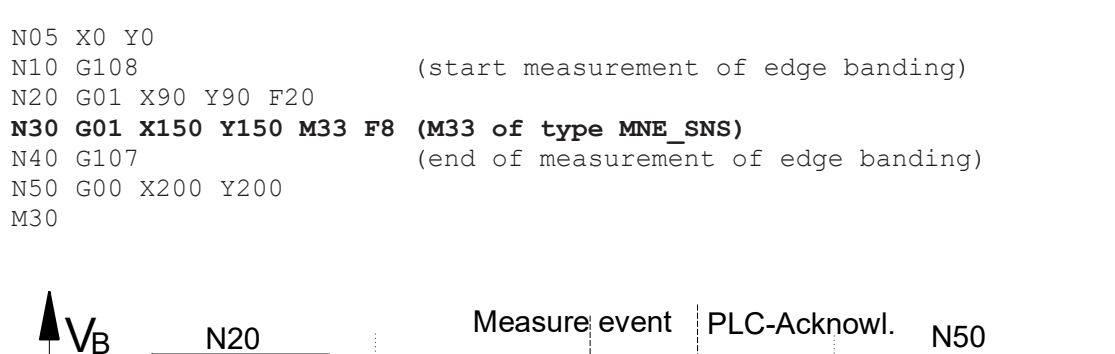

<span id="page-18-1"></span>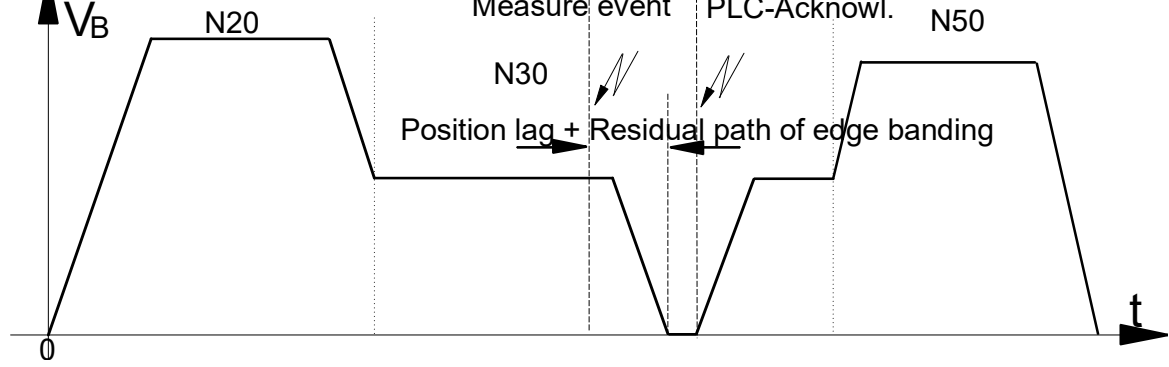

#### **Fig. 5: Synchronisation method MNE\_SNS**

M33 is output takes place after the measurement event in the N30 block and after removal of the distance to go defined by the measuring method. The program then waits for the PLC to acknowledge M33.

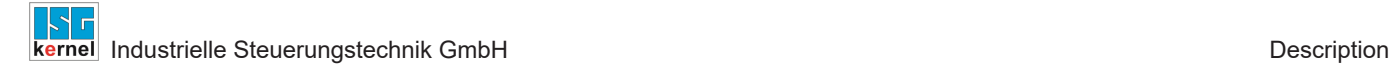

#### **2.3.6 Example of MVS\_SLM**

<span id="page-19-0"></span>Cross-block implicit synchronisation at the transition to the next feed motion block (G01, G02, G03). Motion is not enabled after the end of this motion block until the PLC acknowledges the M function.

Initialisation in the channel parameter list

m\_synch[..] 0x4000

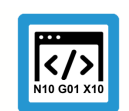

# **Programing Example**

**MVS\_SLM**

```
N05 M24         (M24, synchronisation type MVS_SLM)
N10 M25 G00 X25 (M25, synchronisation type MVS SLM)
N20 X50
N30 X75
N40 X100
N50 G01 X125 F2000  <--Triggering of M24, M25 before
                                                 execution of the motion block
N60 Z100
M30
```
<span id="page-19-1"></span>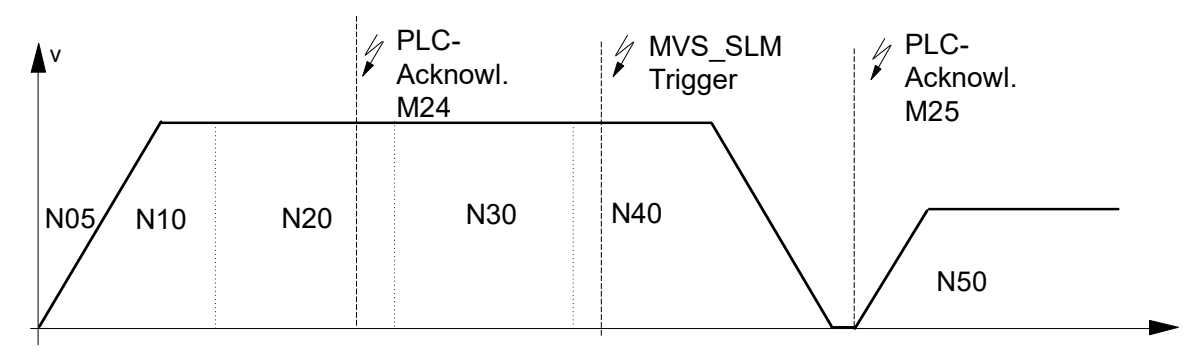

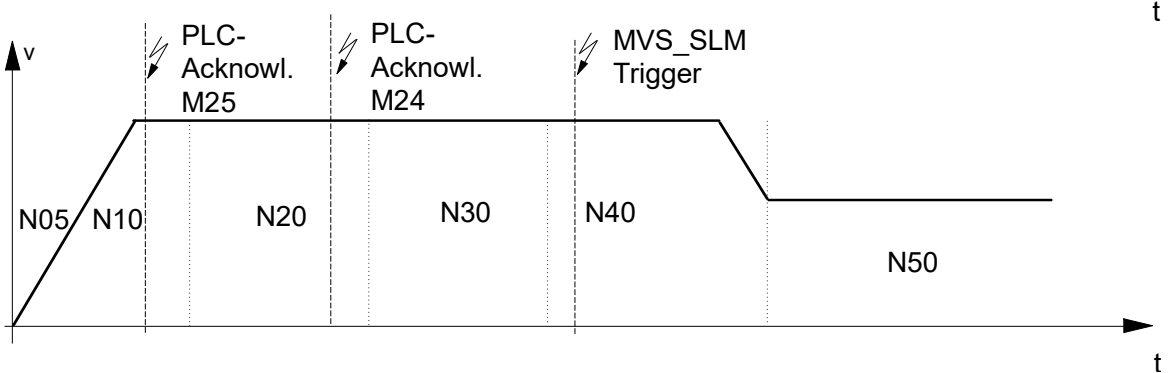

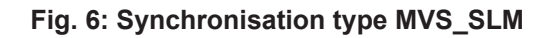

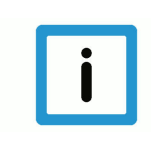

### **Notice**

If the MVS\_SLM M function is programmed in the feed motion block, synchronisation takes place before this motion starts in conformity with MVS\_SVS.

Example: N10 **G01** F100 **M24**

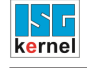

### **2.3.7 Example of MVS\_SLP**

<span id="page-20-0"></span>Programmed synchronisation (#EXPL SYN) Initialisation in the channel parameter list

```
m_synch[..]   0x8000
```
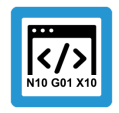

**Programing Example**

**MVS\_SLP**

```
N05 M26 G00 X25 (M26, synchronisation type MVS_SLP)<br>N10 M27 (M27, synchronisation type MVS SLP)
                         (M27, synchronisation type MVS<sup>-SLP)</sup>
N20 X50
N30 X75
N40 X100
N50 G01 X125 F2000<br>N60 #EXPL SYN
                              N60 #EXPL SYN      Triggering M26, M27 before
                                                 Execution of the next block
N70 G00 X0
N80 X0 Y0
M30
```
<span id="page-20-1"></span>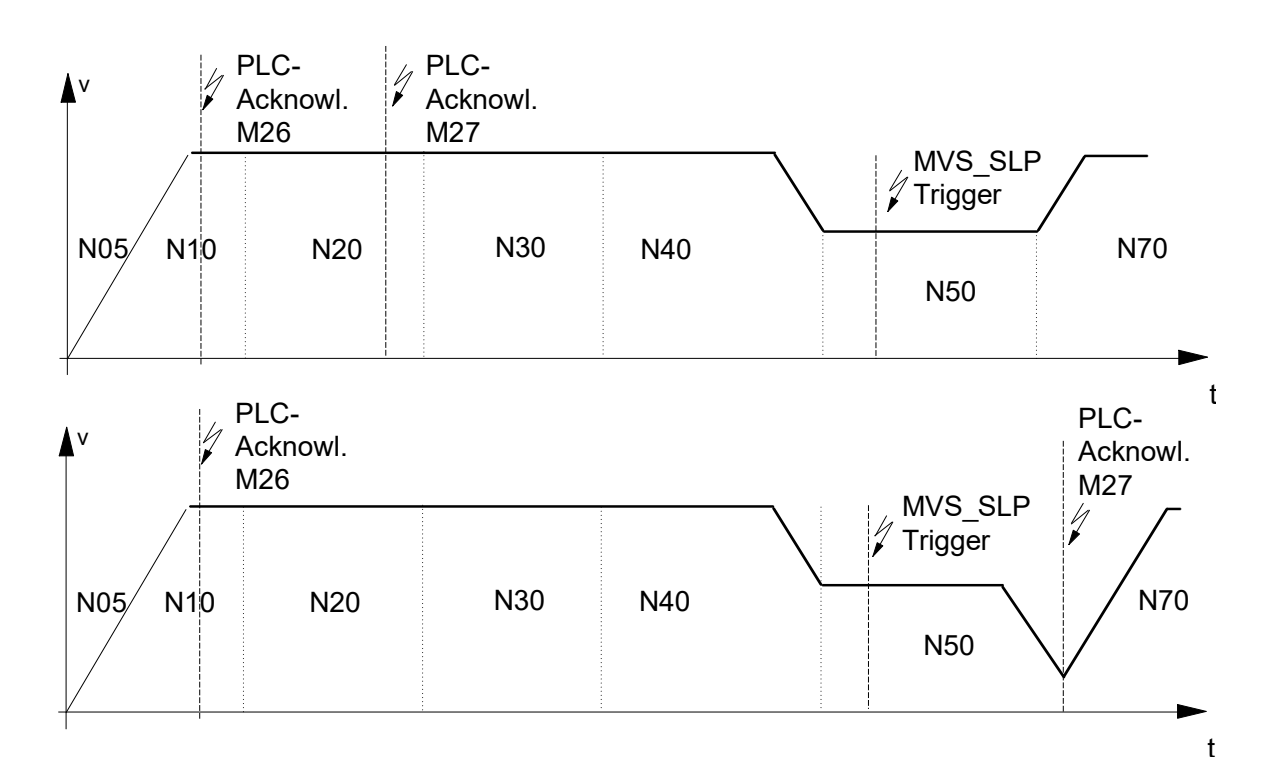

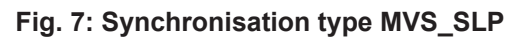

# **2.3.8 Response of 'late' synchronisation (MVS\_SLM, MVS\_SLP) at program end**

<span id="page-21-0"></span>If there is no feed motion block after programming

- an MVS SLM M function
- or no #EXPL SYN left in the current CNC program after programming an M function with synchronisation method MVS\_SLP,

the M function remains active after the CNC program ends.

Synchronisation then takes place in a subsequent CNC program when the trigger condition is reached.

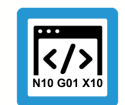

#### **Programing Example**

**"Late synchronisation"**

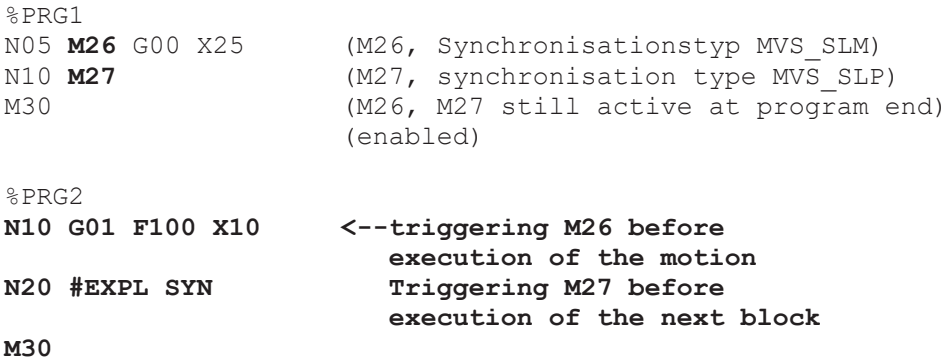

If, when a CNC program is started, there are still pending M functions from the previous CNC program with a 'late' synchronisation method, synchronisation can always be forced here.

To enable this, the channel parameter P-CHAN-00033 (late sync ready) is assigned the value 1.

Initialisation in the channel parameter list

late sync ready 1

#### **2.3.9 Example with synchronisation output brought forward MEP\_SVS and MET\_SVS**

<span id="page-22-0"></span>With these M/H functions the CNC calculates the required output time across the default path parameter (MEP\_SVS) or time parameter (MET\_SVS). In this case, look-ahead profile planning takes place internally. The basic calculation model can be modified using P-CHAN-00209.

These synchronisation methods determine the pre-output of the M function in accordance with the path or time specified. Motion is not enabled until the M function is acknowledged by the PLC.

The parameter P-CHAN-00212 is used to activate the provision of the remaining time/distance to go up to the synchronisation point.

The parameter P-CHAN-00274 is used to increment the number of blocks for the look-ahead (output position preview).

Initialisation in the channel parameter list:

m\_synch[..] 0x01000000 (synchronisation MEP\_SVS)

m\_synch[..]0x02000000 (synchronisation MET\_SVS)

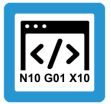

#### **Programing Example**

#### **Synchronisation output brought forward**

```
N10 G01 X10 G90 F5000
N20     X20
N30     X30
N40     X40
                      (M96 MEP SVS m pre outp = 250000,)
                      (oder MET SVS m = pre outp = 300000us)
N55 X80
N60 X0
M30
```
<span id="page-23-0"></span>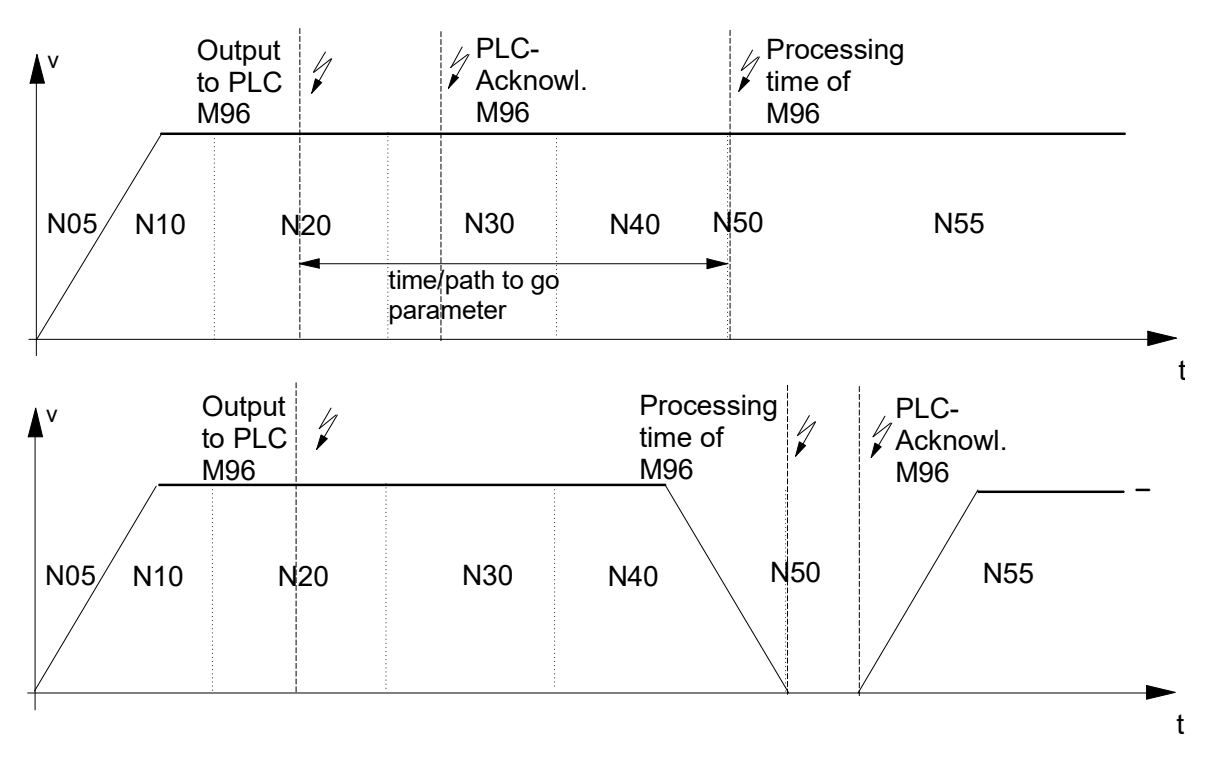

**Fig. 8: Synchronisation types MET\_SVS, MEP\_SVS**

#### **Operating principle of P-CHAN-00212:**

Activates the provision of distance to go/remaining time up to the synchronisation point for access via ADS

<span id="page-23-1"></span>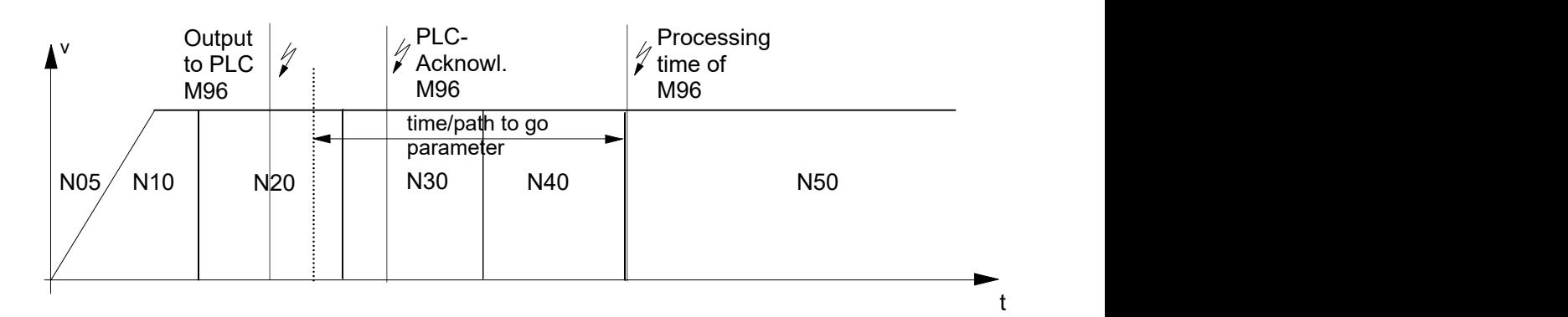

**Fig. 9: Activate residual path/time calculation with M/H code look ahead**

### **2.3.10 Defining the lead distance or time lead**

<span id="page-24-0"></span>The channel parameters P-CHAN-00070 (m\_pre\_outp[i]) and P-CHAN-00107 (h\_pre\_outp[i]) are used in conjunction with the synchronisation methods **MET\_SVS** and **MEP\_SVS**. The parameters define the value for output before execution of the M/H functions in the path interpolator.

- The time lead is specified with the MET\_SVS method.
- The lead distance is specified with the MEP SVS method.

Example for initialisation in the channel parameter list for 2 M functions:

- The user-specific M function M96 is to be output to the PLC 10 millimetres before the synchronisation position is reached in the block sequence.
- The user-specific M function M97 is to be output to the PLC 40 millimetres before the synchronisation time in the block sequence is reached.

```
# Definition of M functions and synchronisation types
# =====================================================
:
m_synch[96]                      0x01000000     MEP_SVS
m_synch[97]                      0x02000000     MET_SVS
#
# Pre-output time/distance setting with MET_SVS, MEP_SVS
# =====================================================
m pre outp[96]    100000    in 0.1 µm
m_pre_outp[97]                     40000     in µs
```
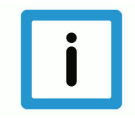

#### **Notice**

The lead distance/time lead of an M/H function can also be modified in the NC program by corresponding variables (e.g. V.G.M\_FCT[MNo].PRE\_OUTP\_PATH, see [PROG]).

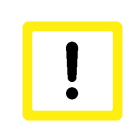

#### **Attention**

Please note for MET\_SVS codes: The pre-output time is planned due to the required synchronisation with path movements based on a feed profile with end velocity 0.

As a result, there may be deviations between the planned and the actual motion times up to the M code (block limit). See the figure below:

<span id="page-24-1"></span>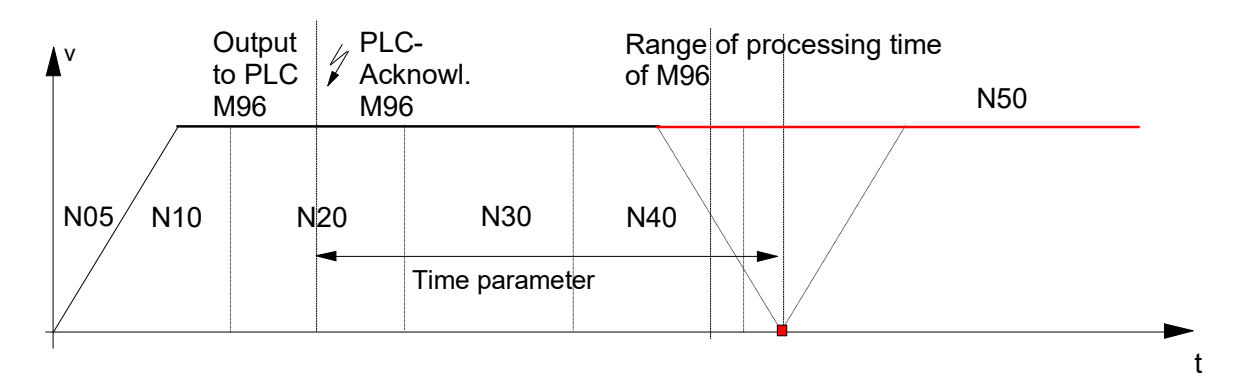

**Fig. 10: Planned output time for MET\_SVS**

#### **2.3.11 Example with MEP\_MOS and MET\_MOS**

<span id="page-25-0"></span>With these M/H functions the CNC calculates the required output time across the default path parameter or time parameter. In this case, look-ahead profile planning takes place internally. The basic calculation model can be modified using P-CHAN-00209.

The parameter P-CHAN-00274 is used to increment the number of blocks for the look-ahead (output position preview).

Pre-output of the M function in accordance with the specified path or time. Without synchronisation, M/H functions must be read by the PLC like all MOS.

Initialising in the channel parameter list

```
# Definition of M functions and types of synchronisation
# ======================================================
:
m_synch[96] 0x00100000 MEP_MOS
m_synch[97] 0x00200000 MET_MOS
#
# Pre-output time/distance setting with MET MOS, MEP MOS
# =======================================================
m_pre_outp[96] 100000 in 0.1 um
m_pre_outp[97] 40000 in us
```
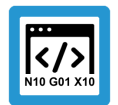

**Programing Example**

#### **MEP\_MOS and MET\_MOS**

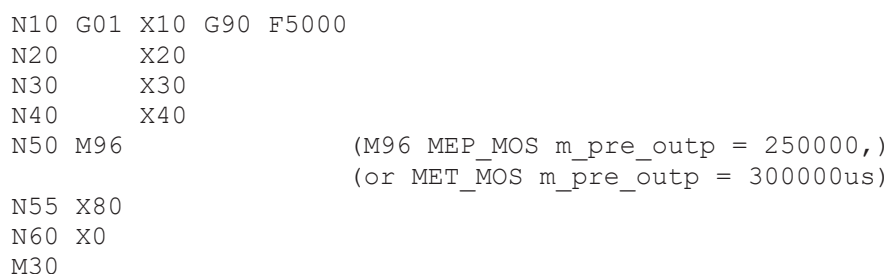

<span id="page-25-1"></span>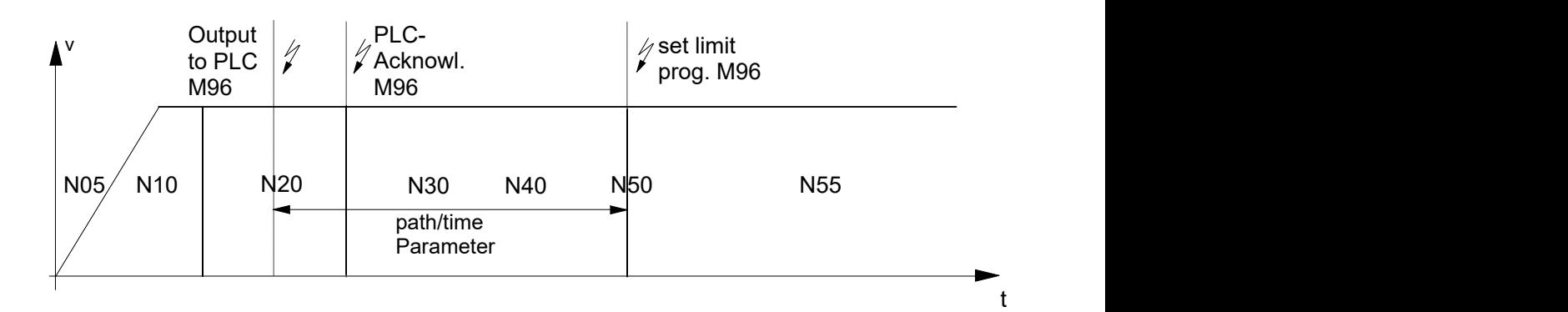

**Fig. 11: Synchronisation types MET\_MOS and MEP\_MOS**

### **2.3.12 Example with MOS\_TS**

<span id="page-26-0"></span>Output of the M function before the block, no synchronisation. With this method the CNC provides a time offset referred to the block transition point.

Due to sampling at cycle time  $t_{\text{evcl}}$ , the output point of an M function at interpolator level lies within the time of the sampling rate but this is offset in time to the block transition point by maximum one sampling cycle.

The exact output time can be calculated and executed in the PLC by using the tracked time offset of the M function.

See also [HLI], Section "Data of the M function/H function" for CNC versions up to Build V2.11.2800

or "Data of the M function/H function" for CNC versions as of Build V2.11.2800.

Initialisation in the channel parameter list:

m\_synch[..] 0x00040000 (MOS\_TS)

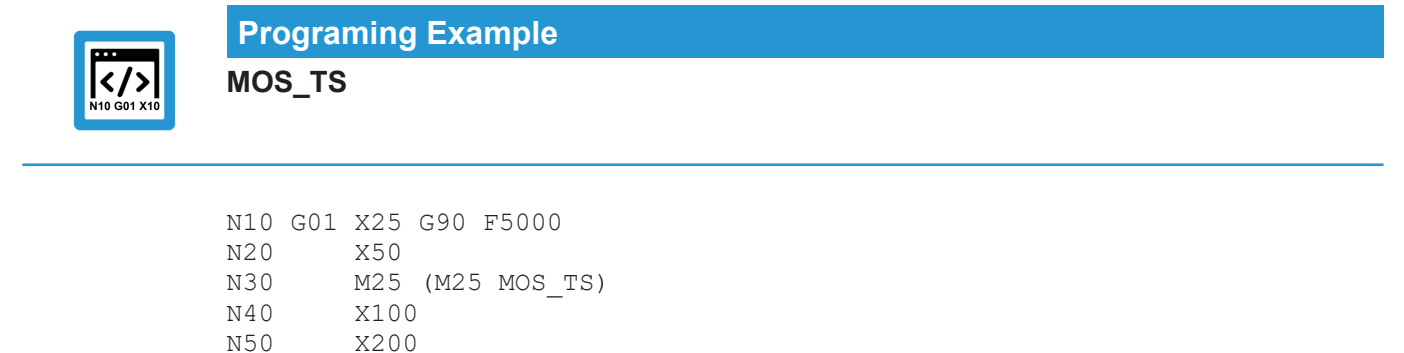

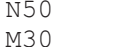

<span id="page-26-1"></span>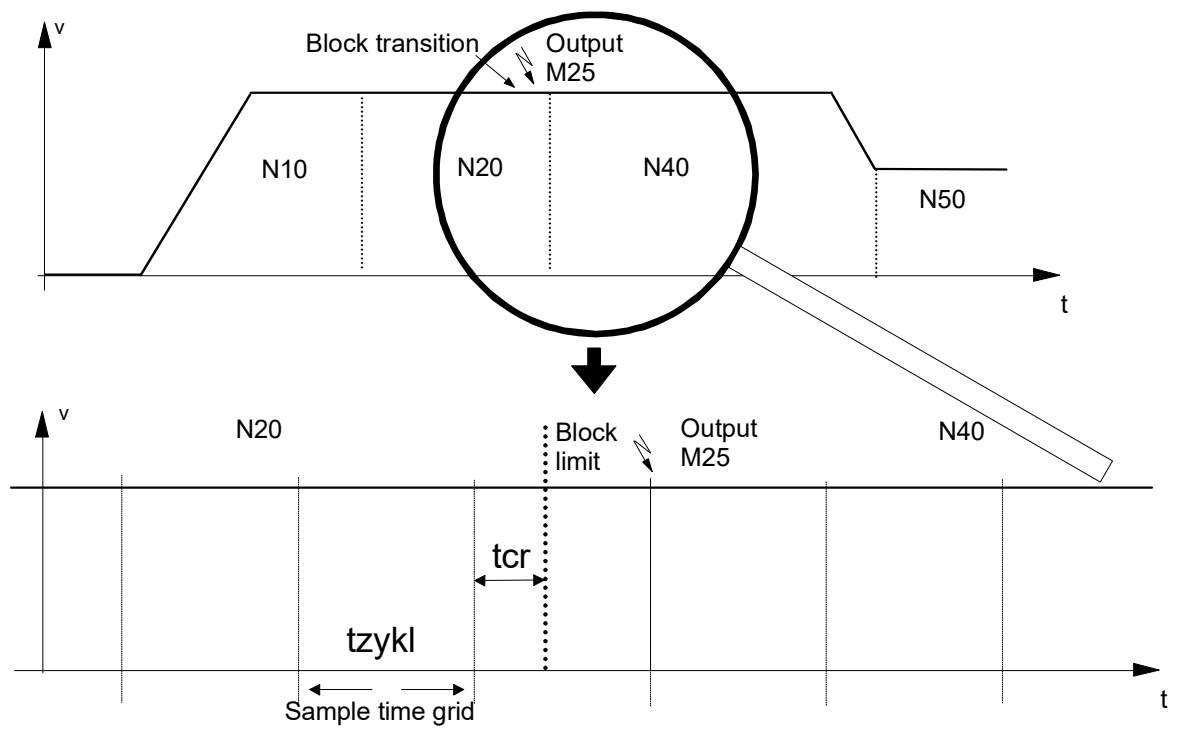

**Fig. 12: Synchronisation method MOS\_TS**

#### **M function output**

The M function is programmed at the block transition between N20 and N40. Due to the timebased sampling the sample point and therefore the output of the M function lags slightly behind the transition of the block limit.

- As a result, the M function is output with a maximum delay of one sampling interval.
- The offset of the programmed theoretical output time of the M function up to the last sampling cycle is output as deceleration value  $t_{cr}$ .

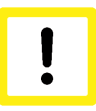

#### **Attention**

For the correct entry of the time offset, the PLC interface must be read cyclically. Only this ensures the exact output of following M functions of type MOS TS and a correct assignment within the time-based process.

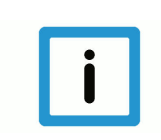

#### **Notice**

The function for the exact output instant is typically executed in the PLC by using a special highresolution timer hardware.

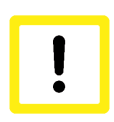

#### **Attention**

The sampling time offset, calculated by the CNC, is not passed to the HLI if the synchronisation type MOS\_TS is used in axis-specific M function programming (see example).

```
N10 G01 X25 G90 F5000
N20 X50
N30 X[M25] axis specific output M25 (MOS TS)
N40 X100
N50 X200
M30
```
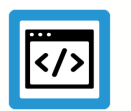

#### **Example**

**Exact path-synchronous triggering of I/Os**

During a cutting operation, a laser (100 µm beam width) is to be switched on/off at the exact position. The tolerance is within 10 µs or within  $\frac{1}{2}$  beam width (=50 µm). The time-related resolution of the CNC interpolation cycle (typically 1 ms) is not sufficient for this. The problem can be solved by using high-resolution timer hardware and algorithms in the PLC.

The dead time in the CNC to drive system chain must be greater than the dead time in the system chain to the laser system.

<span id="page-28-0"></span>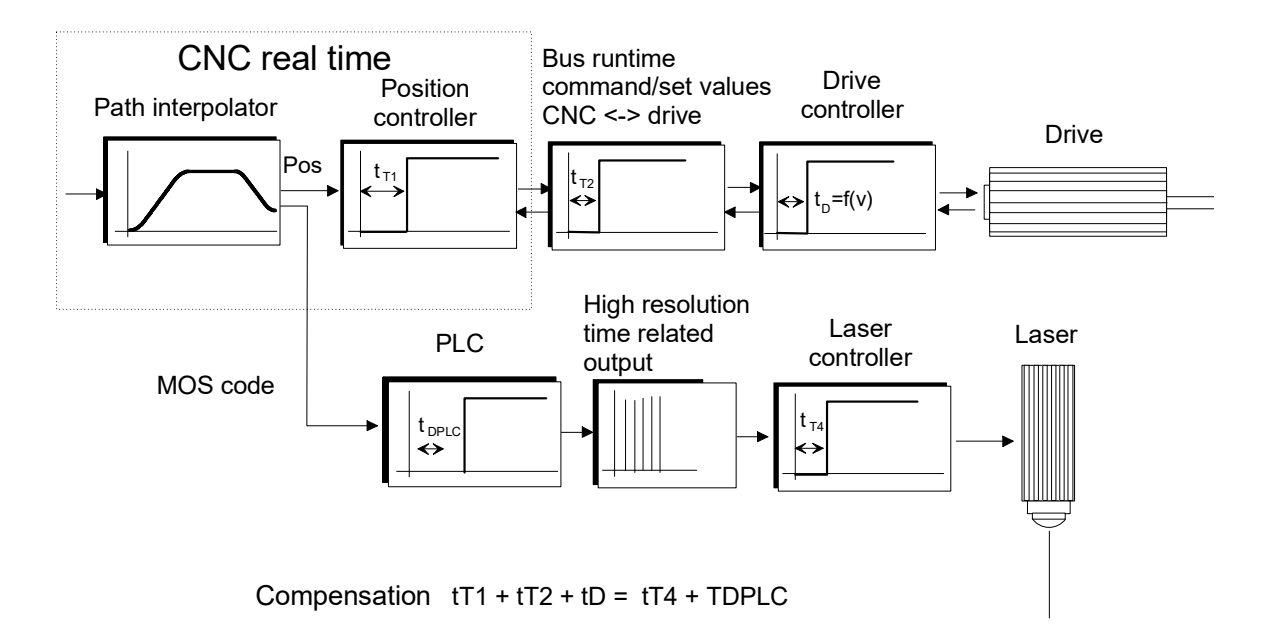

#### **Fig. 13: Overview of dead times in system chains**

This case is based on a laser system with a typical dead time of 800 us. With the CNC - drive positioning chain, the typical dead time is 5 sample cycles ( $(5 \times 1 \text{ ms} = 5 \text{ ms})$ ).

The positioning control system in the drive operates with no position lag (active feedforward control). However if necessary, position lag can be estimated.

The PLC takes into consideration the dead time of the positioning chain to control the laser with time  $T_{DPLC}$ . As a result, the PLC delays the M code of the path interpolator supplied by the CNC by n cycles. The exact switching signal for the laser in the succeeding cycle is calculated in the PLC based on the interpolation data and the dead time and it is generated with a high basic clock-pulse rate (e.g. 1 µs) via a hardware terminal.

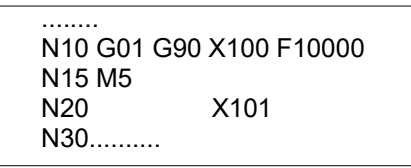

<span id="page-29-0"></span>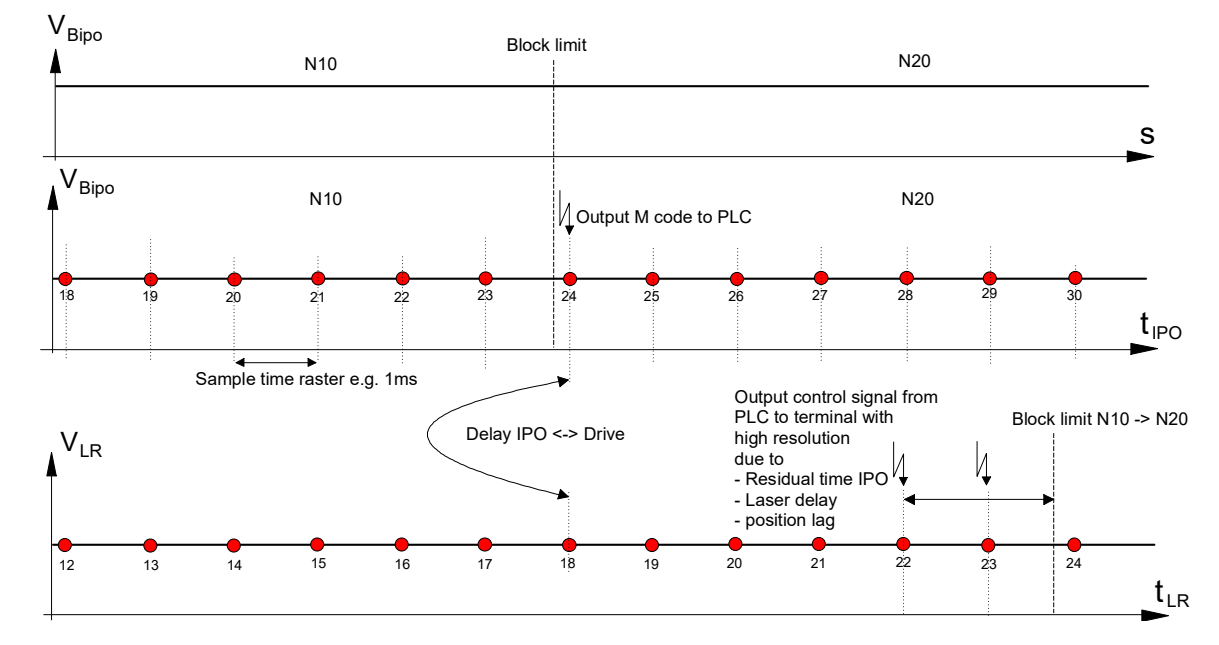

**Fig. 14: Diagram of dead time compensation**

# <span id="page-30-0"></span>**3 Channel and axis-/-specific M/H functions**

# **3.1 General programming**

#### **Channel-specific**

<span id="page-30-1"></span>Programming is done in the usual fashion in conformity with DIN66025. The M/H function is output at the channel-specific part of the HLI.

For all M/H functions to be used, the synchronisation entry must be under the parameters P-CHAN-00041 (m\_synch[mnr]) and P-CHAN-00027 (h\_synch[mnr]) in the channel parameter list. This does not apply to default M functions.

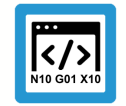

**Programing Example**

**Channel-specific programming**

N20 X75 N30 X50 N40 X25 M8 N50 X0 H1

#### **Axis-specific (programming)**

An extended CNC syntax is used to output an M or H function to an axis.

If the output is always to take place at a specific axis, one option is to dispense with extended syntax and assign the M/H function to this axis by default.

The chosen axis must be in the channel. This is done by assigning the output axis configuration in the channel parameter list accordingly or by programming axis exchange commands during execution in the CNC program [PROG].

#### **Axis-specific (parameterisation)**

Configuration for default output at the axis-specific part of the HLI when programming with DIN 66025 syntax.

m default outp ax name[7]  $\qquad \qquad \text{Z}$ 

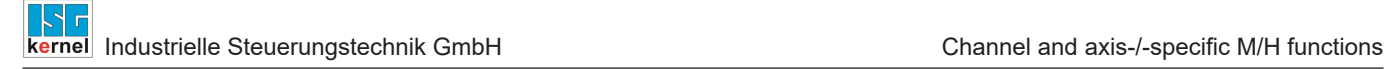

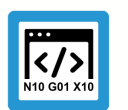

# **Programing Example**

#### **Axis-specific programming**

N20 X75 N30 X50<br>N40 X25 M7 N40 X25 **M7 Output of M7 to the Z axis** Output of M7 to the X axis

#### **Explicit (extended syntax)**

Programming in axis-specific syntax [PROG] for output to the axis-specific part of the HLI. In the case of explicit programming, an assignment from the channel parameter list is ignored.

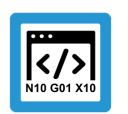

# **Programing Example**

**Programming axis-specific syntax**

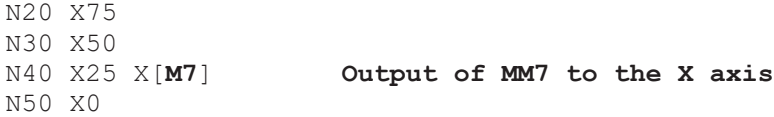

#### **Mixed programming**

Output of M or H functions to several axes and the channel range in the same NC block.

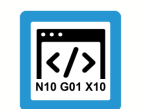

**Programing Example**

**Mixed programming**

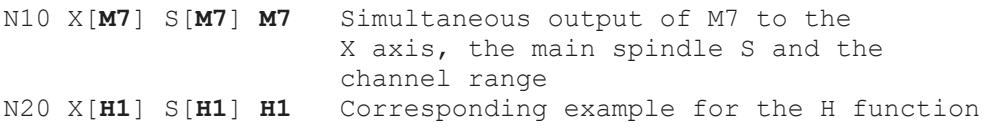

# **3.2 M/H functions with additional information**

#### **Programming**

<span id="page-31-0"></span>With M/H functions, an optional additional value can be programmed directly in the NC program as a negative or positive integer or as a general mathematical expression. This value is supplied to the PLC via the technology interface together with the M/H function.

Example: M50 **= 123** or H44 **= -256**

The internal M functions M00, M01, M02, M17, M29 and M30 and all user-specific M/H functions can be programmed with an additional value both in channel-specific and in axis-specific programming syntax.

#### **Restrictions**

The spindle M functions M03, M04, M05, M19 and M40-M45 and M6 (if P-CHAN-00118 is set) may only be programmed **without** additional value.

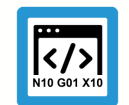

#### **Programing Example**

#### **M/H functions with additional information**

#### **#M functions with additional value**

```
N10 M52=-345
N20 M12=123 (with channel parameter m default outp ax name[12] Z)
N30 M10=321 (with channel parameter m_default_outp_ax_name[10] S)
N35 P1=567 P2=345
N40 X[M54=P1]
N50 S[REV 1000 M03 M63=-789]
N60 M12=123    M10=321 M52=-345 X[M54=567] S[REV 1000 M03 M63=-789]
N70 M63=-789   M52=-P2 M54=567
N80 X[M52=-345 M54=567] Y[M63=-789] S[M05 M63=789 M54=-567] M54 M63
```
#### **#H functions with additional value**

N110 H5=-345 N120 H6=123 (with channel parameter h default outp ax name[6] Z) N130 H9=321 (with channel parameter h default outp ax name[9] S) N135 P3=567 P4=-345 N140 X[H7=P3] N150 S[REV 1500 M04 H8=-789] N160 H6=123 H9=321 H5=-345 X[H7=567] S[REV 1500 M04 H8=-789] N170 H8=-789 H5=P4 H7=567 N180 X[H8=-789 H4 H5=-345] Y[H7=567] S[M05 H5=345 H7=567] H3 H8

#### **#Mixed M/H functions with additional value**

N200 X[M52=-345 H4 H8=-789 M54=567 H5=345] H3=333 M54=444 H7=567 M63

**#M/H functions with additional value in axis-specific function (INDP)** N05 X[INDP G90 G01 FEED=2000 POS=555 M54=151 H8=-181]

N999 M30=111

# **3.3 Production time calculation**

<span id="page-33-0"></span>When planning production processes, it is important to know what production times are required for the various jobs. This also applies to the time that a machine needs to produce a part.

To simulate production time, the run times in µs that the user determined empirically must be specified in the table P-CHAN-00040 or P-CHAN-00026 (**\*\_prozess\_zeit[i]**) in the channel parameter list.

The field index "i" specifies the number of the M/H function [CHAN].

#### **Parameter**

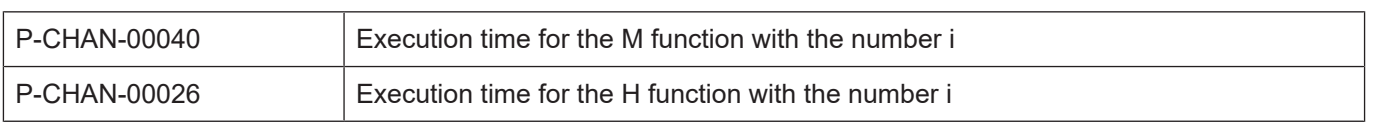

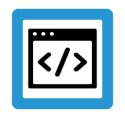

# **Example**

#### **Production time calculation 1**

A time of 0 or 1.3 s are required to execute the M07 and M08 functions:

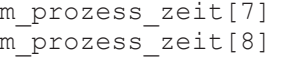

m\_prozess\_zeit[7] 500000 m\_prozess\_zeit[8] 1300000

With pre-assigned spindle M functions (and also for the S function), the execution time is specified in the spindle parameters [CHAN].

#### **Parameter**

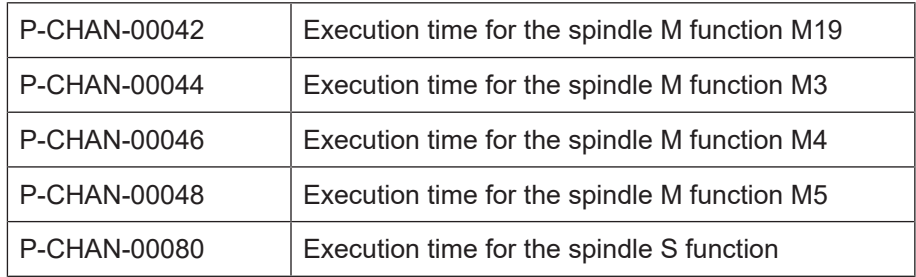

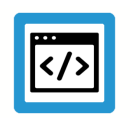

#### **Example**

#### **Production time calculation 2**

A time of 0.5 or 1.5 s is required to execute the M03 and M19 functions:

spindel[0].m3\_prozess\_zeit 500000  $spindel[0].m19$  prozess zeit  $1500000$ 

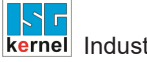

# **3.4 Pre-output of M functions (MicroJoint)**

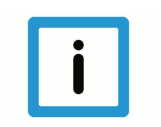

# <span id="page-34-0"></span>**Notice**

Use of this function requires a license for the "Cutting" option. It is not included in the scope of the standard license.

#### **Requirements to use the MicroJoints function:**

The pre-output function must be enabled in each channel in [P-CHAN-00600 \[](#page-82-0)[}](#page-82-0) [83\]](#page-82-0), or in the start-up list in P-STUP-00060.

```
configuration.path_preparation.function
      FCT DEFAULT | FCT M PRE OUTPUT (P-CHAN-00600)
```
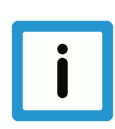

#### **Notice**

**The MicroJoint function only supports the pre-output of channel-specific M functions; axis-specific M functions are not supported.**

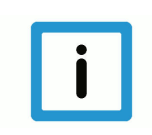

### **Notice**

**With the MicroJoint function, M functions can be pre-output by specifying a path. No timed pre-output is possible. This can only be implemented with M functions of synchronisation type MET\_SVS.**

When the MicroJoints function is inactive, a path-based pre-output of M/H functions is only possible with the synchronisation type MEP\_SVS.

#### **Activating and enabling the function**

Pre-output of an M/H function is executed if:

a pre-output path is specified in P-CHAN-00070 or P-CHAN-00107

#### **Path-related pre-output of M functions**

A pre-output can automatically output an M function in advance at a specific point along the path.

For example, in the case of M functions with a time stamp MOS\_TS, this can be used for advanced deactivation of a laser to briefly interrupt the cutting process. This leaves so-called Micro-Joints.

Output of the advanced M function is not tied to the originally programmed block limits. The motion block is opened automatically by the CNC at the corresponding positions and the M function is inserted.

<span id="page-35-0"></span>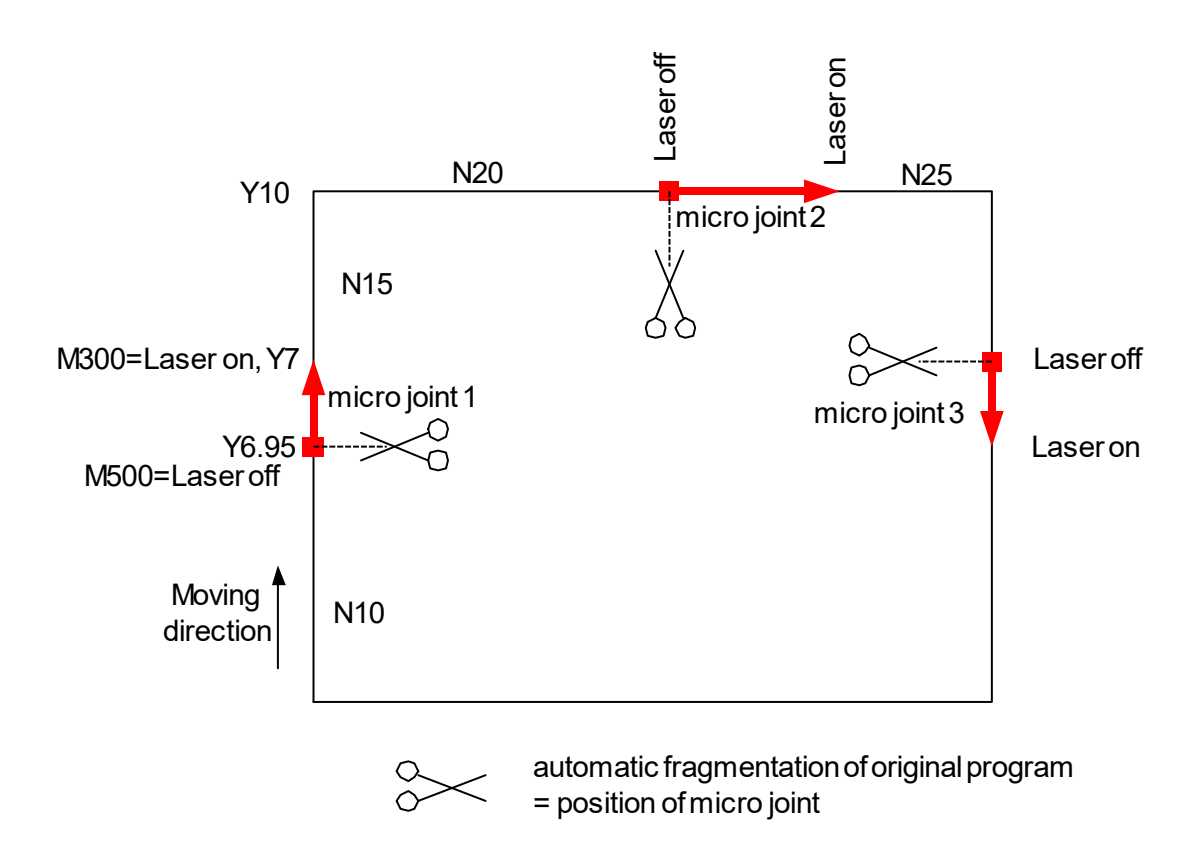

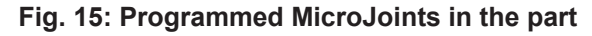

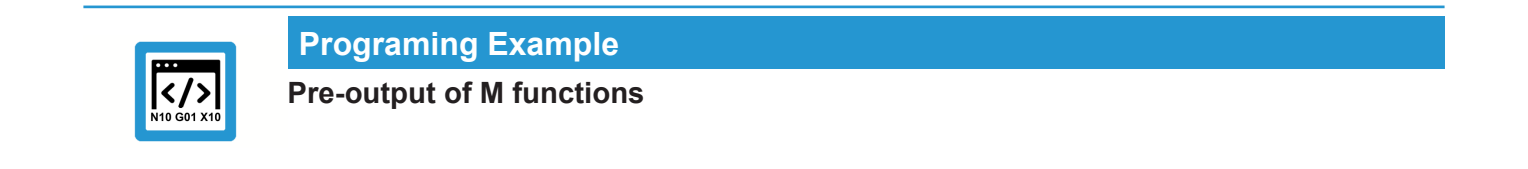

```
; M300 - Laser on, M500 - Laser off
N05 V.G.M_FCT[500].PRE_OUTP_PATH = 0.05
N10 G00 G90 X0 Y0
N15 L Laser on.sub
N20 G01 F5000
N25      Y7
N30 M500 M300           ;Microjoint 1
N35      Y10
N40 X14
N45 M500 M300           ;Microjoint 2
N50 X20
N55 L Laser_off.sub
N99 M30
```
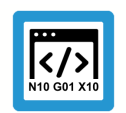

## **Programing Example**

**Equivalent example with explicit programming**

```
; M300 - Laser on, M500 - Laser off
N05 G00 G90 X0 Y0
N10 L Laser on.sub
N15 G01 F5000
N20      Y6.95
N25 M500                  ;Microjoint 1
N30      Y7
N35 M300
N40      Y10
N45 X13.95
N50 M500                  ;Microjoint 2
N55 X14
N60 M300
N65 X20
…
N70 L Laser_off.sub
N99 M30
```
#### **M/H functions for pre-output**

In addition to the actual use of pre-output with high-resolution MOS\_TS, output is basically also possible for other M or H functions.

The following synchronisation methods of the M and H functions are evaluated at pre-output: MOS, MVS\_SVS, MVS\_SNS, MNS\_SNS, MOS\_TS

#### **reference position of the pre-output**

If the M/H function is programmed together with a motion, then:

the path of the pre-output is determined for its output time relative to the block.

MOS, MOS\_TS, MVS\_SVS and MVS\_SNS are determined relative to the block start position MNS\_SNS is positioned relative to the block end position.

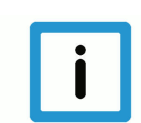

#### **Notice**

Due to pre-output, however, it is basically no longer required to separate the output and synchronisation points.

In other word, if the M/H function is synchronised (MVS\_SVS, MVS\_SNS, MNS\_SNS), output and synchronisation take place at the same point. This corresponds to programming the M/H function in a separate NC line.

With synchronisation type MCS\_SNS: if it is necessary to split blocks due to the pre-output since the pre-output fails to occur at an existing block limit, the split block is synchronised at the end and not at the output point.

#### **Parametrisation using lists**

M functions with pre-output are parameterised in the channel list by P-CHAN-00041 (m\_synch[..]) and P-CHAN-00070 (m\_pre\_outp[..]):

```
m_synch[100]     MOS_TS
m_pre_outp[100]  500                     ;in 0.1 µm
```
H functions with pre-output are parameterised in the channel list by P-CHAN-00027 (h synch[..]) and P-CHAN-00107 (h\_pre\_outp[..]):

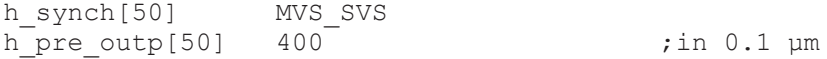

#### **Parametrisation by programming**

As a alternative to the parametrisation of M/H functions, the synchronisation method and the path also can be specified directly in NC program.

```
V.G.M FCT[11].SYNCH = 1V.G.M FCT[11].PRE OUTP PATH = 14 ;in [mm]
V.G.H FCT[200] . SYNCH = 4V.G.H_FCT[200].PRE_OUTP_PATH = 40        ;in [mm]
```
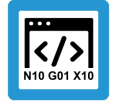

#### **Programing Example**

**Synchronisation types as macro**

```
%MicroJoint
; Synchronisation types as macro
"MOS" = "1""MVS SVS" = "2""MVS SNS" = "4"
"MNS SNS" = "8"
"MOS TS" = "262144" ;0x40000
V.G.M FCT[11].SYNCH = "MOS TS"V.G.M FCT[11] . PRE OUTP PATH = 11 ;in [mm]
V.G.M \to \text{FCT}[13] . \text{SYNCH} = \text{TMNS} SNS"
V.G.M FCT[13] . PRE OUTP PATH = 23 ;in [mm]
V.G.H_FCT[12].PRE_OUTP_PATH = 12   ;in [mm]
V.G.H FCT[12].SYNCH = \overline{W}MVS SVS"
N01 X0 G01 F500
N10 X100<br>N20 X200
          M11 H12 M13
N30 X300
M30
```
### **3.4.1 Limitations, special cases**

#### **Limitation of the look-ahead range**

<span id="page-38-0"></span>The described look-ahead range is limited due to resource limitation and the requirement for the NC program to run up as soon as possible after start.

The default limits the maximum number of blocks considered for pre-output to 10 blocks; this can be set in P-CHAN-00603 (or in P-STUP-00061). Depending on the block length, this results in a maximum joint width.

If an M/H function is brought forward beyond the look-ahead range, the M/H function is only brought forward automatically as far as the look-ahead range permits.

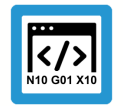

## **Programing Example**

**Limitation of the look-ahead range**

```
%microjoint4
N01 G00 G90 X0 Y0
N02 G01 F10000
N03 V.G.M FCT[100].PRE OUTP PATH = 28.6 ;in mm
N20 G91 Y1
N21 Y1 ; -> planned MicroJoint at Y1.4 mm
N22 Y1
N23 Y1
N24 Y1
N25 Y1
…
N37 Y1
N38 Y1
N39 Y1 \cdot \cdot \rightarrow real MicroJoint caused by block number limitation
N40 Y1
N41 Y1
N42 Y1
N43 Y1
N44 Y1
N45 Y1
N46 Y1
N47 Y1
N48 Y1
N49 Y1
N50 M100 M26
N99 M30
```
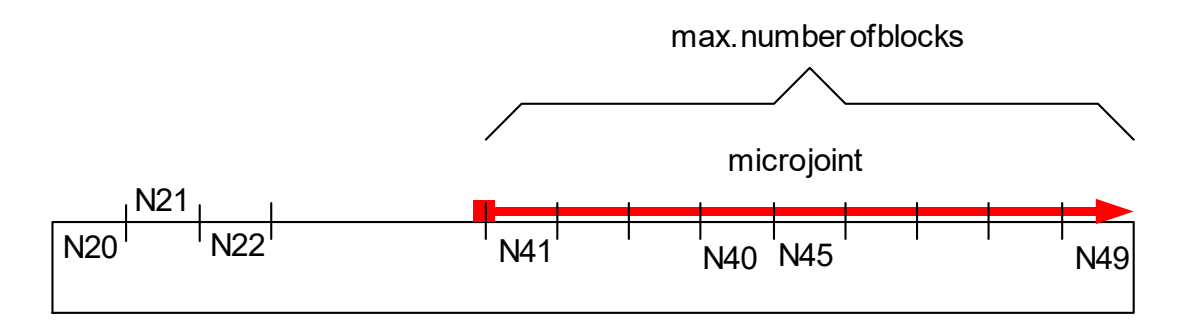

**Fig. 16: Limitation of the pre-output path of the M function to 10 blocks**

#### **Explicit cancellation of the look-ahead range, #FLUSH, Read synchronous V.E. variable**

The look-ahead range of M functions is reset by flushing the channel (#FLUSH or #FLUSH WAIT). In other words, the pre-output of M functions cannot be reversed beyond the #FLUSH point.

An implicit #FLUSH WAIT, i.e. the channel is flushed, can also be executed when a synchronous V.E variable (see [EXTV]) is read. A pre-output via the read access of a synchronous V.E. variable is therefore not possible either.

If an M/H function is brought forward beyond the look-ahead range, the M/H function is only brought forward automatically as far as the look-ahead range permits.

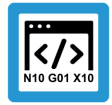

### **Programing Example**

**Explicit cancellation of the look-ahead range, #FLUSH, Read synchronous V.E. variable**

```
%microjoint6
N01 G00 G90 X0 Y0
N02 G01 F10000
N10 V.G.M FCT[100].PRE OUTP PATH = 28.6 ; in mm
N20 G91 Y1
N21 Y1 ; -> planned MicroJoint at Y1.4 mm
N22 Y1
N23 Y1
…
N38 Y1
N39 Y1
N40 Y1
N41 Y1
N42 Y1
N43 Y1
N44 Y1
N400#FLUSH   ; -> MicroJoint inserted at Y24
N45 Y1
N46 Y1
N47 Y1
N48 Y1
N49 Y1
N50 M100 M26
N99 M30
```
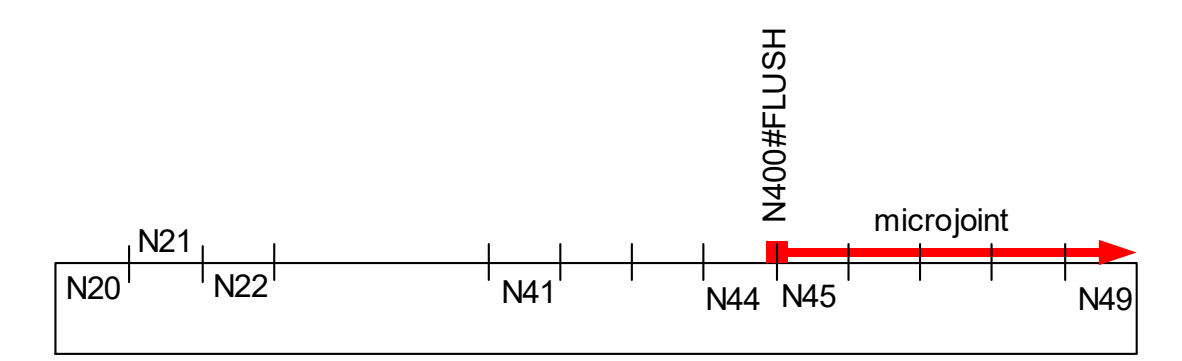

**Fig. 17: Explicit limitation of the lead distance of the M function**

#### **"Overlapping" path-related pre-output**

After a path-related pre-output of the M function is detected, all previously stored motion blocks are output. This corresponds to explicit flushing of the channel (see #FLUSH), thus avoiding delayed processing of the motion blocks.

As a result, it is not possible to overlap the path range of several M functions.

If pre-outputs of M/H functions overlap, the individual M/H functions are only brought forward automatically up to the originally programmed position.

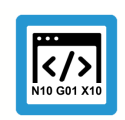

### **Programing Example**

**"Overlapping" path-related pre-output**

```
%microjoint5
(* M100 – Laser off, M26 – Laser on *)
N01 G00 G90 X0 Y0
N02 G01 F10000
N03 V.G.M FCT[101].PRE OUTP PATH = 5 ;in mm
N04 V.G.M FCT[102].PRE OUTP PATH = 23
N05 V.G.M FCT[103]. PRE OUTP PATH = 31
N20 X10
N30 M101 M26
N40 X30
N50 M102 M26
N60 X40
N70 M103 M26
N80 M30
```
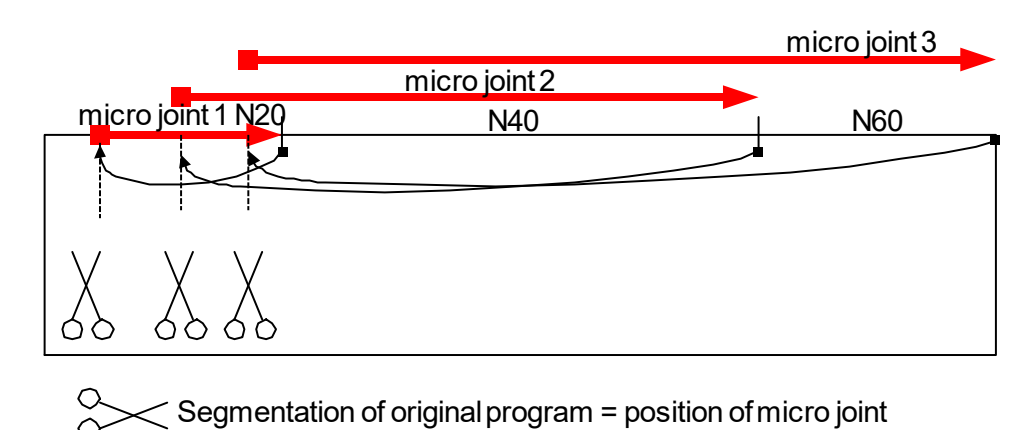

**Fig. 18: Theoretical overlapping of MicroJoints in the part**

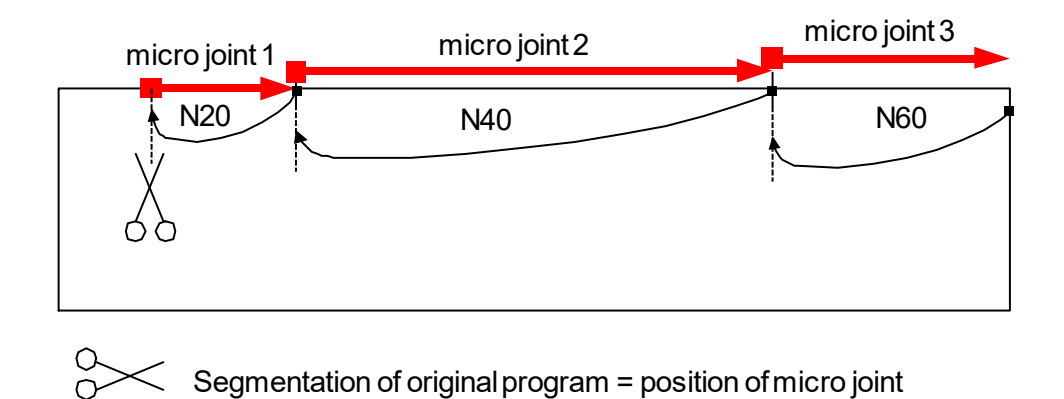

**Fig. 19: Limitation of overlapping of MicroJoints in the part**

#### **Combination of MNS\_SNS with and without pre-output path**

It is not permitted to execute the simultaneous programming of MNS\_SNS M functions with and without pre-output path in the same NC block including an axis motion.

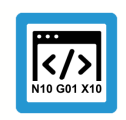

#### **Programing Example**

**Combination of MNS\_SNS with and without pre-output path**

%microjoint9 N01 G01 G90 X0 Y0 F10000 N02 V.G.M\_FCT[100].PRE OUTP PATH =  $35.6$ ; in mm  $N04$  V.G.M FCT[100].SYNCH = 8 ;MNS SNS  $N04$  V.G.M FCT[200].SYNCH = 8 ;MNS SNS N20 X10 N40 X30 M100 M200 N60 X40 N99 M30

#### **Pre-output between output and synchronisation points of an MVS\_SNS**

It is not possible to insert an M/H function of synchronisation type MVS SNS between output and synchronisation points. The pre-output of the M/H function is then only brought forward up to synchronisation point of the MCS\_SNS at the most.

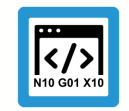

## **Programing Example**

**Pre-output of another M/H function of the MVS\_SNS type**

The example below shows an attemptyto move M100 between the output and synchronisation points of the M200 (an MVS\_SNS with motion). In this case, M100 is not output as required at X9 but at the end of N10, i.e. at X10.

```
N01 G01 G90 X0 Y0 F1000
(Definitions of M functions)
NO2 V.G.M FCT[100].PRE OUTP PATH = 21.0NO3 V.G.M FCT[100].SYNCH = 2 ; MVS SVS
N04 V.G.M FCT[200]. SYNCH = 4 ; MVS SNS
N10 X10 M200
N20 X30
N30 X40 M100
N40 X0 Y0
N50 M30
```
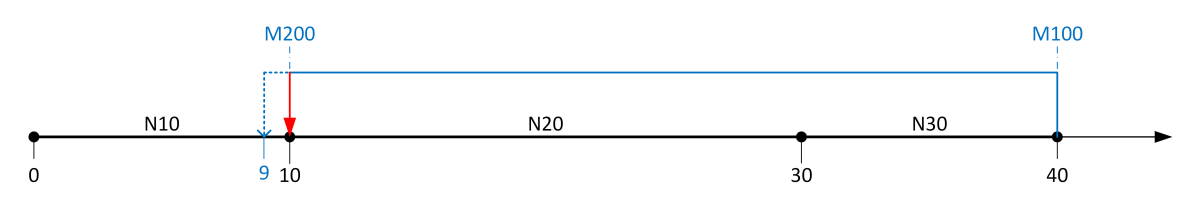

**Fig. 20: Attempted pre-output with another M/H function of the MVS\_SNS type**

## **3.4.2 Tolerance parameters for the permitted deviation between real and planned pre-output positions of an M/H function**

The [Limitations and special cases \[](#page-38-0)[}](#page-38-0) [39\]](#page-38-0) described in the section can result in an M/H function with pre-output not being output at the required position, but possibly at a significantly less advanced position.

However, the channel parameter P-CHAN-00760 (pre\_output\_tolerance) is used to check how far the pre-output of an M/H function may deviate from the planned position.

If the deviation exceeds the specified tolerance value, the program is aborted and a corresponding error message is output. Otherwise, the M/H function is automatically without a warning output and offset by this deviation from the expected position.

## **3.4.3 Explicit feed programming for MicroJoints (#CHANNEL SET)**

#### **Feed at / behind a MicroJoint**

For technical process reasons, it may be necessary to limit the path velocity for a MicroJoint (in particular with an M function MOS which requires no acknowledgement). In addition, the path after the advanced M function (MicroJoint path) is completely traversed to the end at a change in velocity.

This can be defined by the following feed settings in the NC command #CHANNEL SET (see figure below "Feed definition with MicroJoints").

### **#CHANNEL SET [ M\_PRE\_OUTPUT** [ **E=..** ] [ **F=..** ] [ **VECTOR\_LIMIT\_OFF** ] **]** non-modal

- E=.. Block end velocity E of the previous MicroJoint (start of MicroJoint) F=.. F=.. Feed velocity within the MicroJoint (path between the position of the advanced M function and the originally programmed position of the M function) VECTOR\_LIMIT\_OFF Deselecting a possible dynamic limitation. If one of the previously programmed dynamic
	- influences is active via #VECTOR LIMIT (VEL, ACC, DEC), it is suppressed within the MicroJoint range.

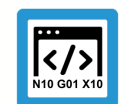

## **Programing Example**

**Explicit feed programming for MicroJoints**

```
%microjoint16
N01 G00 G90 X0 Y0
N02 G01 F100
N05 #CHANNEL SET [M_PRE_OUTPUT E=20 F=5000]
N10 V.G.M FCT[100].PRE OUTP PATH = 8; in mm
N20 G91 Y1
…
N40 Y10
N50 M100 M26
N99 M30
```
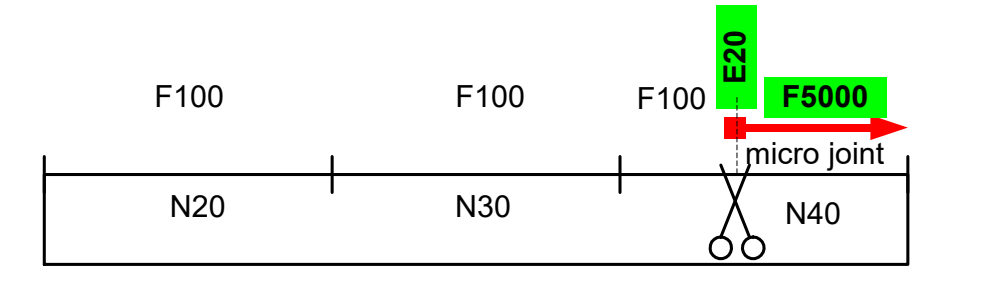

**Fig. 21: Feed definition with MicroJoints**

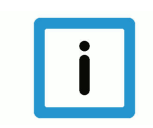

## **Notice**

If the F or E word is not specified, the feed for the advanced M function and subsequent motion blocks is not changed.

#### **MicroJoint feed across multiple blocks**

When the pre-output of the M function is advanced across multiple blocks, the feed of all Micro-Joint motion blocks is also changed to the specified value.

A possibly explicitly programmed feed is replaced by the specific MicroJoint feed.

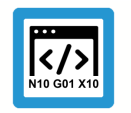

### **Programing Example**

**MicroJoint feed across multiple blocks**

%microjoint17 N01 G01 G90 X0 Y0 F100

**N05 #CHANNEL SET [M\_PRE\_OUTPUT E=20 F=5000]** N10 V.G.M\_FCT[100]. PRE OUTP PATH = 15; in mm …

N40 G91 Y10 **F7500** N50 M100 M26 N99 M30

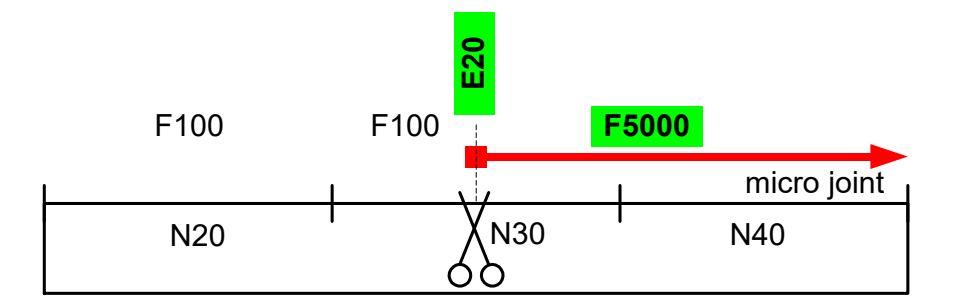

**Fig. 22: Feed with block global MicroJoints**

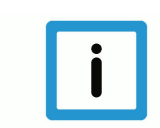

#### **Notice**

Specifying a MicroJoint specific feed replaces the possible explicitly programmed feed of the NC block.

#### **See example above:**

F7500 in N40 is replaced by F5000.

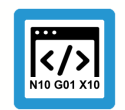

## **Programing Example**

**Increased feed with M11, decreased feed with M12**

```
%microjoint16
V.G.M FCT[11].SYNCH = "MOS"V.G.M_FCT[11].PRE_OUTP_PATH = 125
V.G.M FCT[12] . SYNCH = "MOS"V.G.M\_FCT[12] . PRE\_OUTP\_PATH = 325
```
#### **N300 #CHANNEL SET [M\_PRE\_OUTPUT E=250 F=1500]**

N01 X-222 G01 F1000

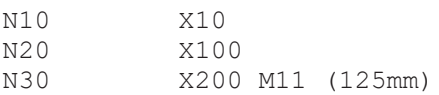

#### **N32 #VECTOR LIMIT ON[VEL=500]**

**N35 #CHANNEL SET [M\_PRE\_OUTPUT E=150 F=750]**

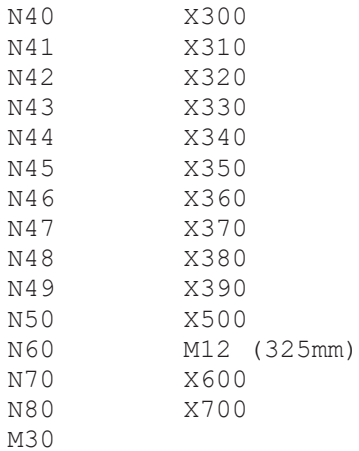

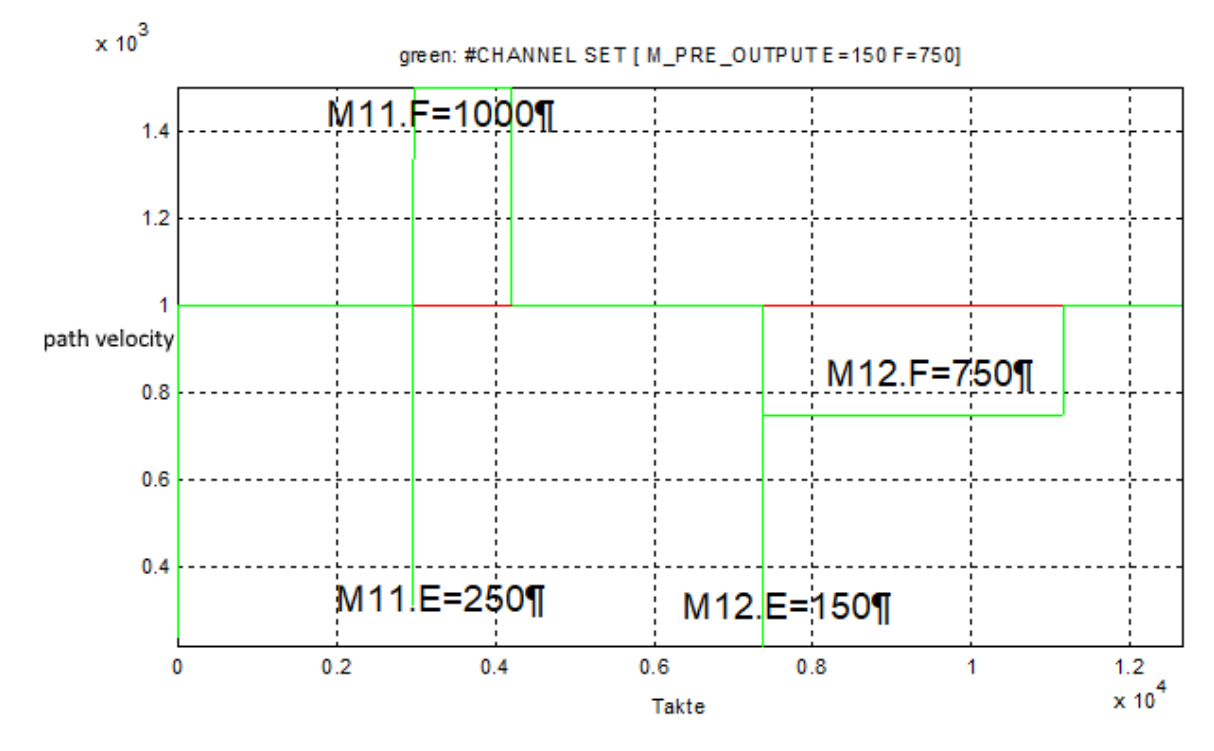

**Fig. 23: Increased feed with M11, decreased feed with M12**

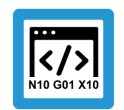

## **Programing Example**

**Suppress VECTOR\_LIMIT during MicroJoint**

%microjoint18  $V.G.M FCT[11].SYNCH = "MOS"$ V.G.M\_FCT[11].PRE\_OUTP\_PATH = 125  $V.G.M FCT[12] . SYNCH = "MOS"$  $V.G.M\_FCT[12] . PRE\_OUTP\_PATH = 325$ 

### **N300 #CHANNEL SET [M\_PRE\_OUTPUT E=250 F=1500]**

N01 X-222 G01 F1000

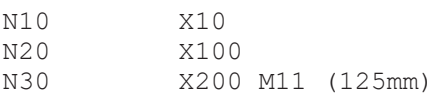

#### **N32 #VECTOR LIMIT ON[VEL=500]**

**N35 #CHANNEL SET [M\_PRE\_OUTPUT E=150 F=750 VECTOR\_LIMIT\_OFF]**

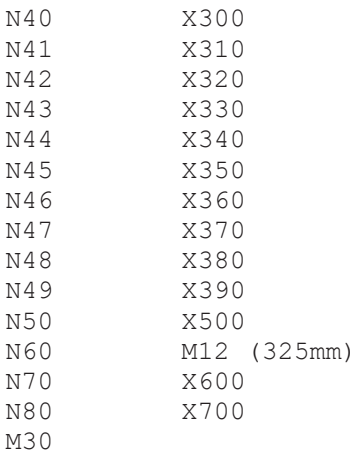

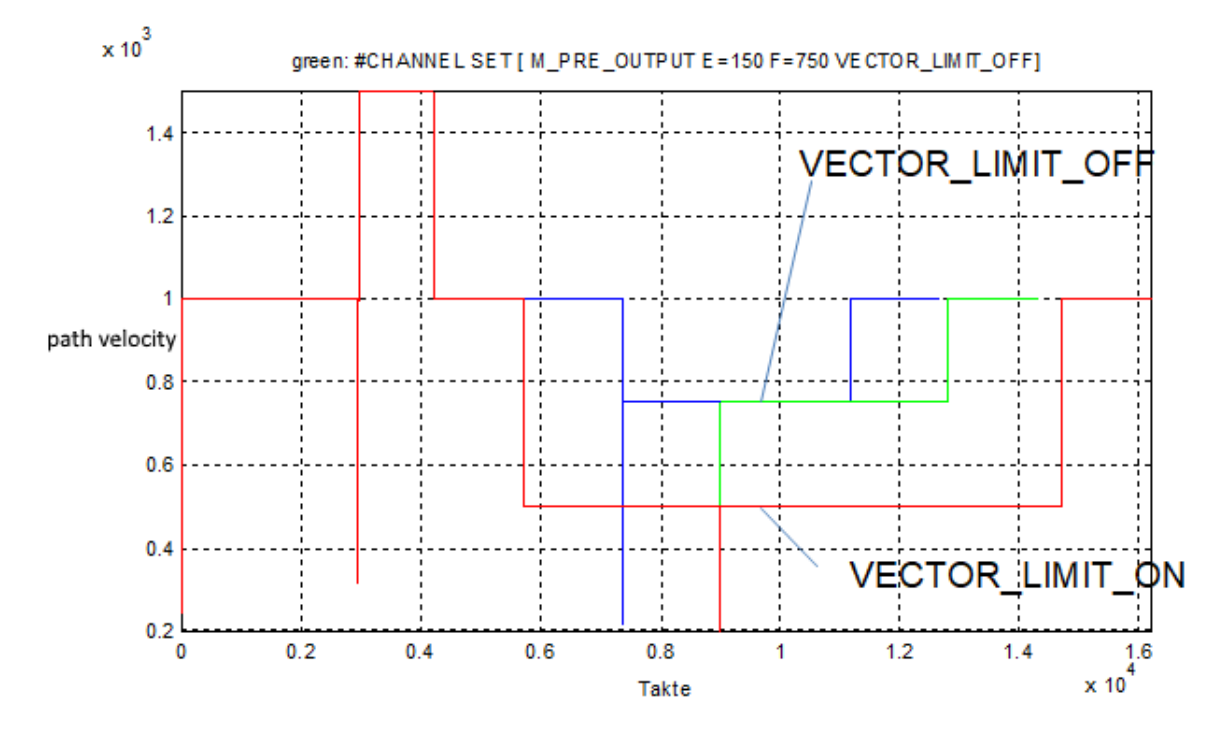

**Fig. 24: Suppress VECTOR\_LIMIT during MicroJoint**

# **3.5 HMI display**

#### **Displays active M/H functions**

Active M/H functions can be accessed via CNC objects, for example, and displayed on the user interface.

There is also an axis-specific view here in addition to a channel-specific view.

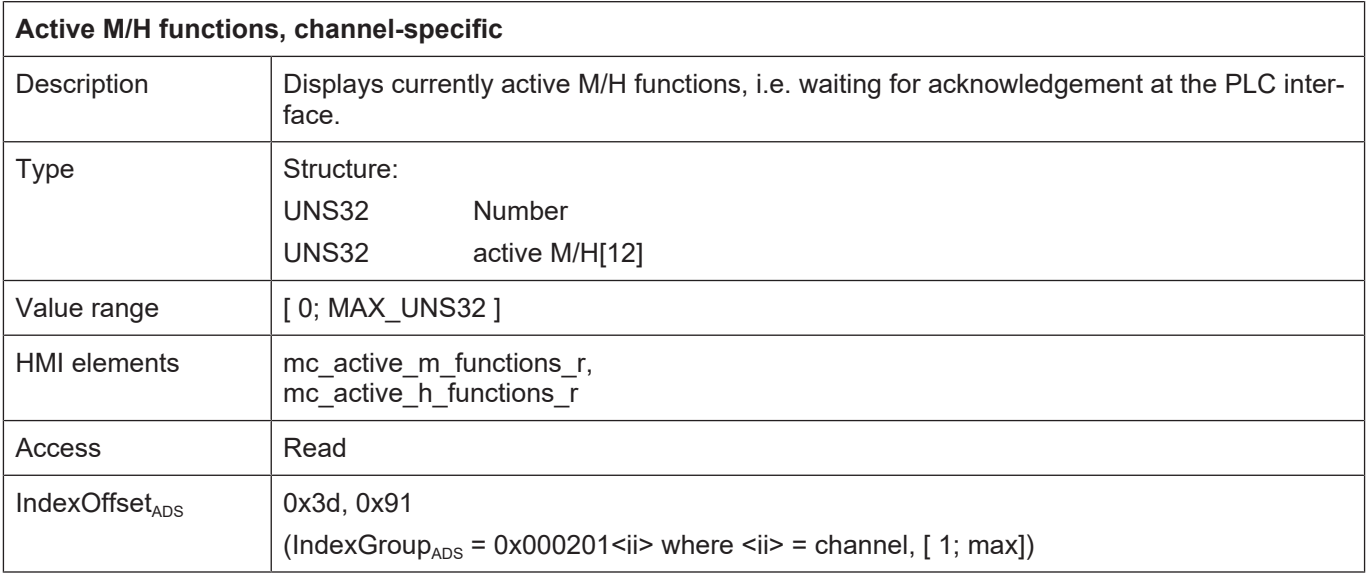

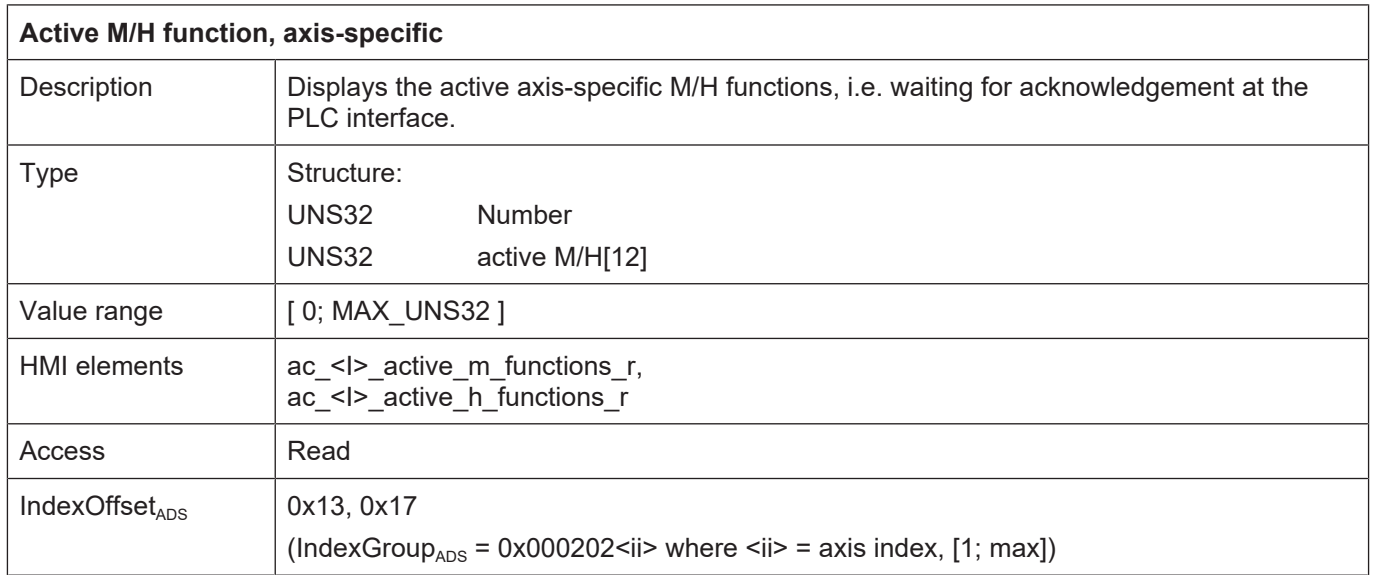

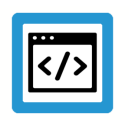

## **Example**

#### **AmsAdsViewer: Reads channel-specific H functions**

After programming a manual block H41, H42, H51, these three H functions are active at the PLC interface since it is not yet acknowledged.

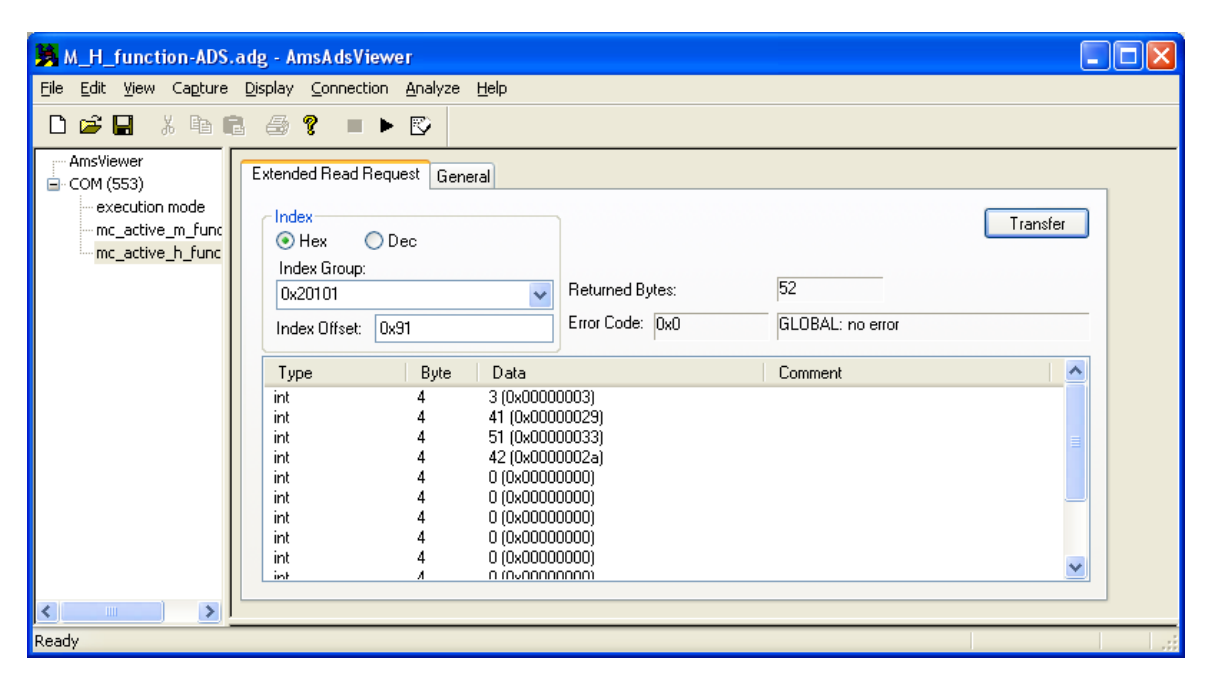

**Fig. 25: AmsAdsViewer- Reads channel-specific H functions**

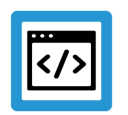

## **Example**

#### **AmsAdsViewer: Reading axis-specific H functions**

After programming a manual block X[H50], the axis-specific H function is active at the PLC interface since it is not yet acknowledged.

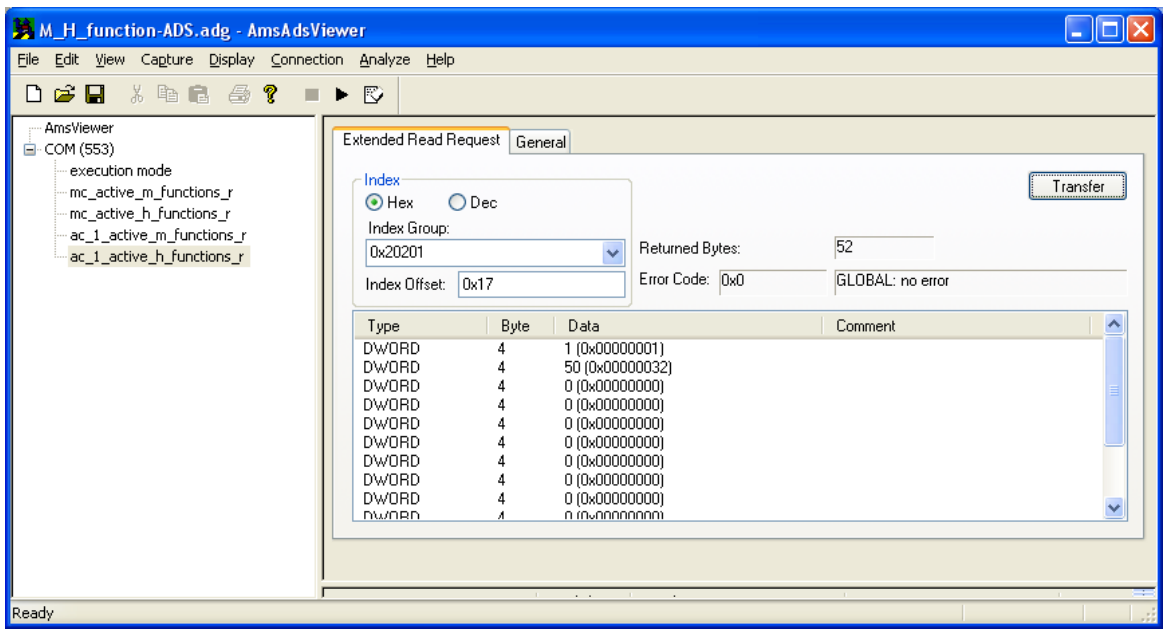

**Fig. 26: AmsAdsViewer- Reads axis-specific H functions**

# **4 Spindle M functions**

In DIN 66025, the M functions M3, M4, M5, M19 and M40-M45 are reserved for spindle control on Class 1 and 2 machines. These M functions can be synchronised with an executing path motion. With M3, M4 and M5, synchronisation is always internal (speed reached) and, as an additional option, it is executed by the PLC (->PLC\_INFO).

The use of M functions M3, M4, M5 and M19 on machines without spindles can be enabled with the channel parameter P-CHAN-00098 (spindle\_m\_fct\_free).

The M functions M40-M45 are also freely available when gear changing is deactivated (P-CHAN-00052 (main\_spdl\_gear\_change)).

In addition, as described in Section [Example 2b: Programming an axis-specific M function in DIN](#page-62-0) [syntax \[](#page-62-0)[}](#page-62-0) [63\]](#page-62-0) and [Example 1a: CNC spindle, internally synchronised \[](#page-54-0)[}](#page-54-0) [55\]](#page-54-0), all freely available M functions can be output to a spindle for a specific axis.

Spindles are controlled by a CNC interpolator (CNC spindle) or by the PLC (PLC spindle).

For details of the use of spindles and the various spindle types, see [FCT-S1].

#### **Parameter**

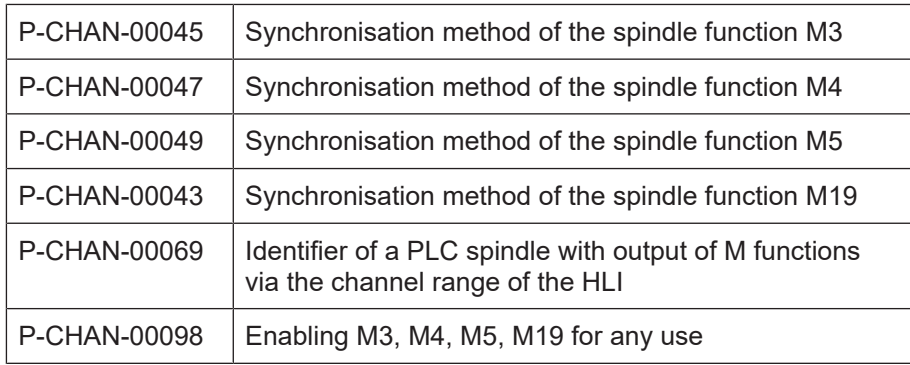

#### **Synchronisation methods**

The spindle M functions can be assigned the known synchronisation methods NO\_SYNCH, MOS, MVS\_SVS, MVS\_SNS, MNS\_SNS, MNE\_SNS, MVS\_SLM and MVS\_SLP.

#### **PLC\_INFO**

It only makes sense to use the PLC\_INFO bit with NC spindles (position-controlled spindles). In addition to the synchronisation type, the PLC\_INFO bit can be set for every spindle M function. This determines whether a spindle M function is output to the PLC or not and whether it must be acknowledged by the PLC.

If the PLC INFO bit is not set, no output to PLC is sent to the PLC and internal synchronisation only takes place based on window monitoring for the position or speed.

For PLC spindles (speed-controlled spindles) please note the following:

In general, with every spindle M function, an output of the M function is also sent to the PLC automatically. It is therefore not necessary to additionally set the PLC\_INFO bit.

## **4.1 Examples of spindle M functions**

## **4.1.1 Example 1a: CNC spindle, internally synchronised**

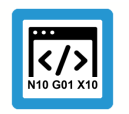

<span id="page-54-0"></span>**Programing Example**

**CNC spindle, internally synchronised**

#### **Initialisation in the axis parameter list** kenngr.achtstyp 0x00000004 Spindle

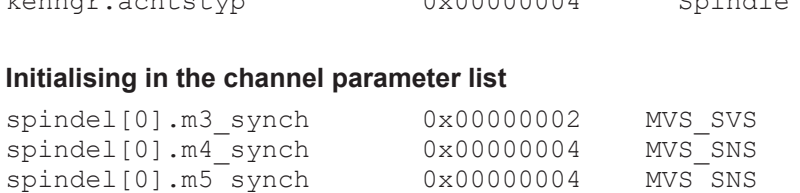

 $spindel[0].m19$  synch  $0x00000004$  MVS<sup>-SNS</sup>

#### **Main spindle**

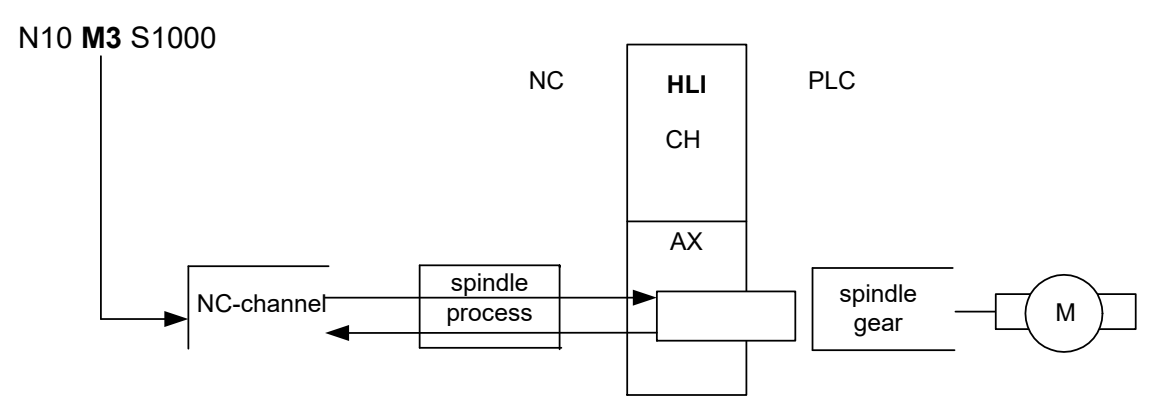

#### **Fig. 27: CNC spindle, internally synchronised**

The feed motion X100 is started after the spindle confirms execution of the M3 command. The M function is not output to the PLC.

The same example in axis-specific syntax for a further spindle N10 S2[M3 REV1000] G01 F100 X100

## **4.1.2 Example 1b: CNC spindle, internal and synchronised by the PLC**

### **Programing Example**

#### **CNC spindle, internal and synchronised by the PLC**

To achieve output of M functions to the PLC, the PLC INFO bit is set in the synchronisation method.

The spindle then always executes the corresponding command immediately (asynchronously). However, corresponding to the synchronisation method, the path motion is also synchronised by the PLC acknowledgement.

#### **Initialisation in the axis parameter list**

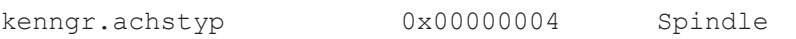

#### **Initialisation in the channel parameter list**

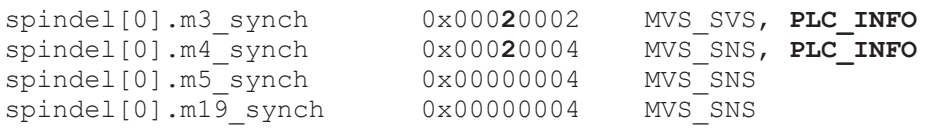

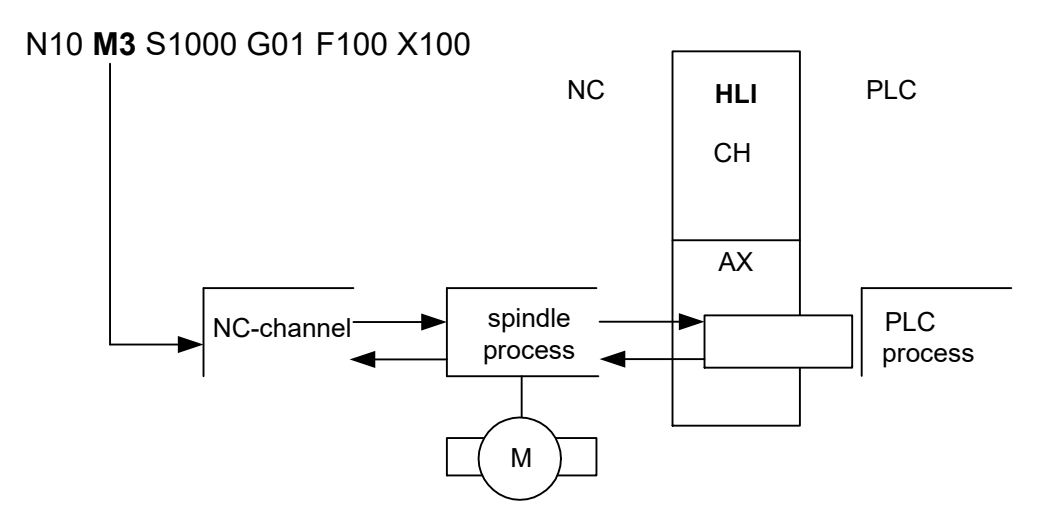

#### **Fig. 28: CNC spindle, internal and synchronised by the PLC**

The feed motion X100 is started after both the spindle and the PLC confirm execution of the M3 command.

## **4.1.3 Example 2a: PLC spindle**

## **Programing Example**

### **PLC spindle**

For PLC spindles, the M functions are always output to the PLC. The PLC\_INFO bit need not be set here.

For details of configuration of a PLC spindle, see [FCT-S1].

#### **Initialisation in the axis parameter list**

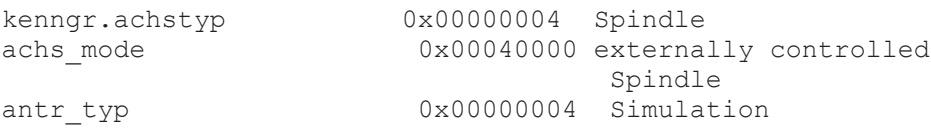

#### **Initialisation in the channel parameter list**

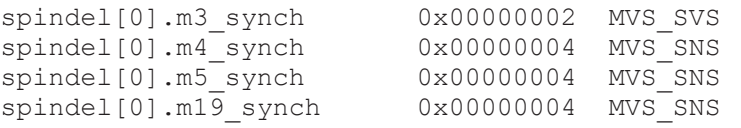

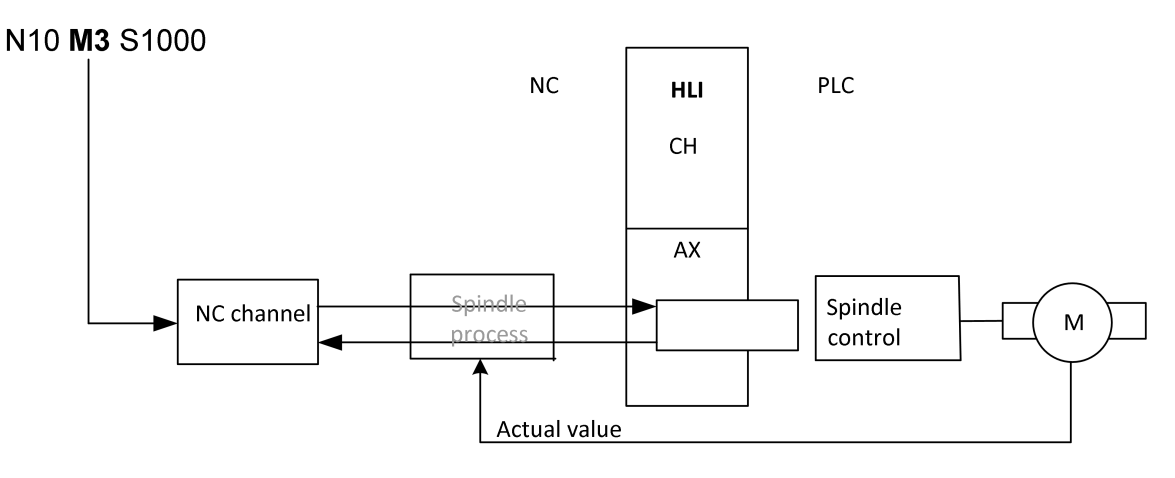

**Fig. 29: PLC spindle**

## **4.1.4 Example 2b: PLC spindle with output of M functions via the channel range**

### **Programing Example**

#### **PLC spindle with output of M functions via the channel range**

A PLC spindle can also be supplied with M functions via the channel-specific range of the HLI. In this case, the channel parameter P-CHAN-00069 (plc\_control) must be assigned the value 1.

The PLC INFO need not be set for the output of M functions. In this case, the spindle is not configured as a CNC axis.

#### **Initialisation in the channel parameter list**

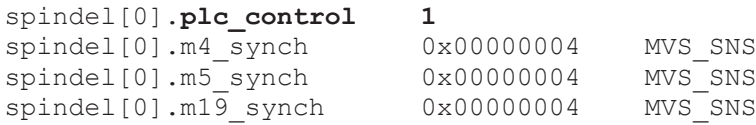

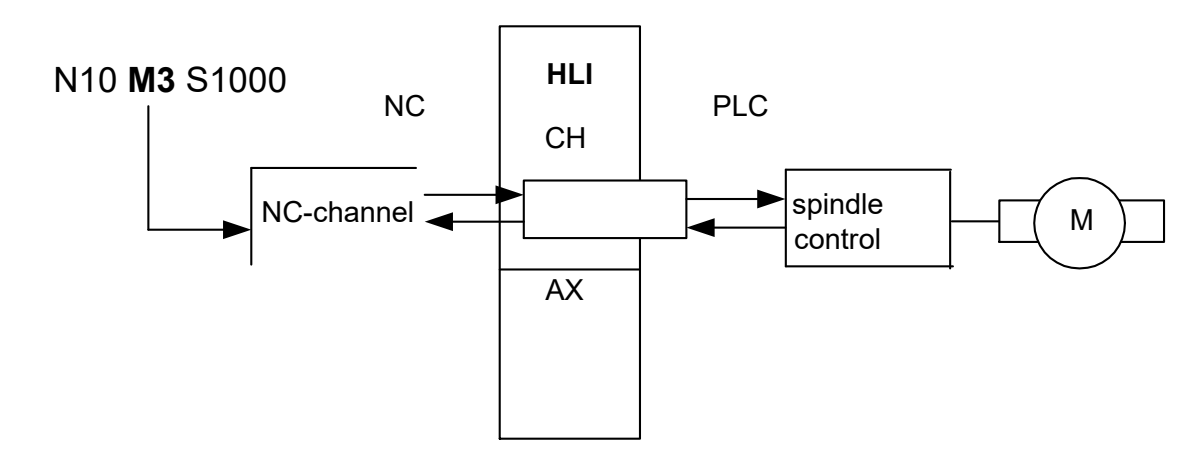

**Fig. 30: PLC spindle with output of M functions via the channel range**

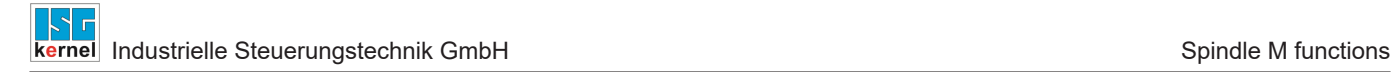

## **4.2 Gear speed selection/parameter set changeover**

The parameter P-CHAN-00052 (main spindle gear change) in the channel parameter list activates the M functions M40-M45 to select the gear stages of the main spindle. The M functions M40-M45 can be freely used if gear changes are disabled.

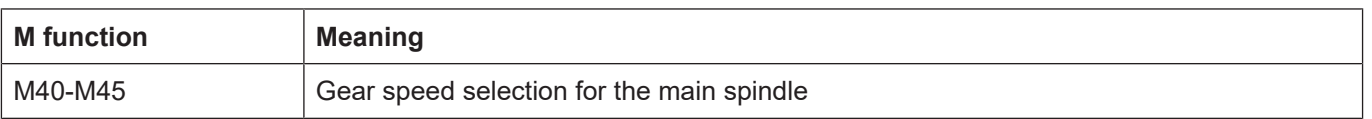

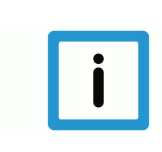

## **Notice**

When gear changes P-CHAN-00052 (main\_spindle\_gear\_change) are activated, the M functions M40-M45 must be assigned the synchronisation method MVS SVS by the parameter P-CHAN-00041 (m\_synch[..]).

Output is always in the spindle-specific range. The PLC\_INFO bit is not used here.

#### Possible:

• Output to other axes by axis-specific programming (e.g. X[M40]). The gear change function is then not active.

#### Not possible:

- Output to a spindle by axis-specific programming
- A default output to axes or spindles (channel parameters).
- The M functions M40-M45 are defined by specifying the prescribed synchronisation method.

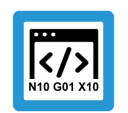

## **Programing Example**

**Gear speed selection/parameter set changeover**

#### **Initialisation in the channel parameter list:**

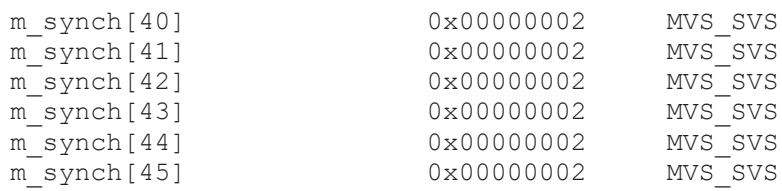

#### **Activating gear changing:**

main spindle gear change 1

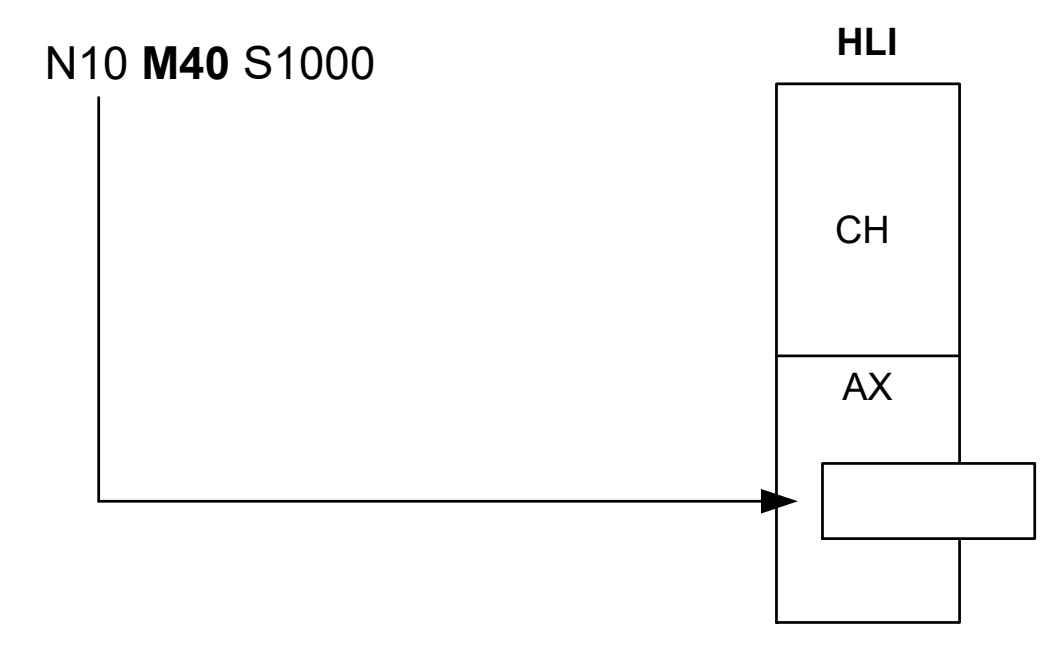

**Fig. 31: Activating gear changing**

# **5 Programming**

## **5.1 Programming using the example of M functions, channel- and axis-specific**

## **5.1.1 Example 1: Programming a channel-specific M function**

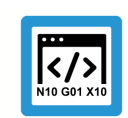

## **Programing Example**

**Channel-specific M function**

The M function M25 programmed in the block is output via the channel-specific range of the HLI.

#### **Initialisation in the channel parameter list:**

```
m_synch[25]   0x0002
```
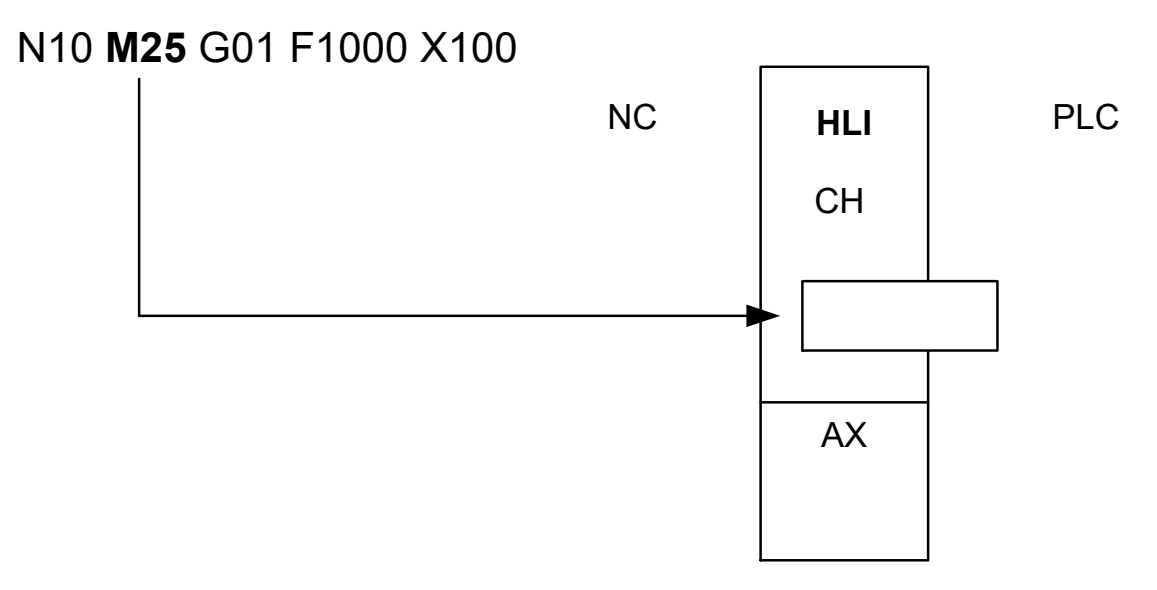

**Fig. 32: Programming a channel-specific M function**

## **5.1.2 Example 2a: Programming an axis-specific M function in extended syntax**

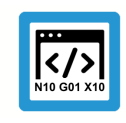

## **Programing Example**

### **Axis-specific M function in extended syntax**

The M function M25 assigned in the block by programming the X axis is output via the axis-specific range of the HLI.

#### **Initialisation in the channel parameter list:**

m\_synch[25] 0x0002

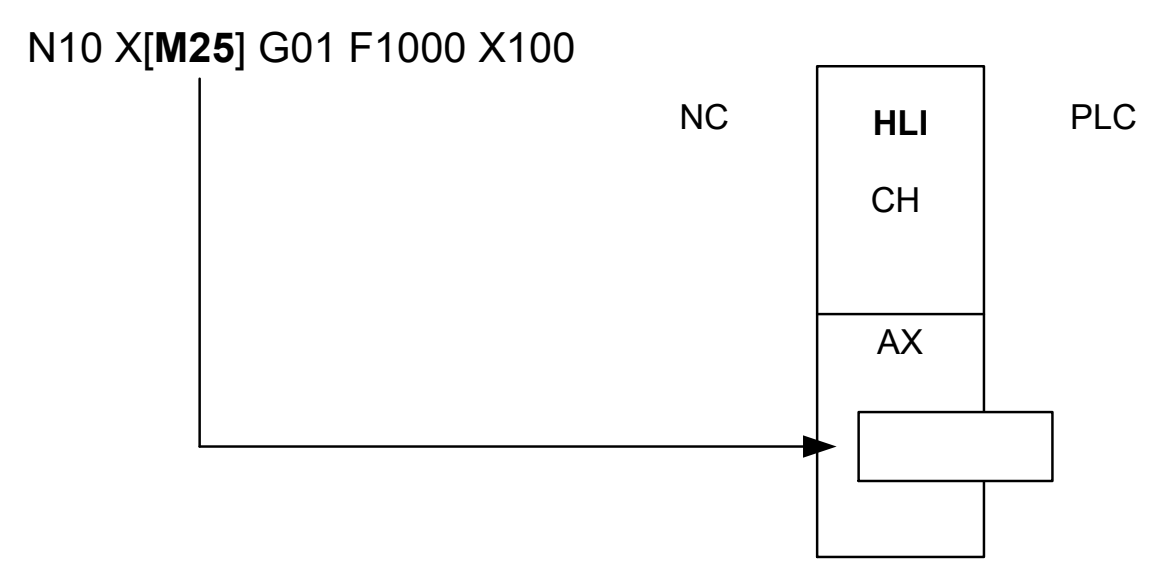

**Fig. 33: Programming a channel-specific M function**

## **5.1.3 Example 2b: Programming an axis-specific M function in DIN syntax**

#### **Compatibility mode**

<span id="page-62-0"></span>Axis-specific M and H functions require a compatibility mode. This permits the axis-specific output in existing CNC programs without changing the syntax:

The channel parameters

P-CHAN-00039 (m\_default\_outp\_ax\_name[MNr]) or

P-CHAN-00025 (h default outp ax name[HNr])

can define the axis-specific output of an M or H function as default. A channel-specific output then no longer takes place.

#### **Parameter**

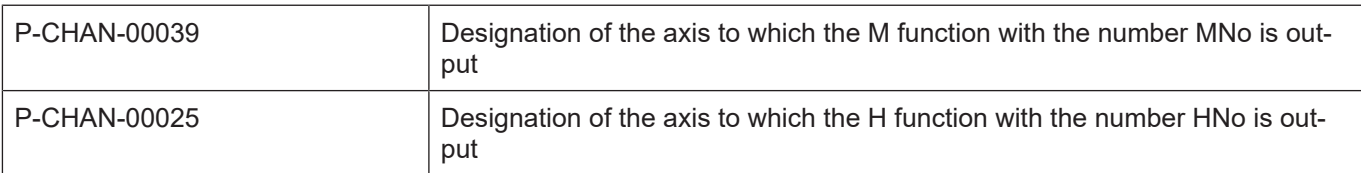

### **Programing Example**

#### **Axis-specific M function in DIN syntax**

The M function M25 assigned in the block by configuring the X axis is output via the axis-specific range of the HLI.

#### **Initialisation in the channel parameter list:**

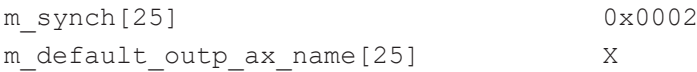

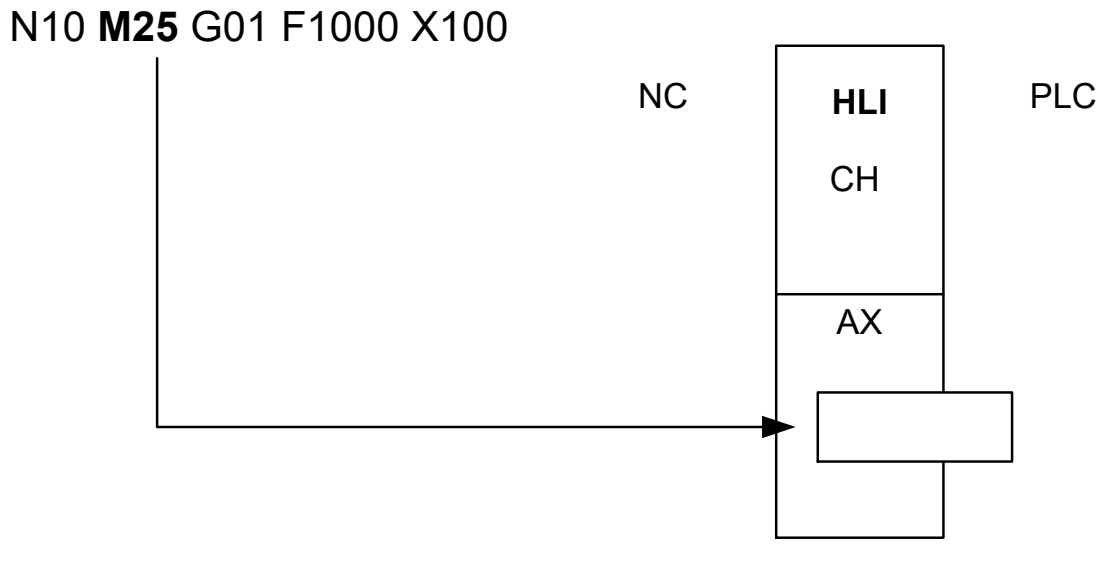

#### **Fig. 34: Programming an axis-spec. M function in DIN syntax**

## **5.2 Other examples**

### **EXAMPLE 1**

Optionally, it should be possible to output the M function to the channel or the X axis. Synchronisation is not required.

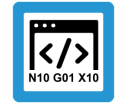

**Programing Example**

**Optional output of M83**

#### **Channel parameter list:**

m\_synch[83] 0x1 N10 M83 X[M83] N20 M83 N30 X[M83]

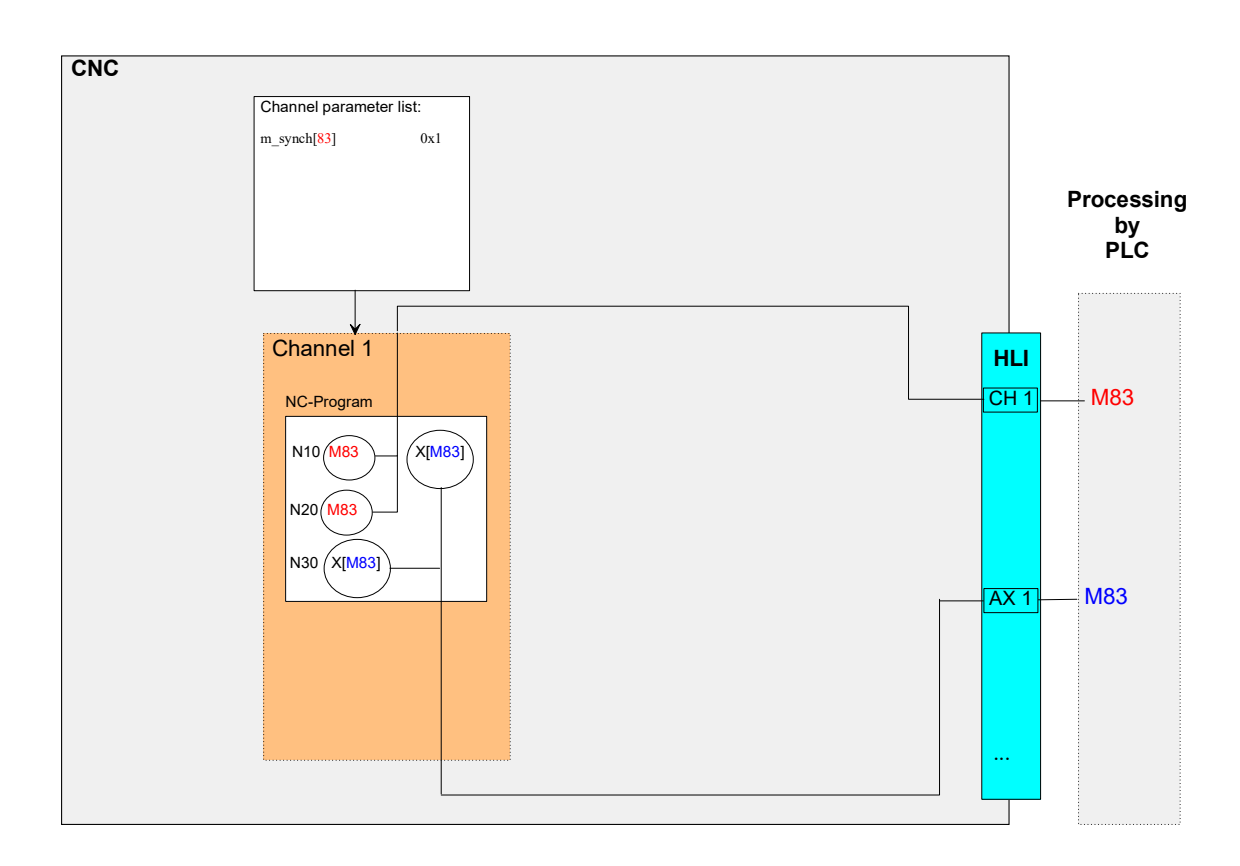

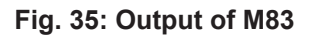

#### **EXAMPLE 2**

In future, the H function H3 should always be output to the spindle axis S without the need for a change to CNC programs. Synchronisation is required before a motion is commenced. To simulate production time, an execution time of 1s is assumed.

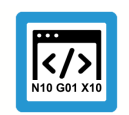

## **Programing Example**

**H3 always output to the spindle axis S**

#### **Channel parameter list:**

N10 X10 H3

h\_synch[3] 0x2 MVS\_SVS h\_default\_outp\_ax\_name[3]  $\qquad \qquad S$ <br>h\_prozess\_zeit[3]  $\qquad \qquad 1000000$  $h^-$ prozess<sup>-</sup>zeit[3]

#### **EXAMPLE 3**

The default M function M1 should be synchronised before a motion is commenced. To simulate production time, an execution time of 0.8 s must be assumed.

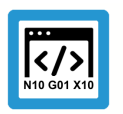

#### **Programing Example**

**Synchronisation of default M1 function**

#### **Channel parameter list:**

m\_synch[1] 0x2 MVS\_SVS m\_prozess\_zeit[1] 800000

N10 M1 X100

# **6 Parameter**

# **6.1 Overview**

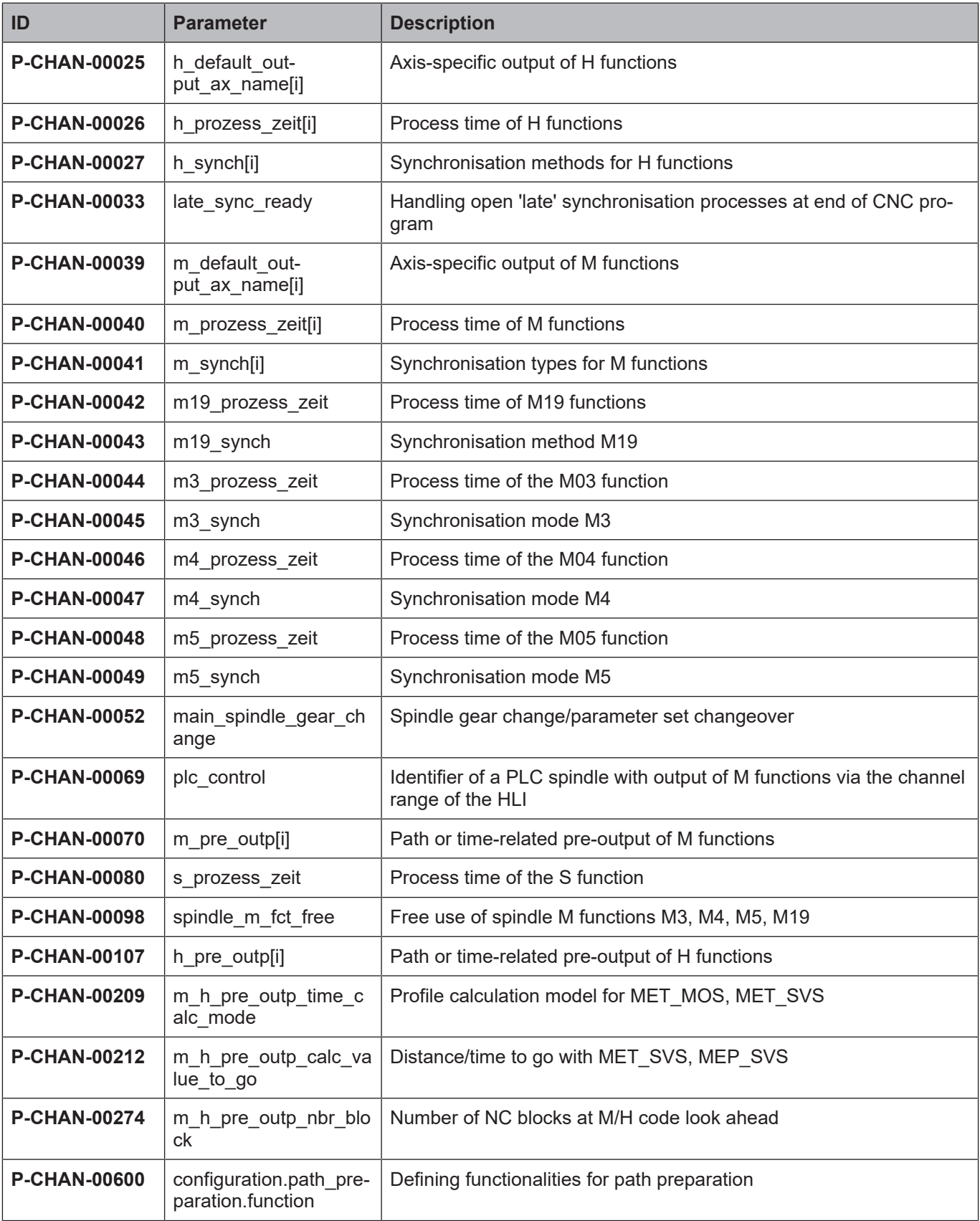

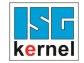

# **6.2 Description**

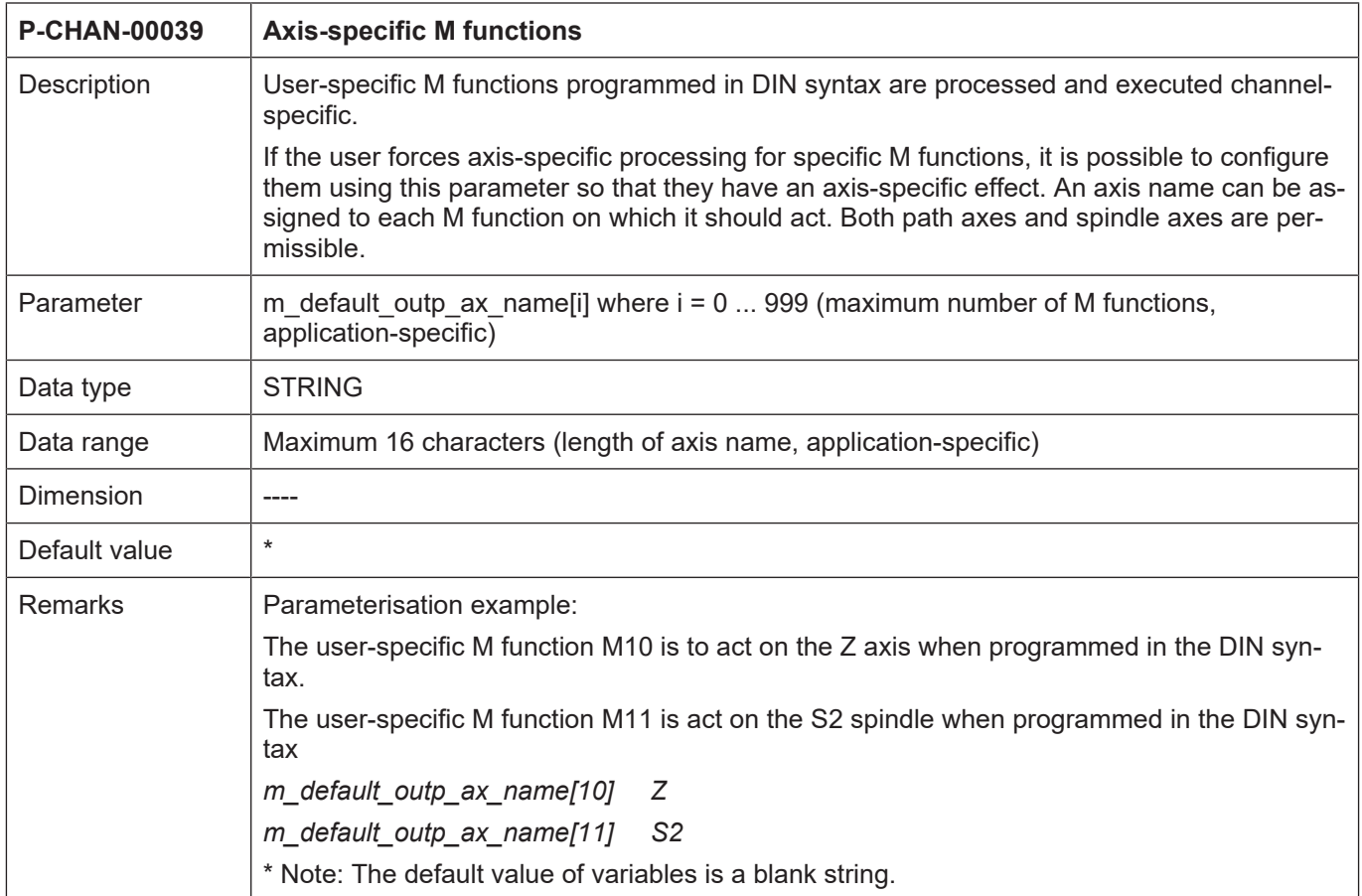

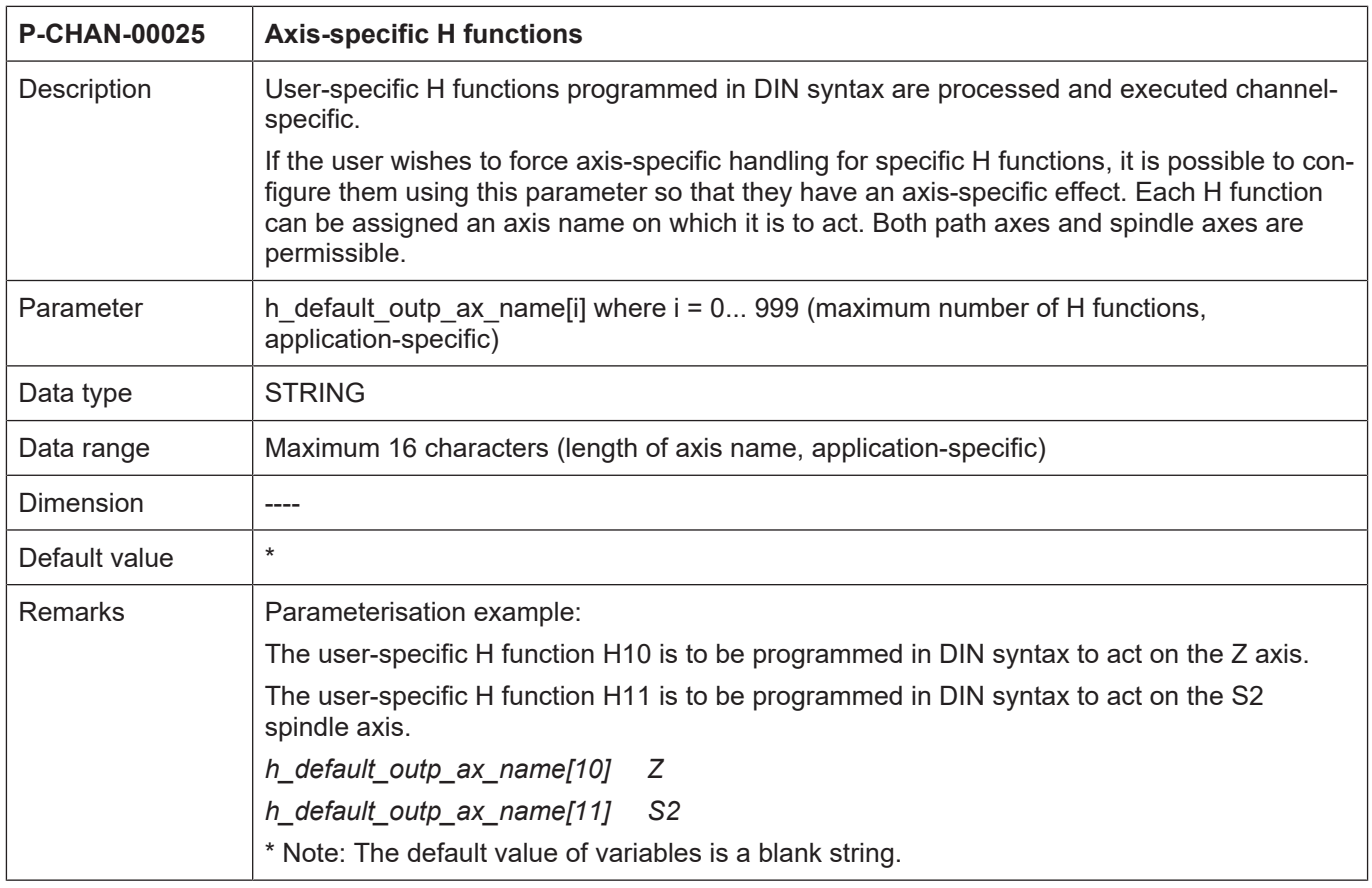

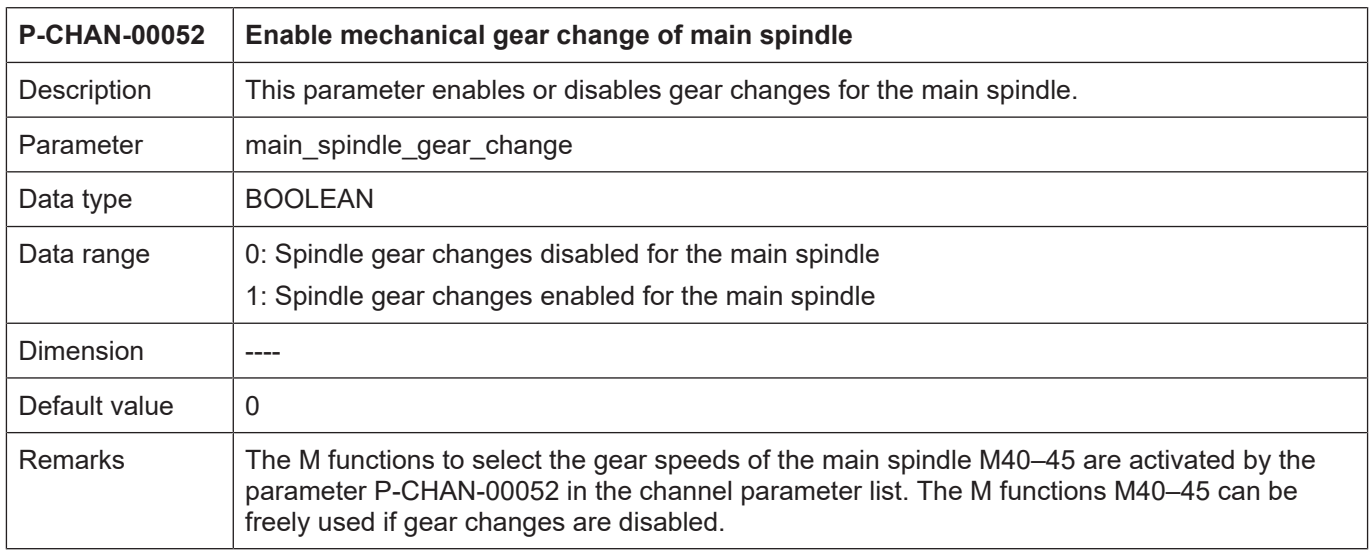

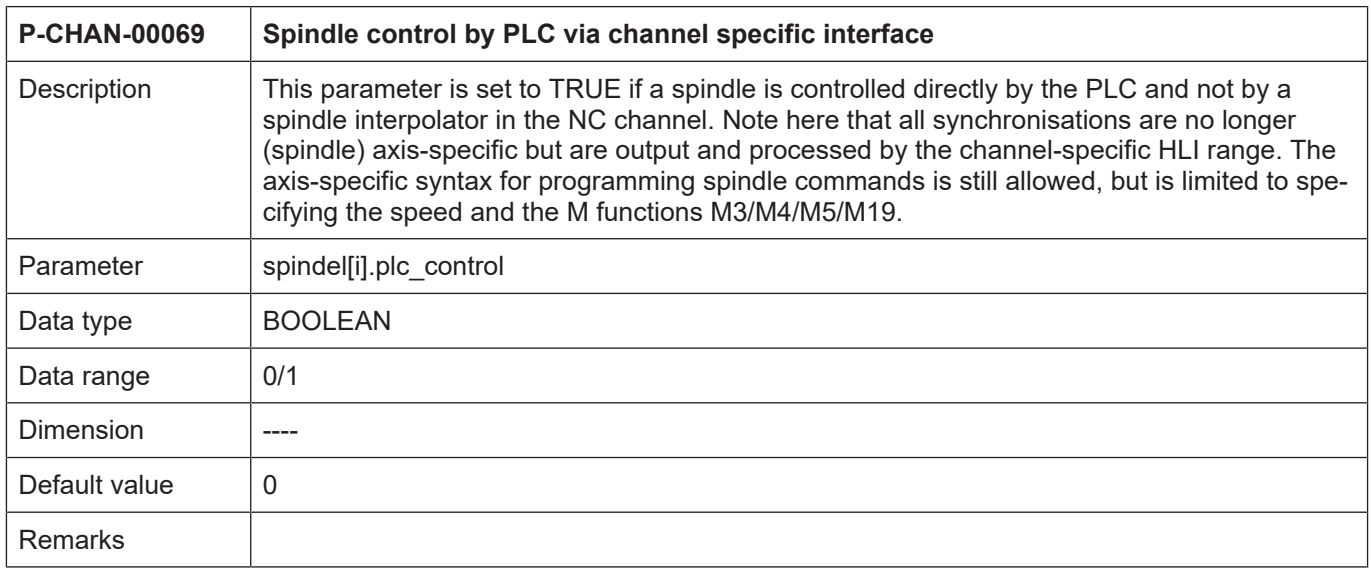

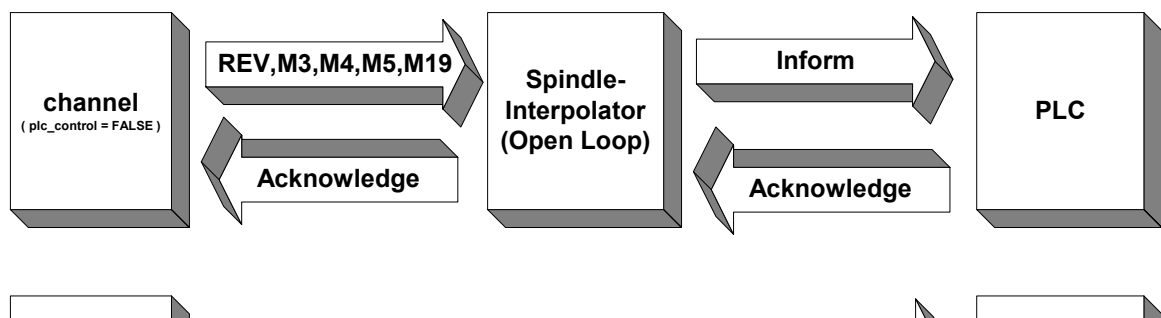

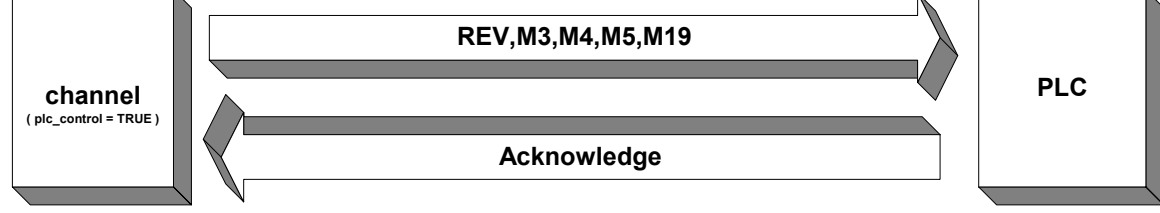

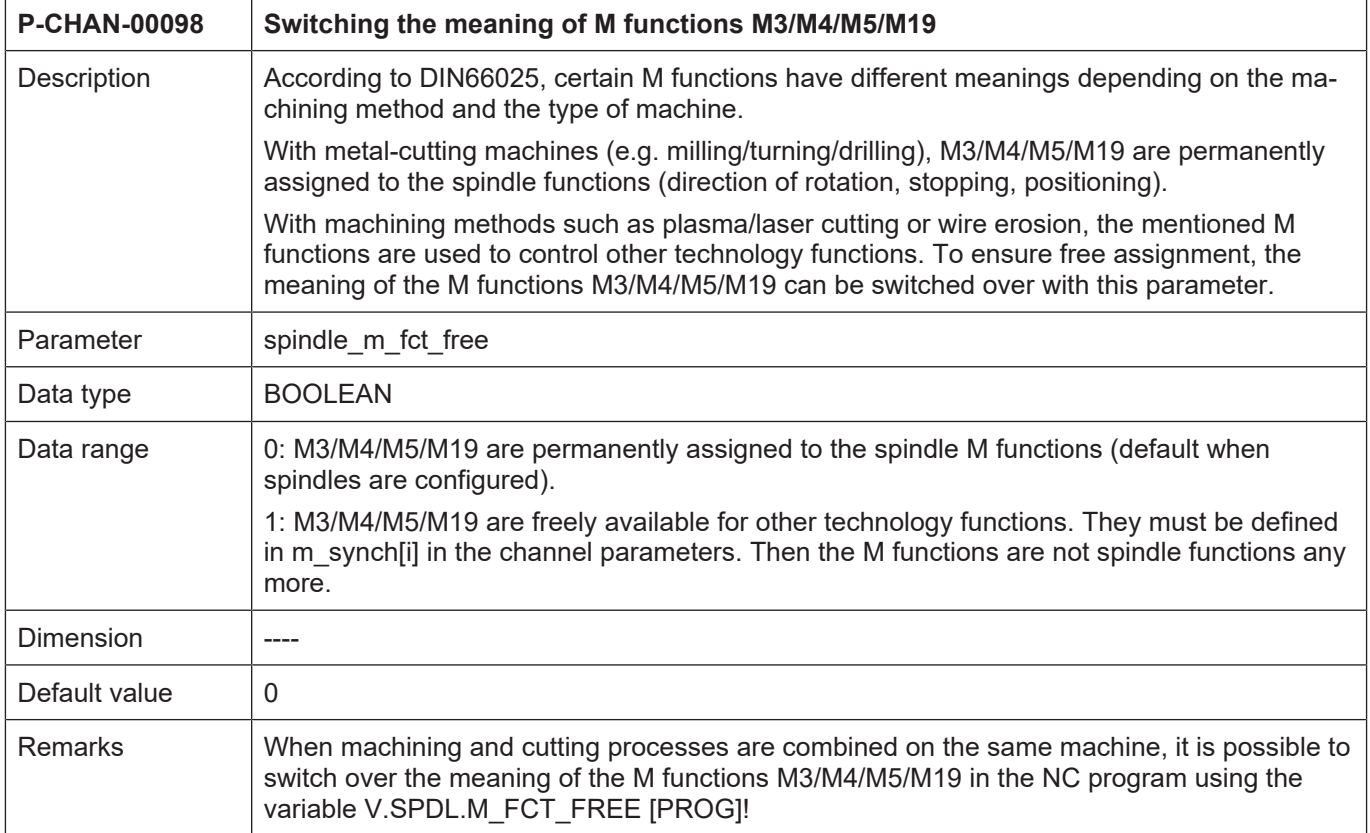

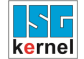

# **Synchronisation definitions**

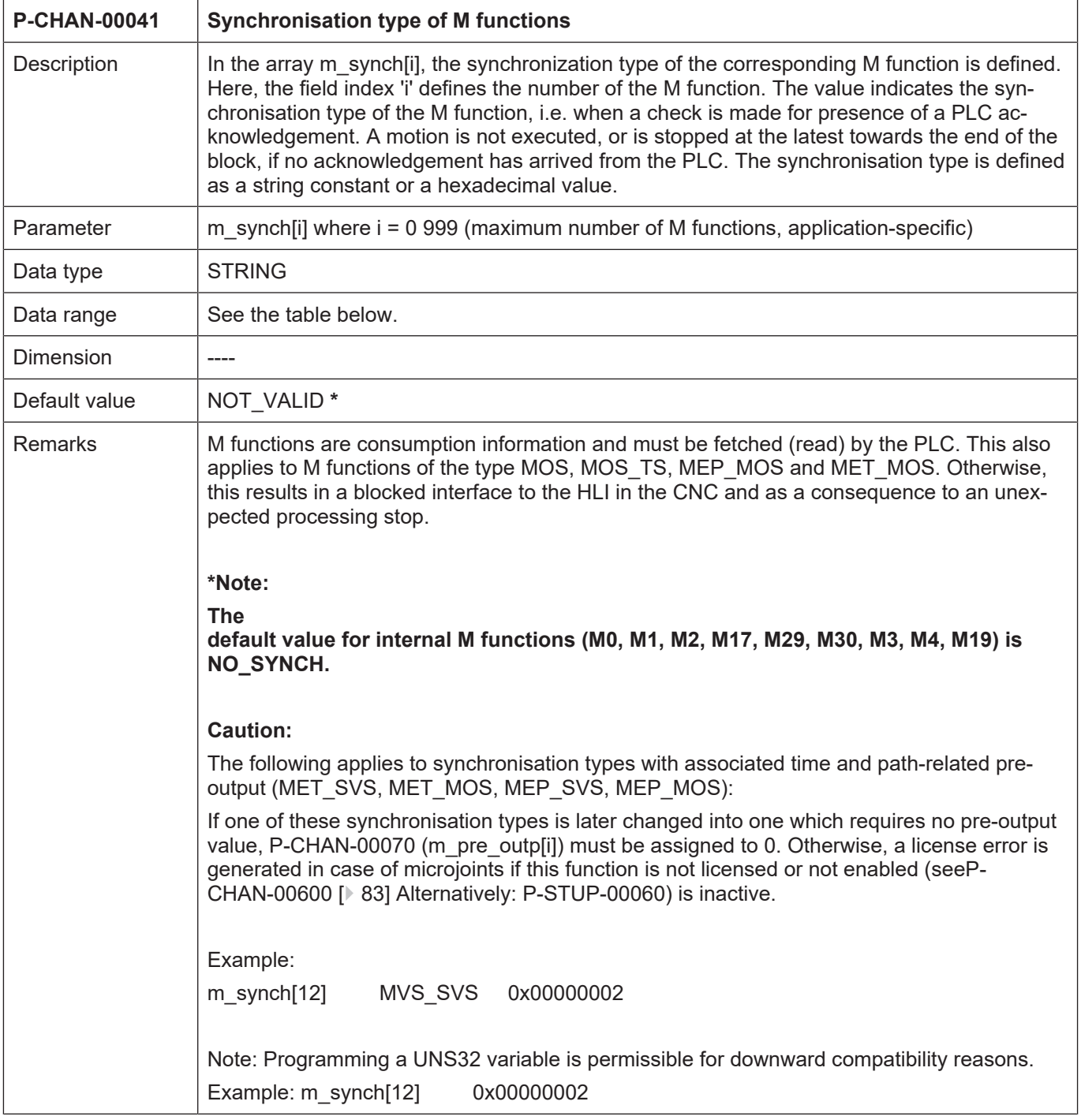

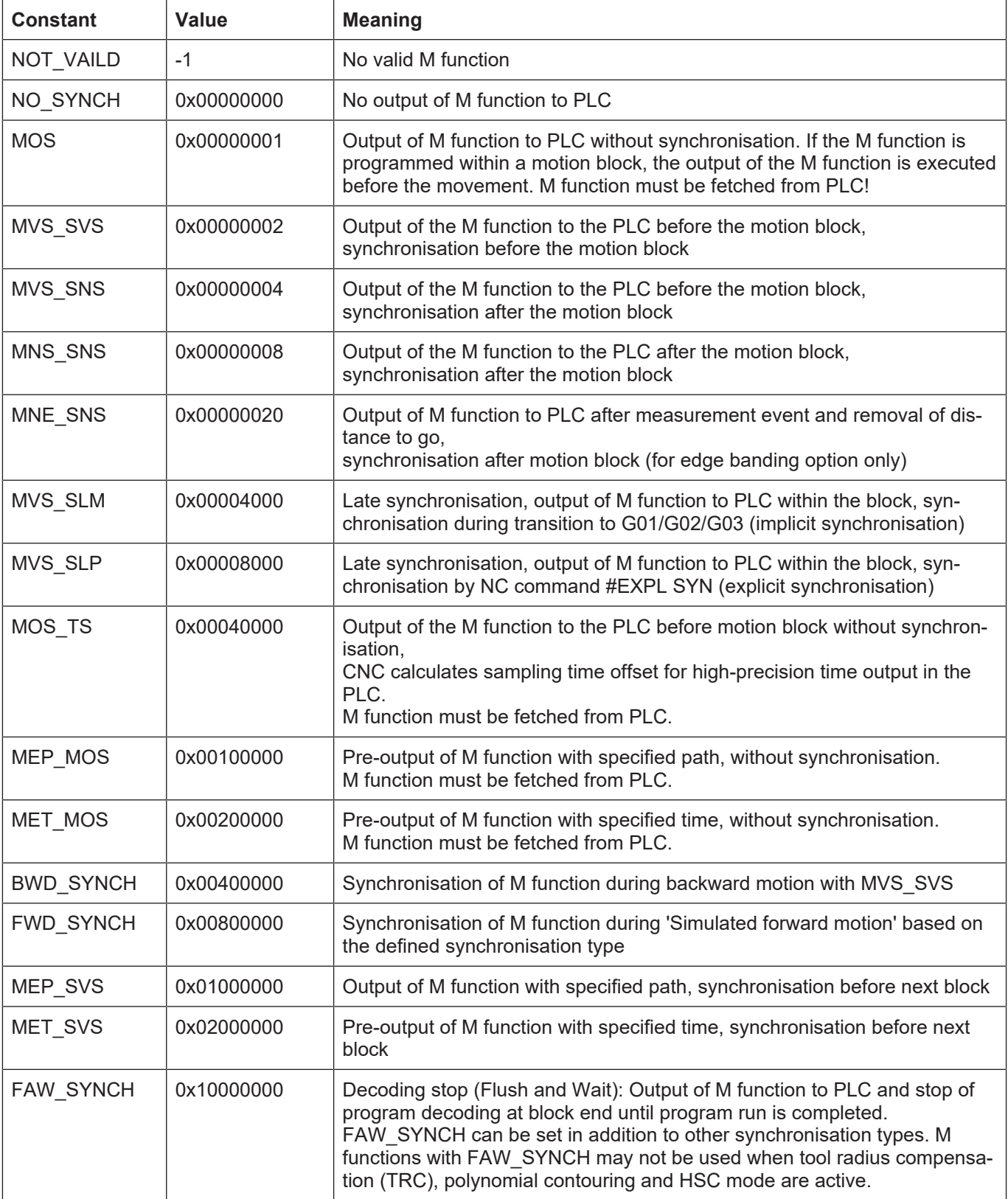

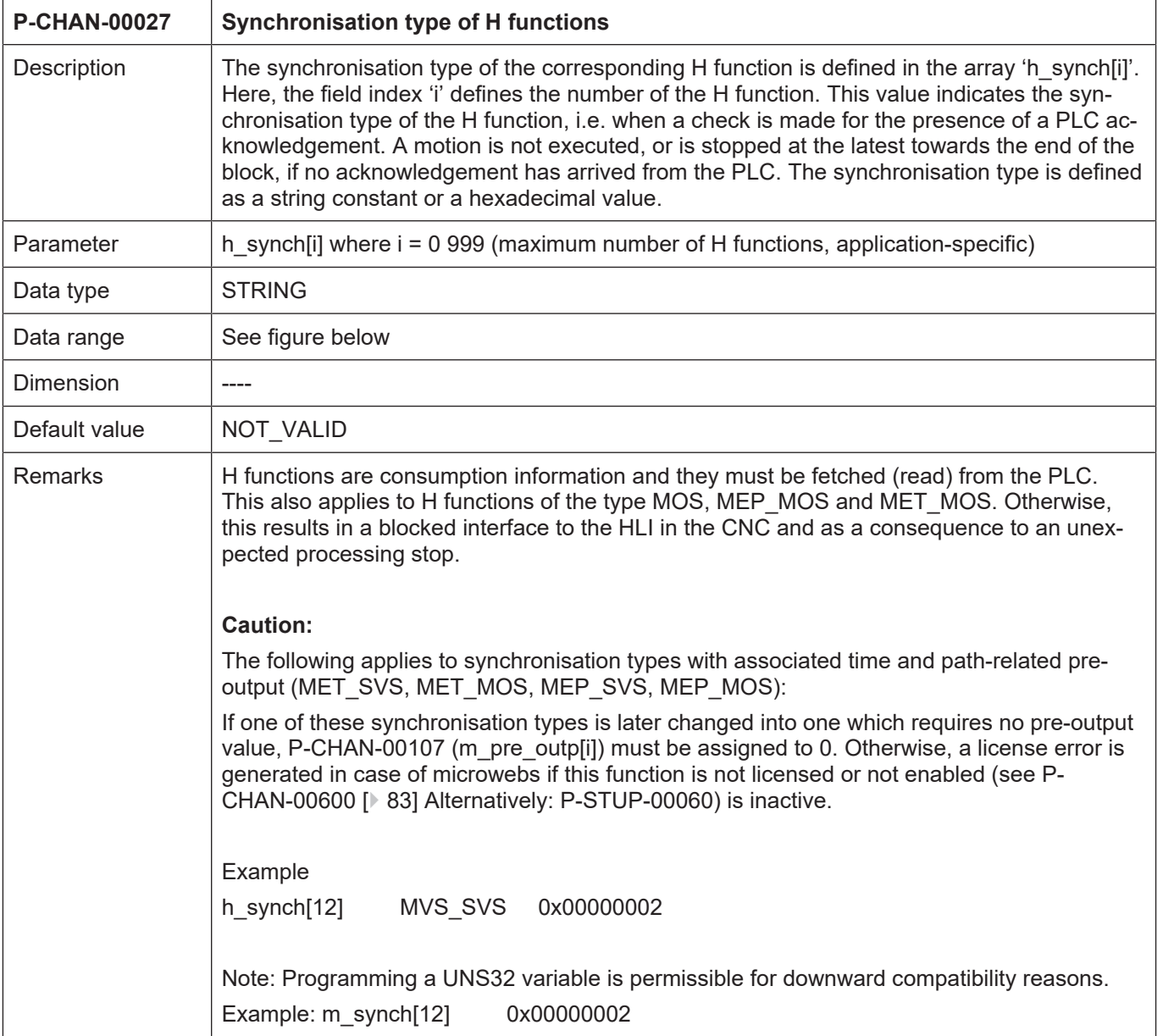
<span id="page-72-0"></span>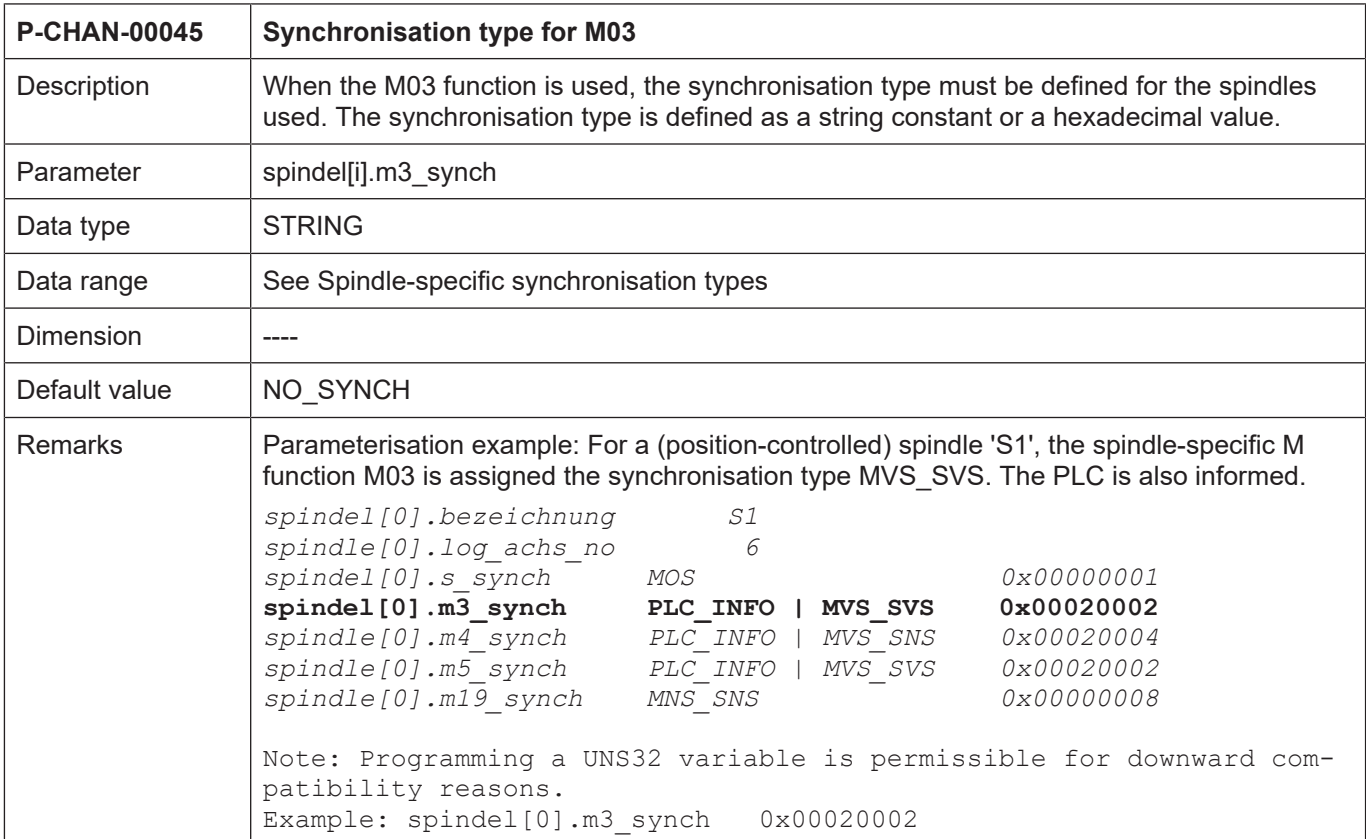

<span id="page-72-1"></span>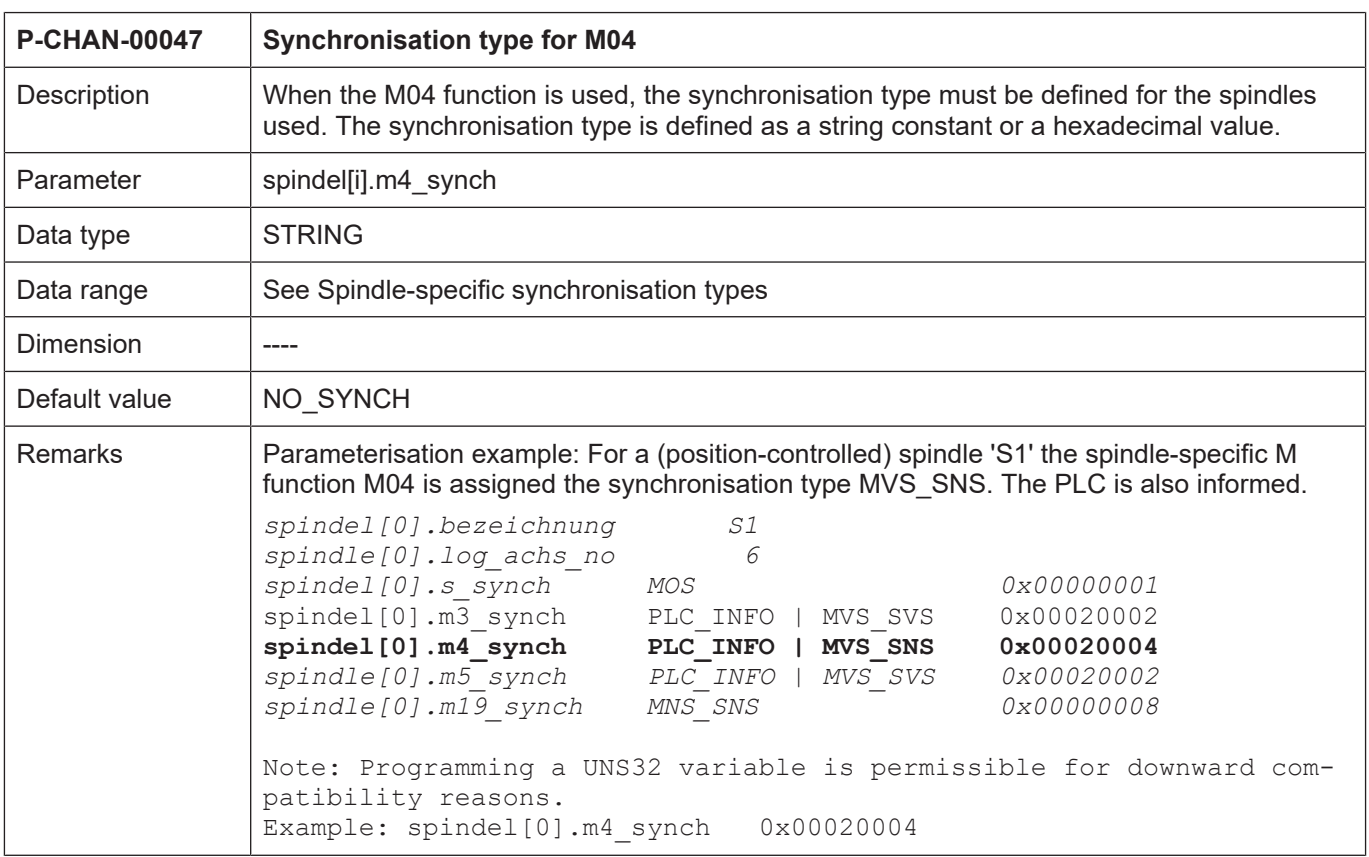

<span id="page-73-1"></span>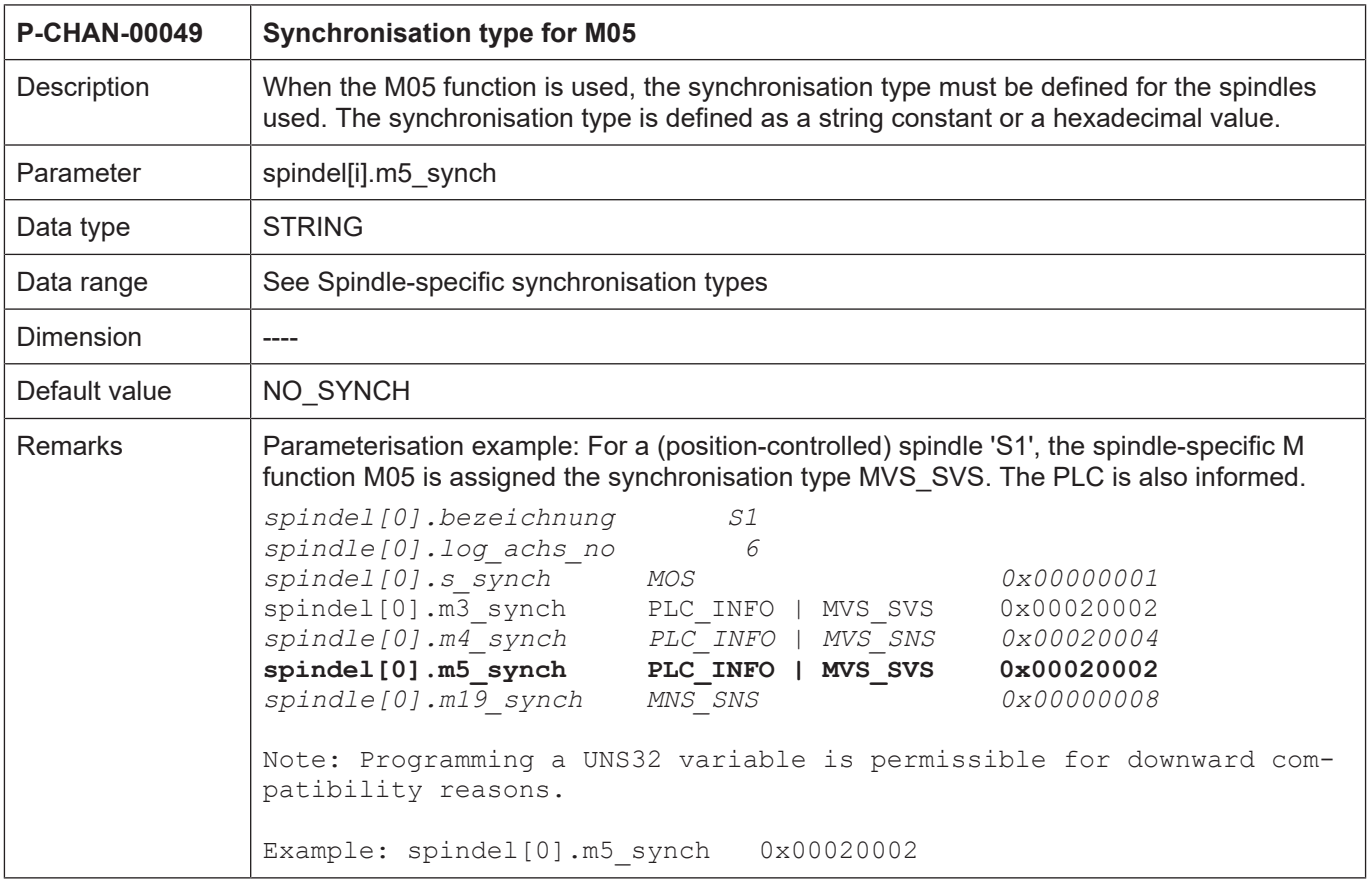

<span id="page-73-0"></span>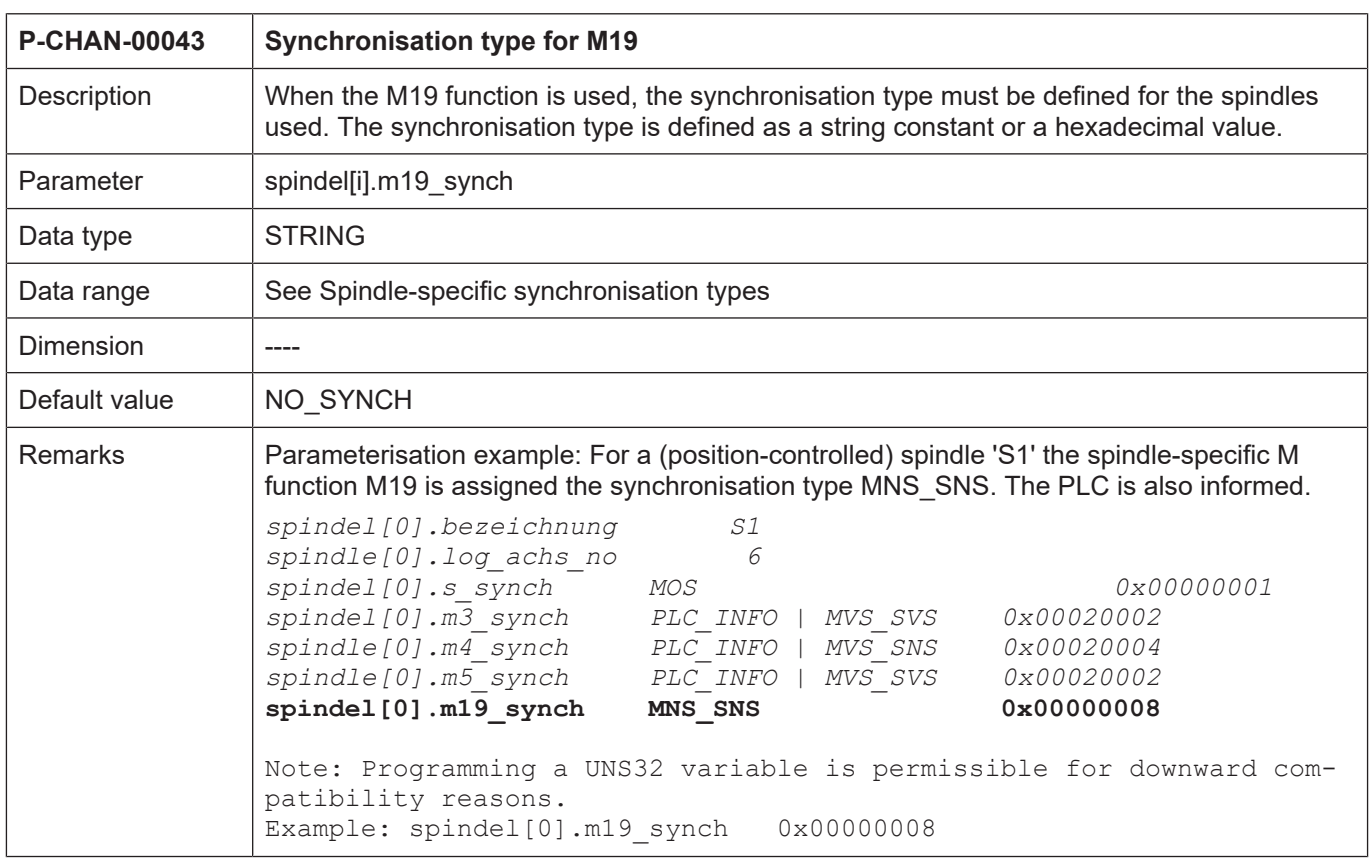

<span id="page-74-0"></span>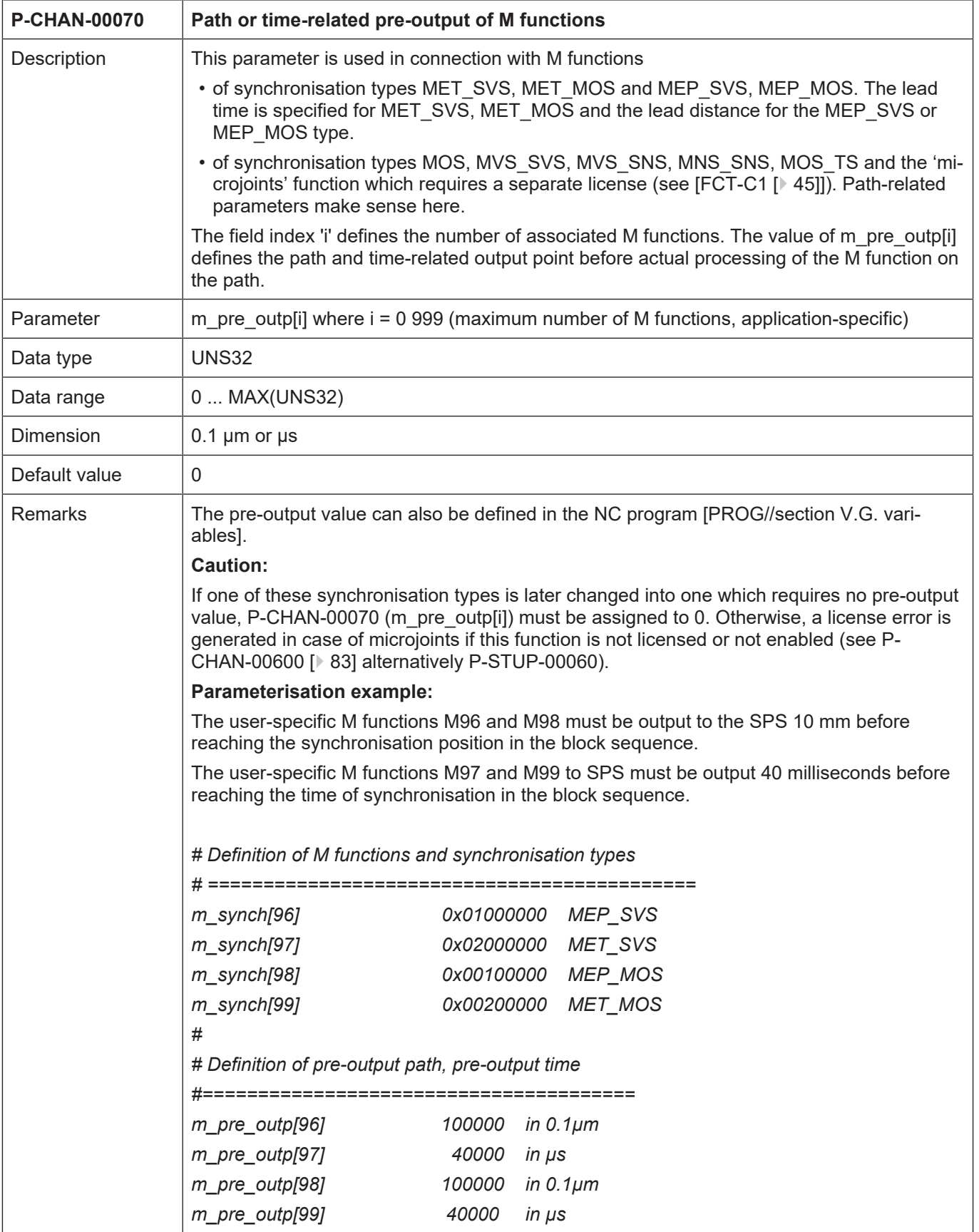

<span id="page-75-0"></span>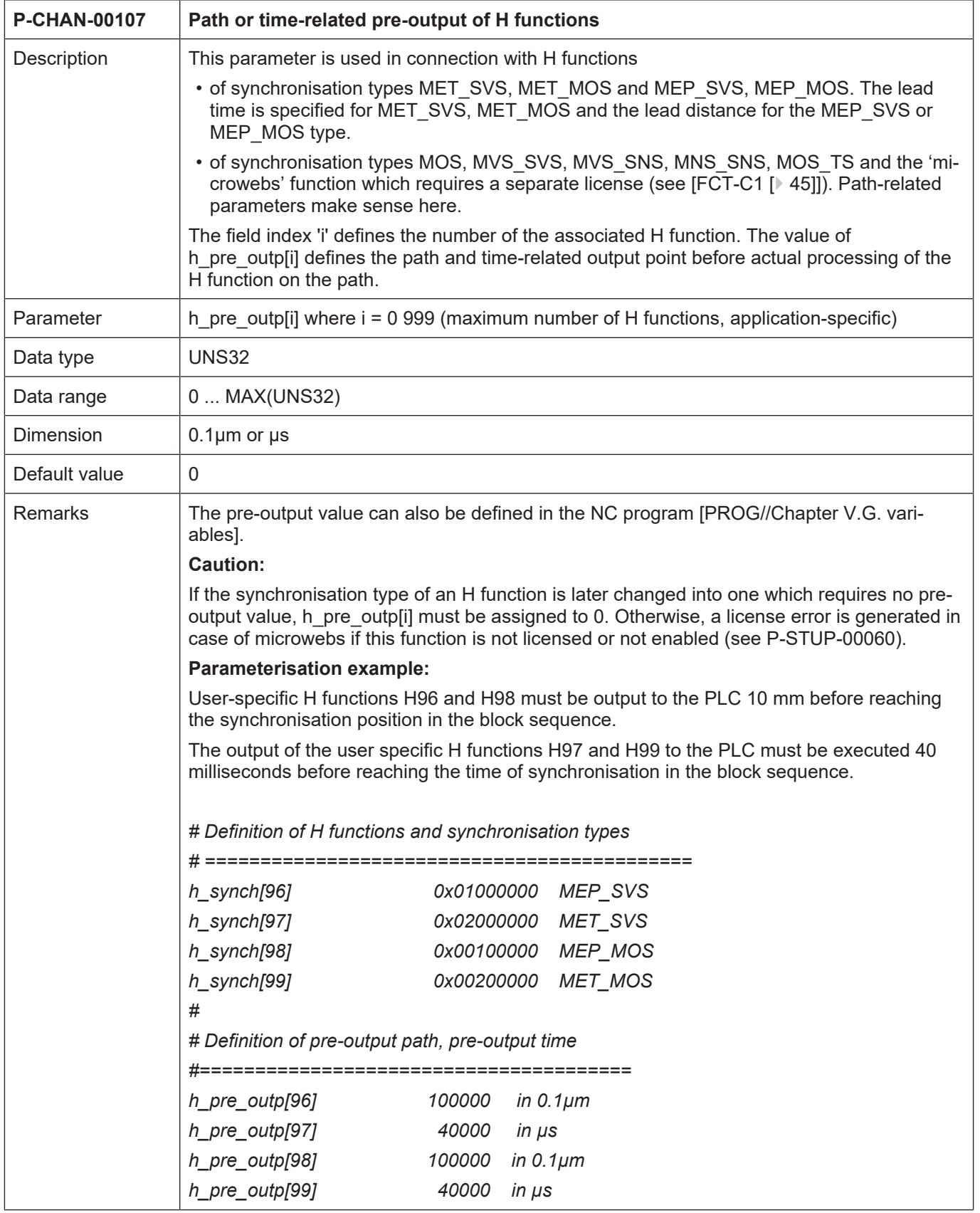

<span id="page-76-0"></span>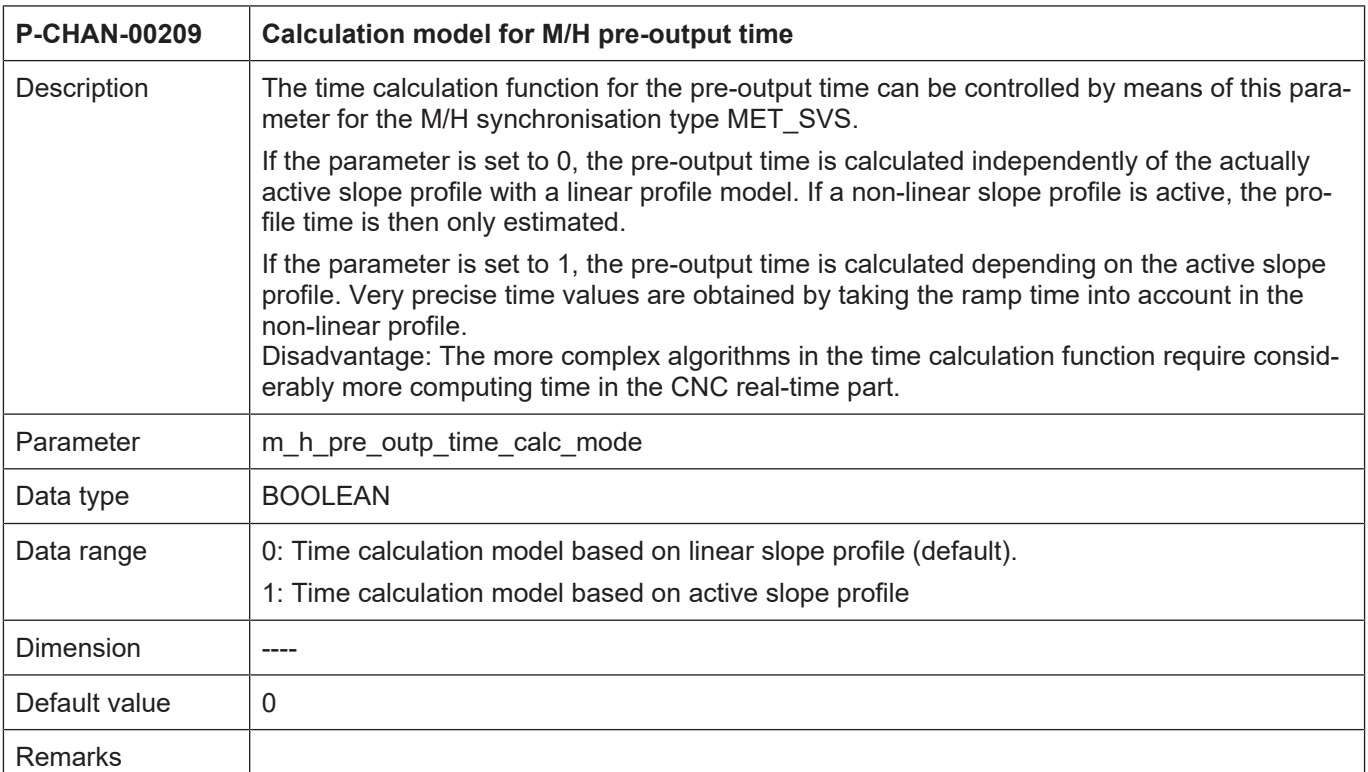

<span id="page-76-1"></span>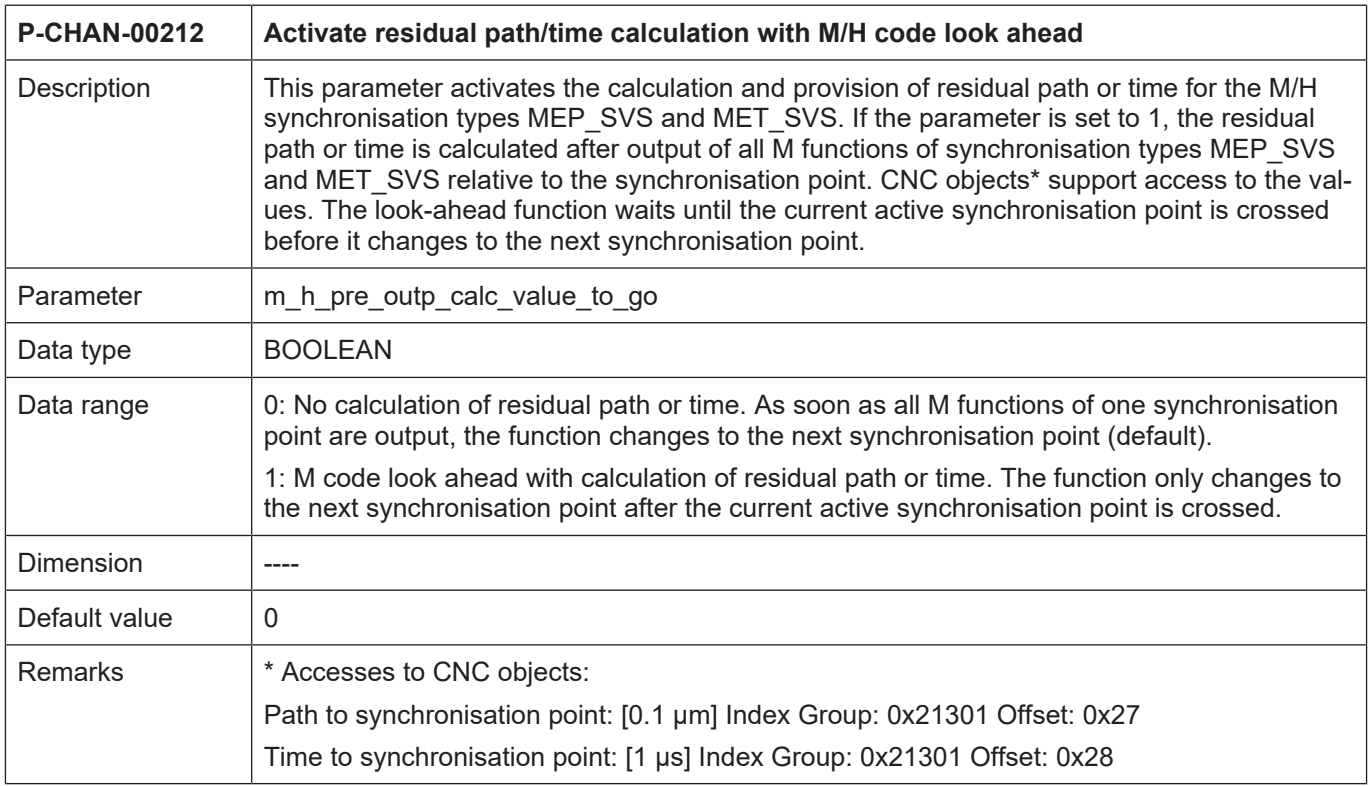

<span id="page-77-0"></span>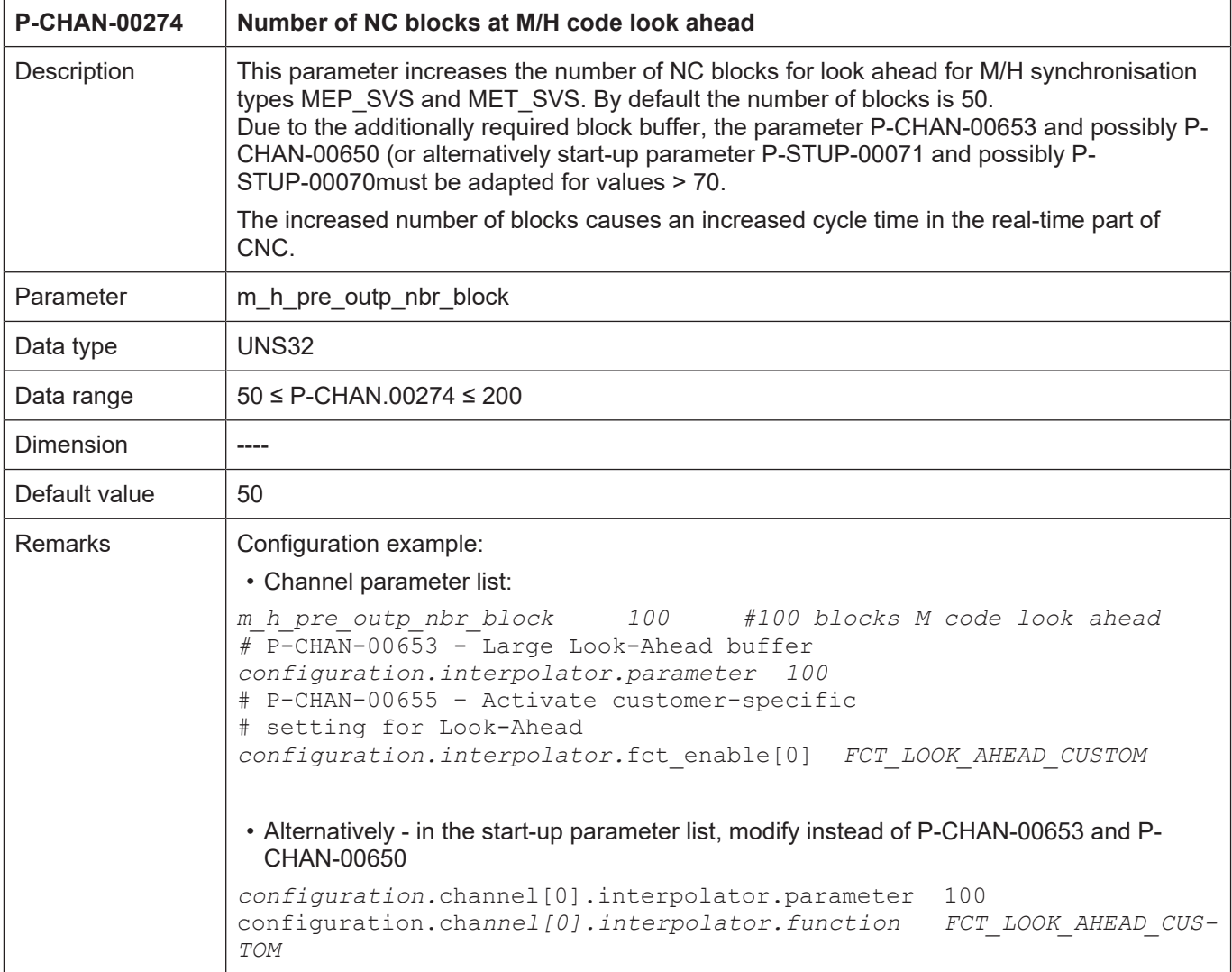

<span id="page-78-0"></span>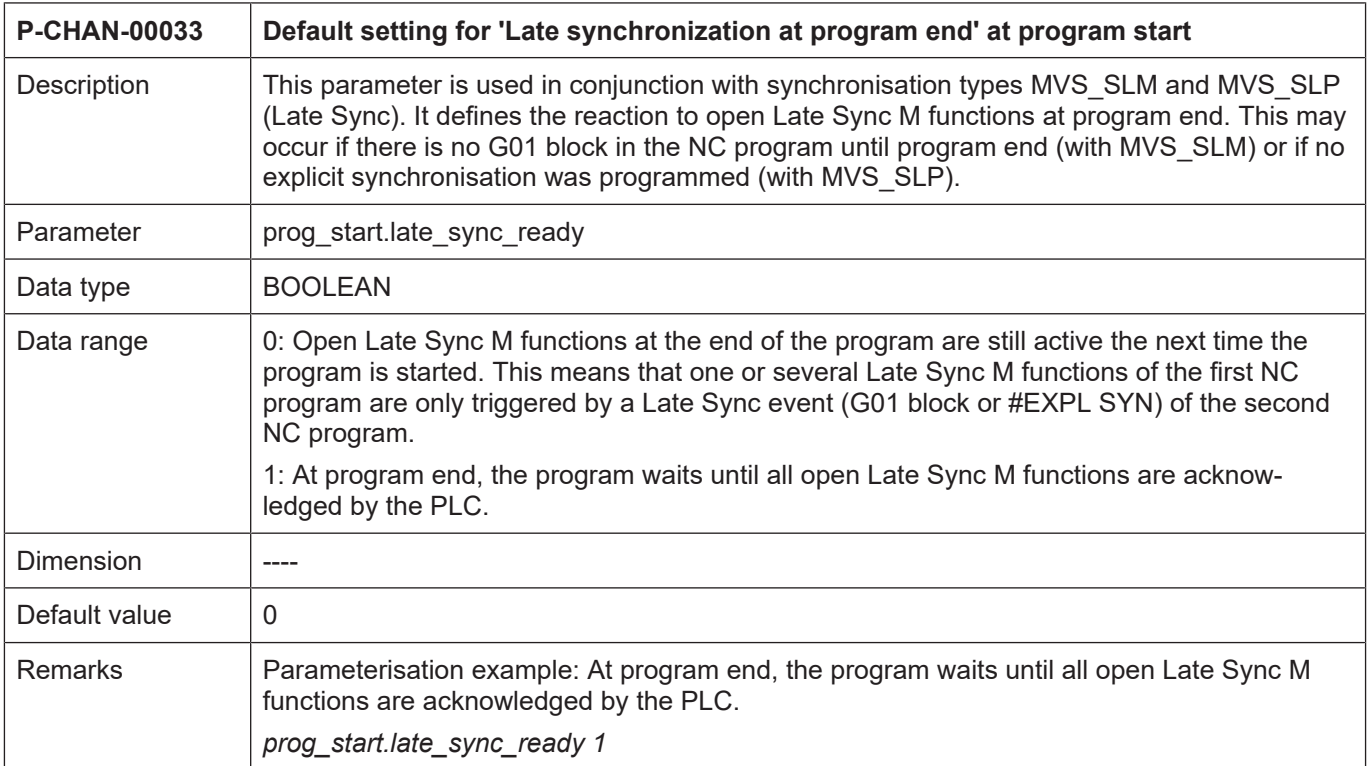

### **Production time calculation**

<span id="page-78-1"></span>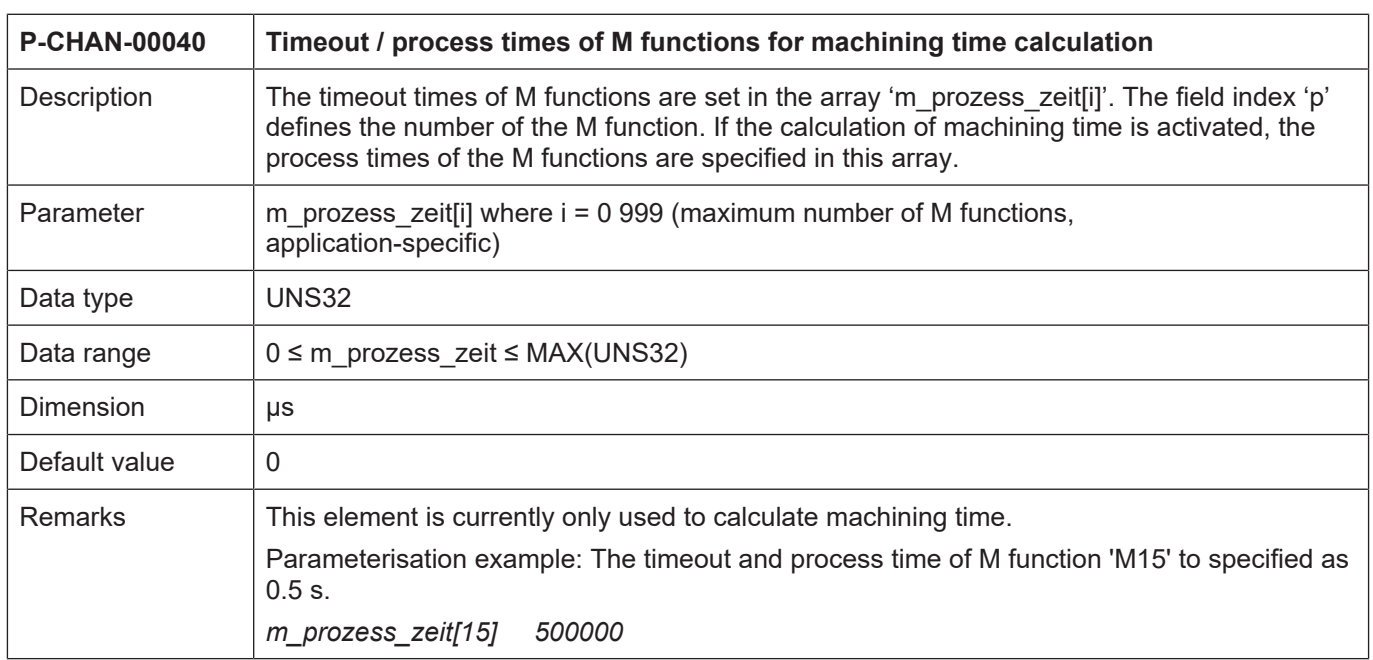

<span id="page-79-0"></span>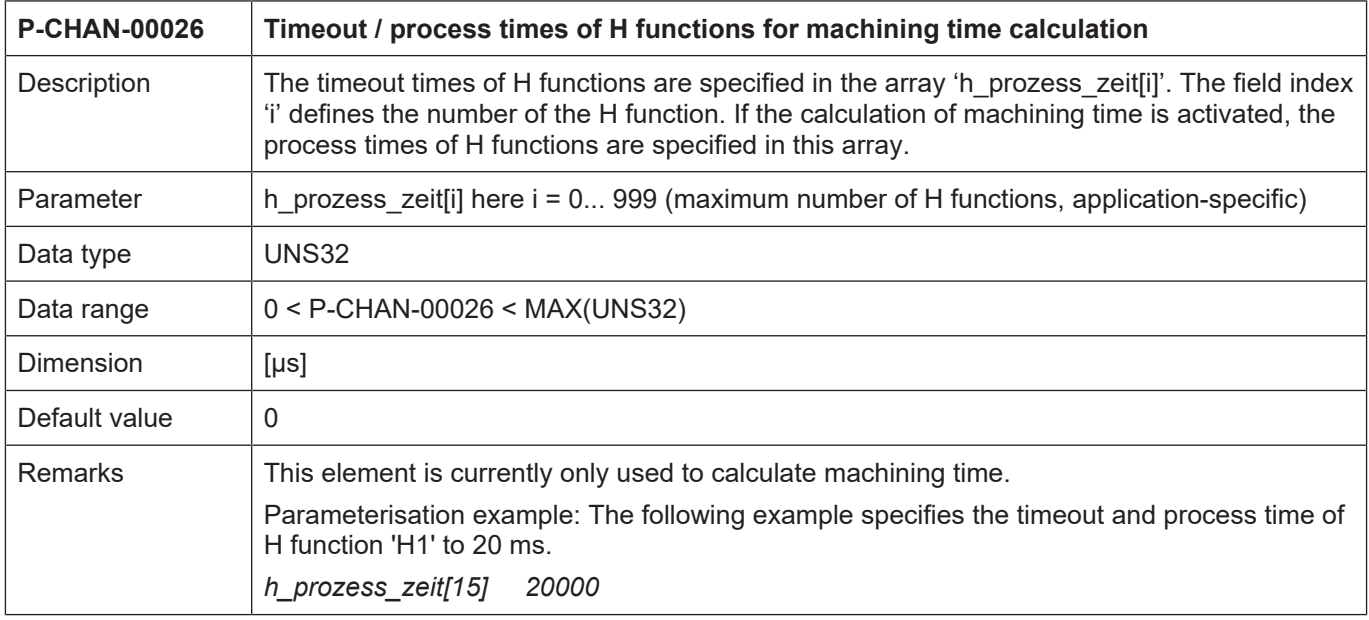

<span id="page-79-1"></span>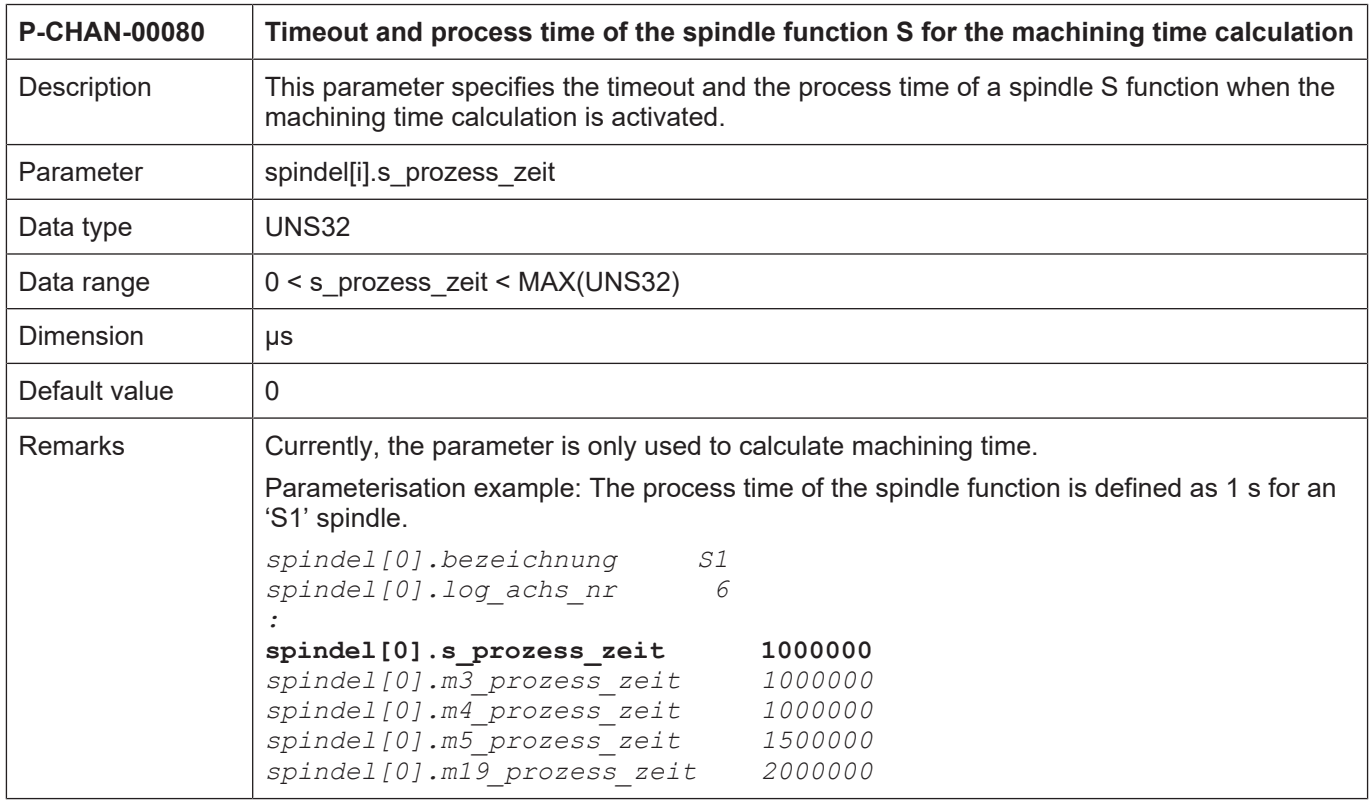

<span id="page-80-0"></span>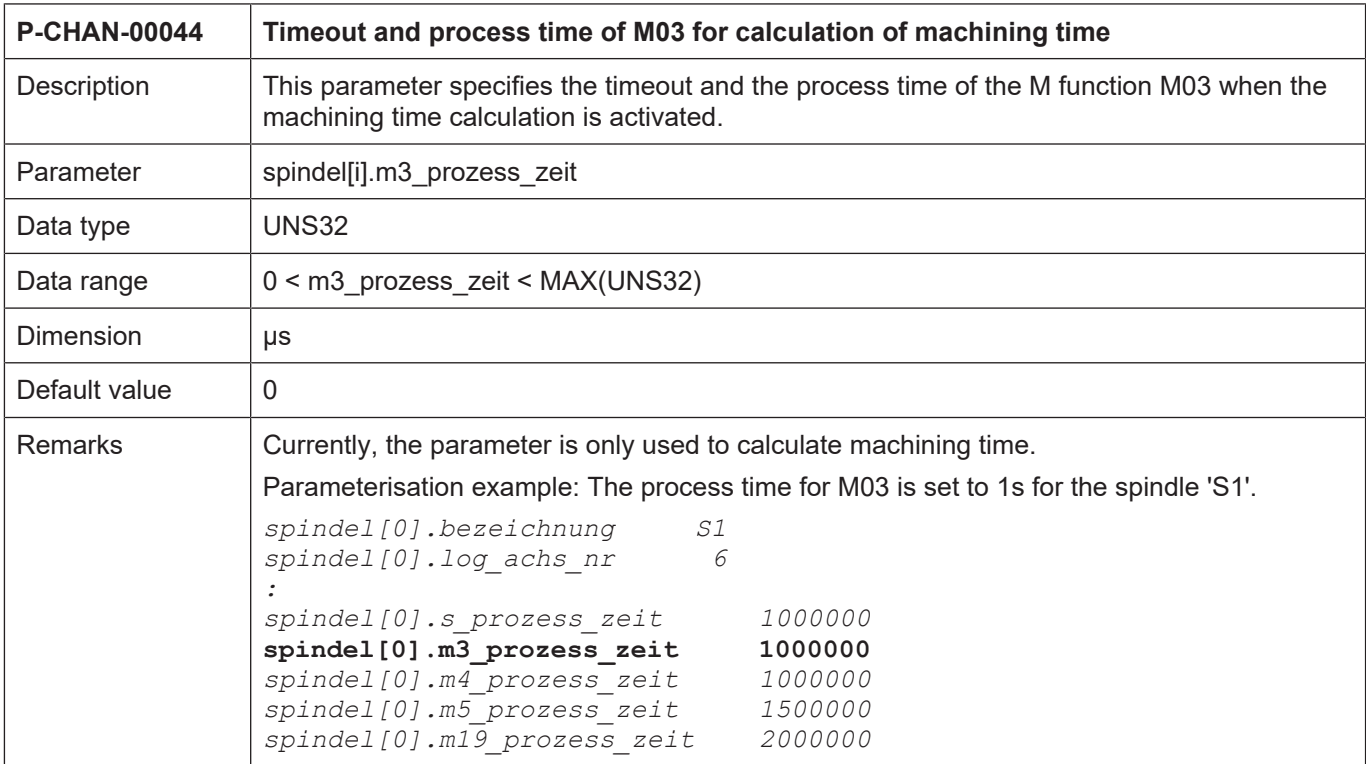

<span id="page-80-1"></span>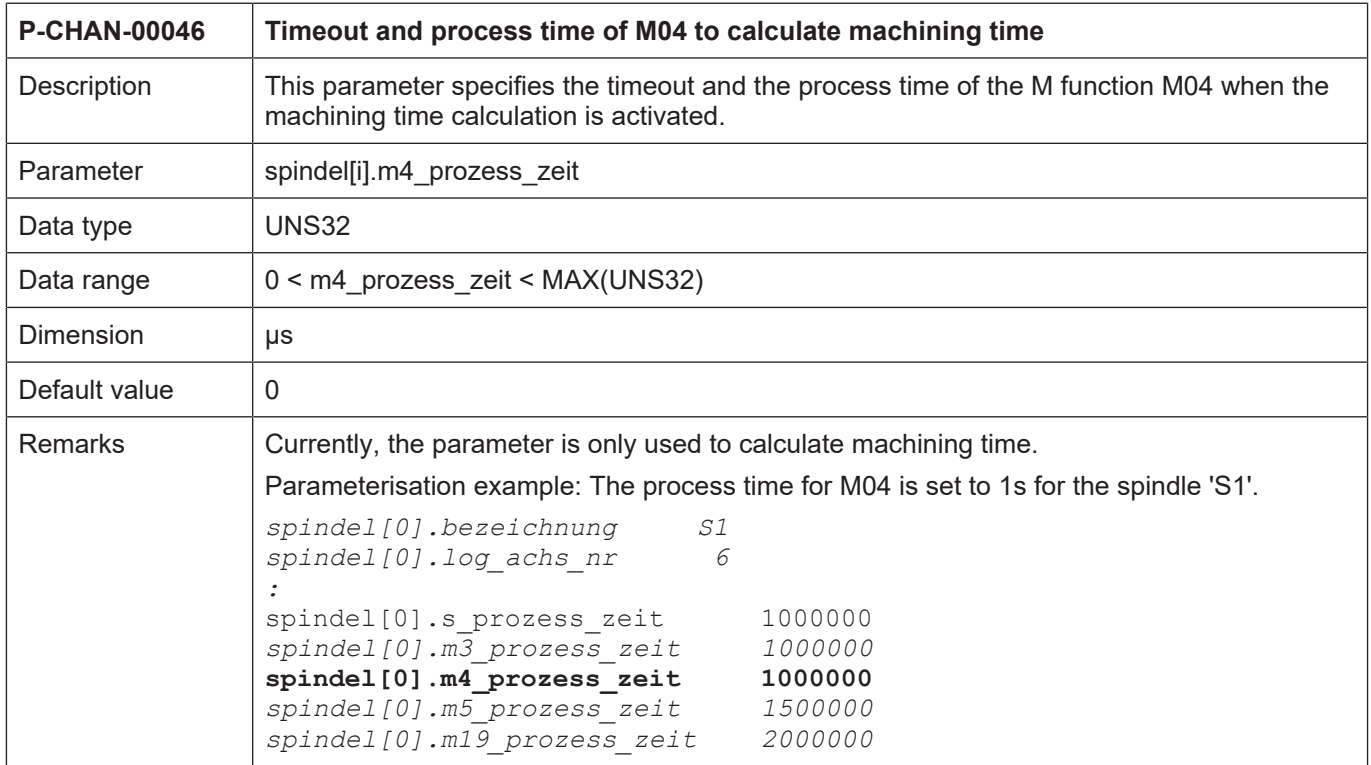

<span id="page-81-1"></span>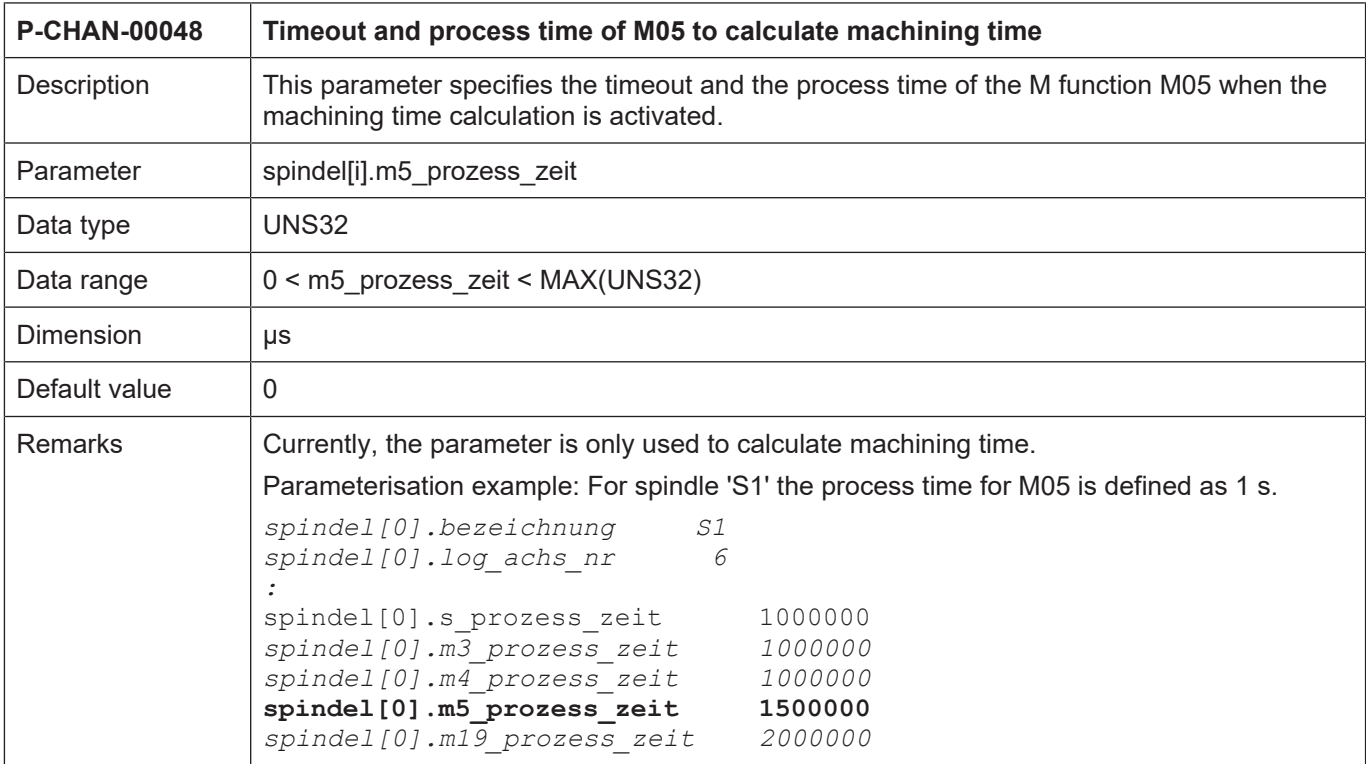

<span id="page-81-0"></span>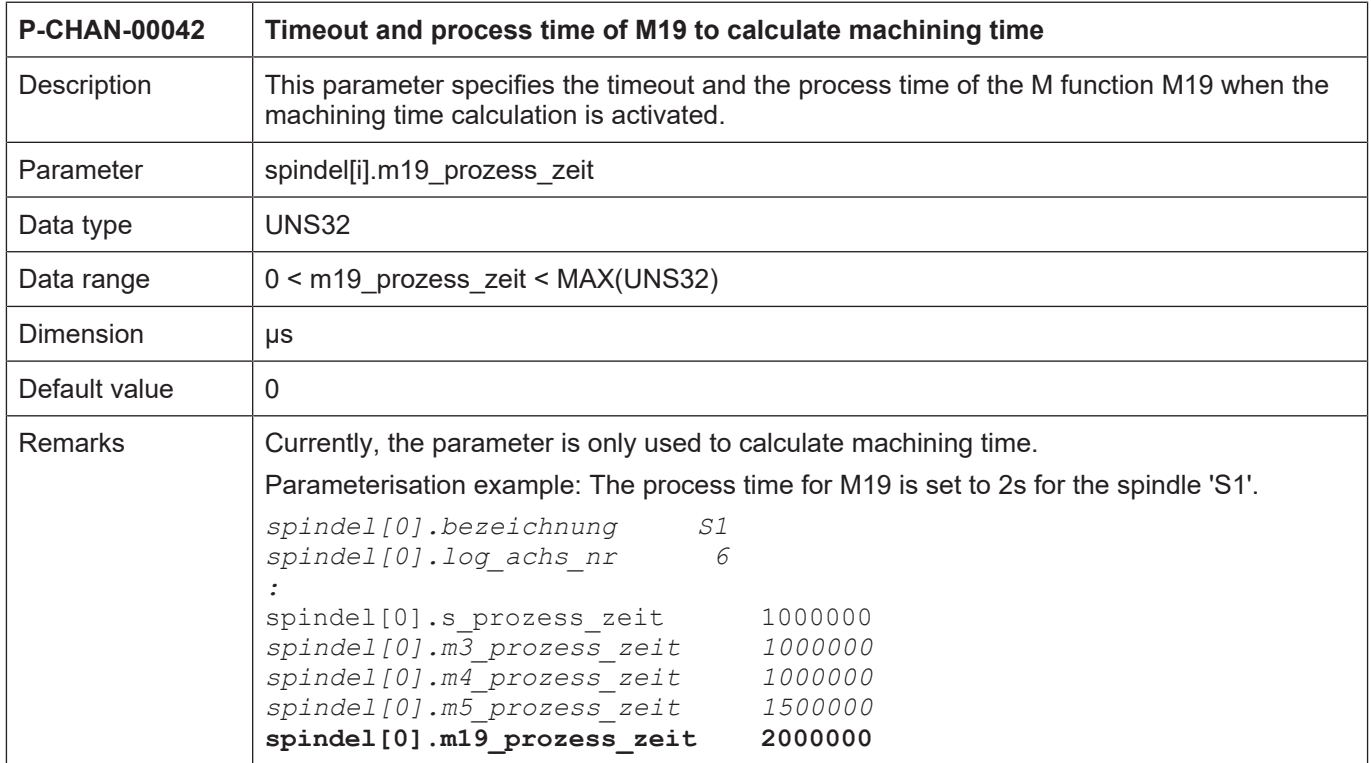

<span id="page-82-1"></span><span id="page-82-0"></span>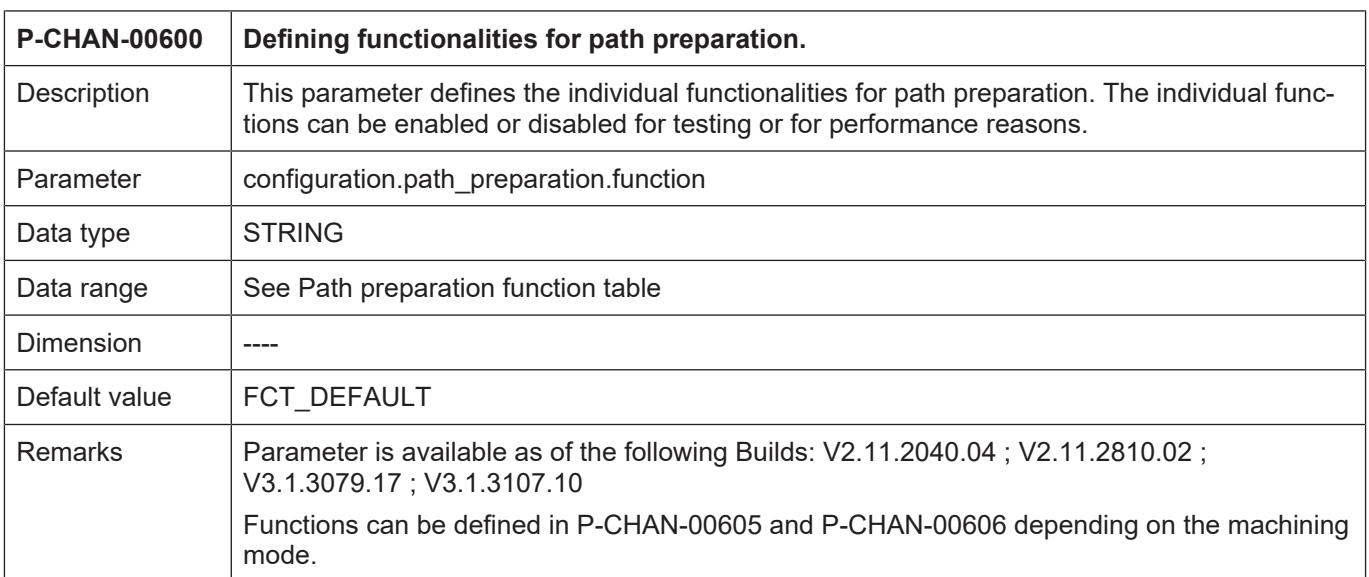

## **6.3 Method to create an M or H function in the channel parameter list**

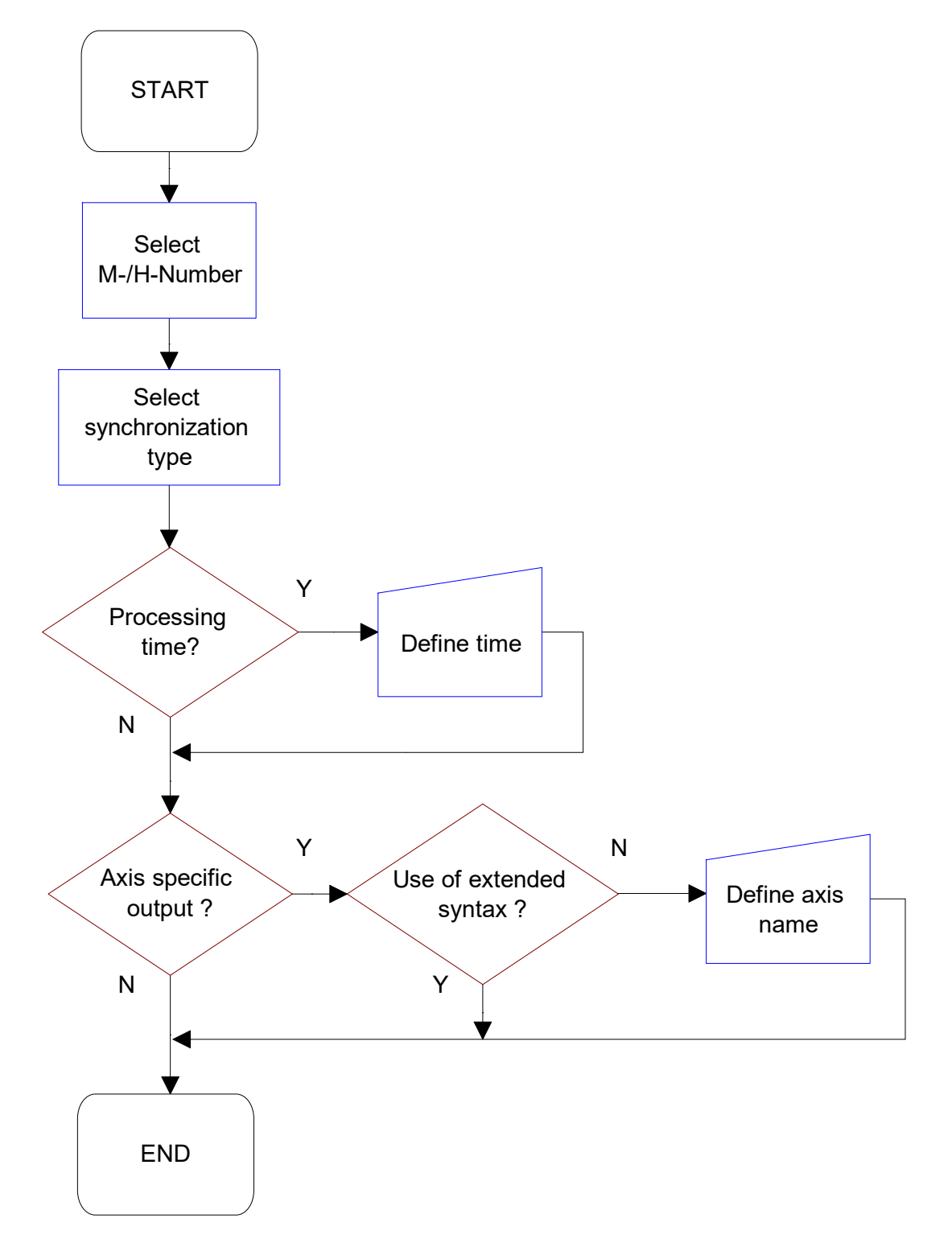

**Fig. 36: Flow diagram to create an M/H function**

# **7 Appendix**

## **7.1 Suggestions, corrections and the latest documentation**

Did you find any errors? Do you have any suggestions or constructive criticism? Then please contact us at documentation@isg-stuttgart.de. The latest documentation is posted in our Online Help (DE/EN):

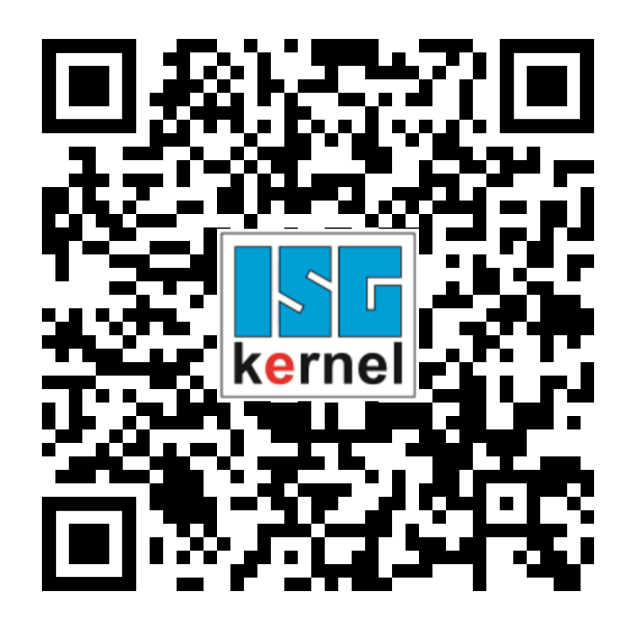

**QR code link:** <https://www.isg-stuttgart.de/documentation-kernel/> **The link above forwards you to:** <https://www.isg-stuttgart.de/fileadmin/kernel/kernel-html/index.html>

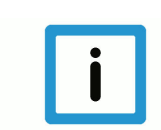

### **Notice**

#### **Change options for favourite links in your browser;**

Technical changes to the website layout concerning folder paths or a change in the HTML framework and therefore the link structure cannot be excluded.

We recommend you to save the above "QR code link" as your primary favourite link.

#### **PDFs for download:**

DE:

<https://www.isg-stuttgart.de/produkte/softwareprodukte/isg-kernel/dokumente-und-downloads>

EN:

<https://www.isg-stuttgart.de/en/products/softwareproducts/isg-kernel/documents-and-downloads>

**E-Mail:** [documentation@isg-stuttgart.de](mailto:documentation@isg-stuttgart.de)

# **Keyword index**

### $\overline{P}$

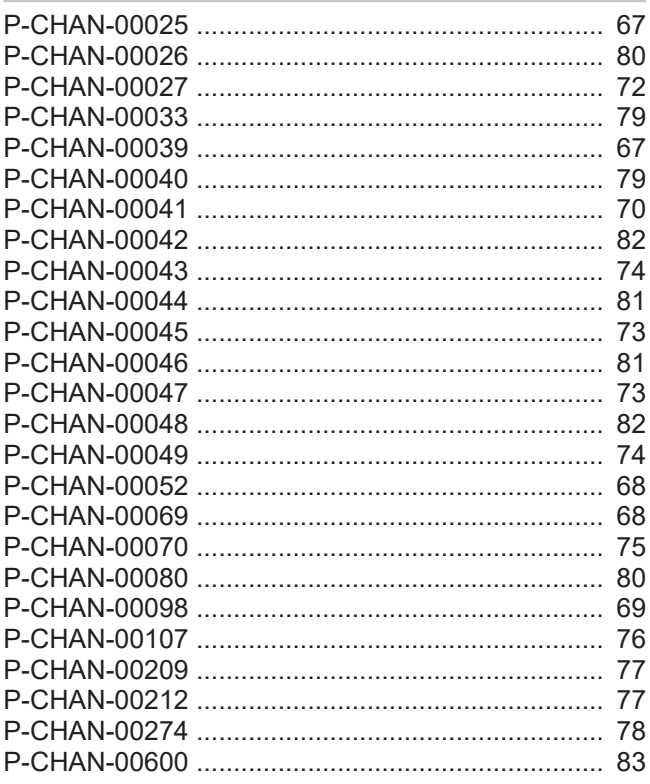

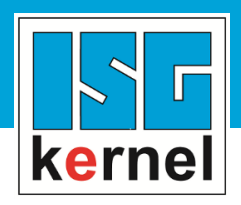

© Copyright ISG Industrielle Steuerungstechnik GmbH STEP, Gropiusplatz 10 D-70563 Stuttgart All rights reserved www.isg-stuttgart.de support@isg-stuttgart.de

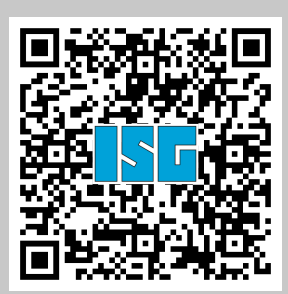